## Trabajo Fin de Máster Máster Universitario en Ingeniería Industrial

## Sistema multi-torsen para la transmisión óptima multi-ejes.

Autor: Alejandro Alcaide Vera Tutor: Dr. D. Francisco José Morales Sánchez Dr. D. Francisco García Benítez

Dpto. Ingeniería y Ciencia de los Materiales y del Transporte Área Ingeniería e Infaestructura de los Transportes Escuela Técnica Superior de Ingeniería Universidad de Sevilla

Sevilla, 2021

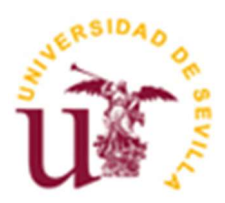

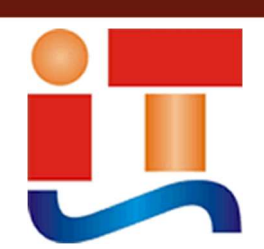

Trabajo Fin de Máster Máster en Ingeniería Industrial

## Sistema multi-torsen para la transmisión óptima multi-ejes.

Autor: Alejandro Alcaide Vera

Tutor: Dr. D. Francisco José Morales Sánchez Dr. D. Francisco García Benítez

Dpto. de Ingeniería y Ciencia de los Materiales y del Transporte Área Ingeniería e Infraestructura de los Transportes Escuela Técnica Superior de Ingeniería Universidad de Sevilla Sevilla, 2021

Trabajo Fin de Máster: Sistema multi-torsen para la transmisión óptima multi-ejes.

Autor: Alejandro Alcaide Vera.

Tutor: Dr. D. Francisco José Morales Sánchez Dr. D. Francisco García Benítez.

El tribunal nombrado para juzgar el Proyecto arriba indicado, compuesto por los siguientes miembros:

Presidente:

Vocales:

Secretario:

Acuerdan otorgarle la calificación de:

Sevilla, 2021

El Secretario del Tribunal

A mi familia A mis maestros

En este proyecto se va a realizar el modelado de la transmisión de un vehículo de tracción a las cuatro ruedas. La transmisión estará compuesta por diferenciales tipo Torsen.

Posteriormente, se van a realizar una serie de simulaciones para conocer el comportamiento de los diferenciales.

El modelado y análisis de la transmisión se llevará a cabo usando el software Adams Car y Adams Driveline.

# Índice

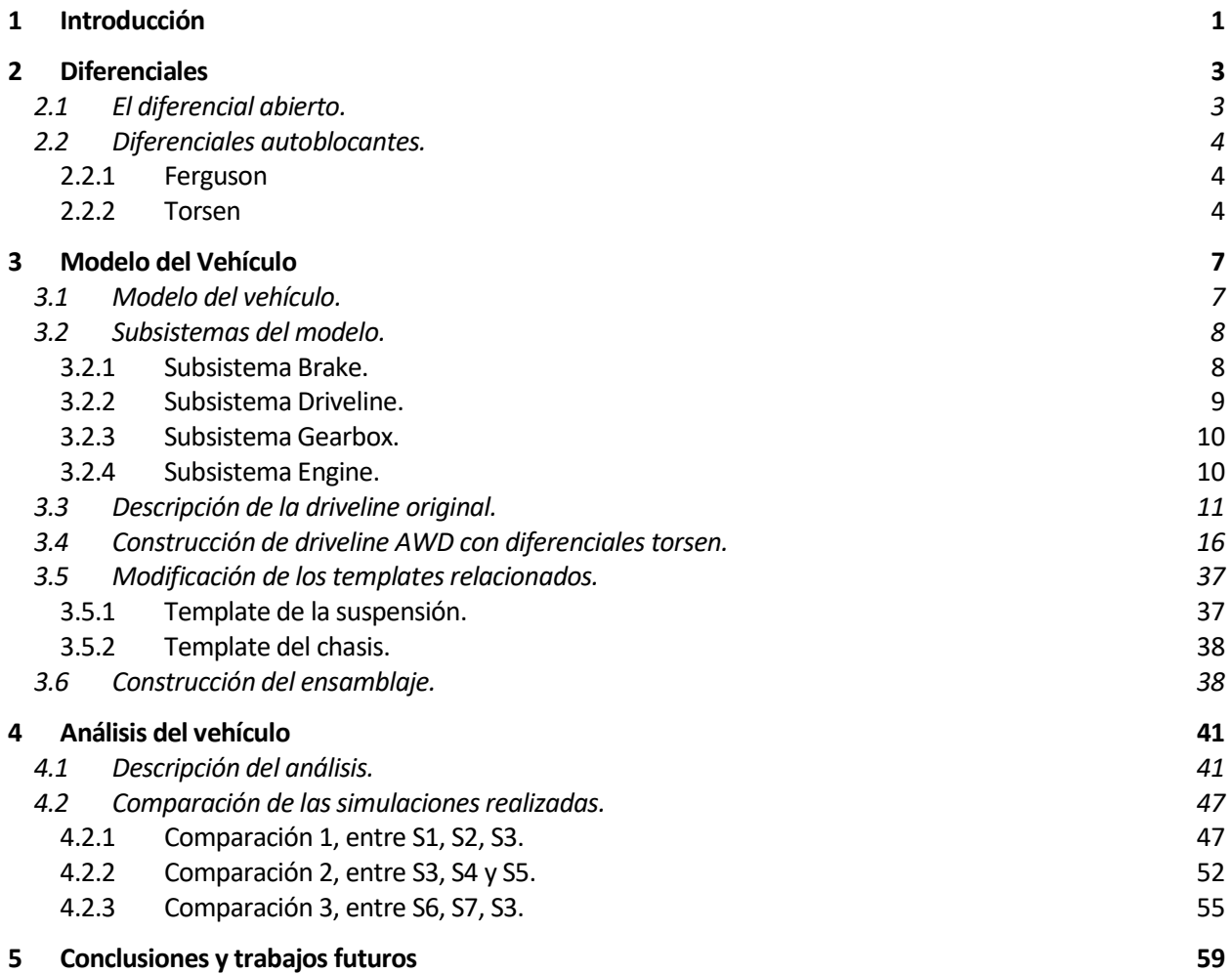

# Indice de figuras

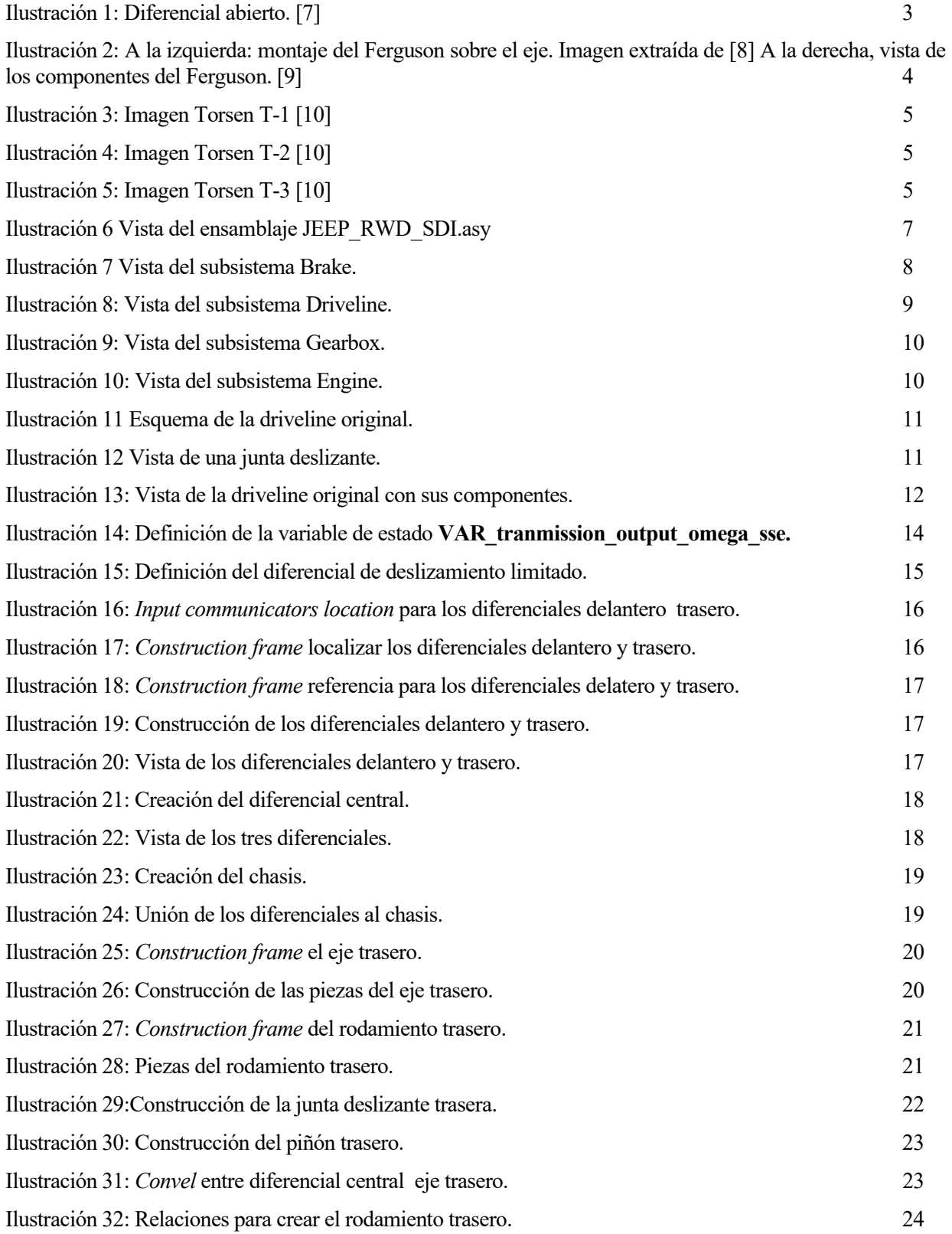

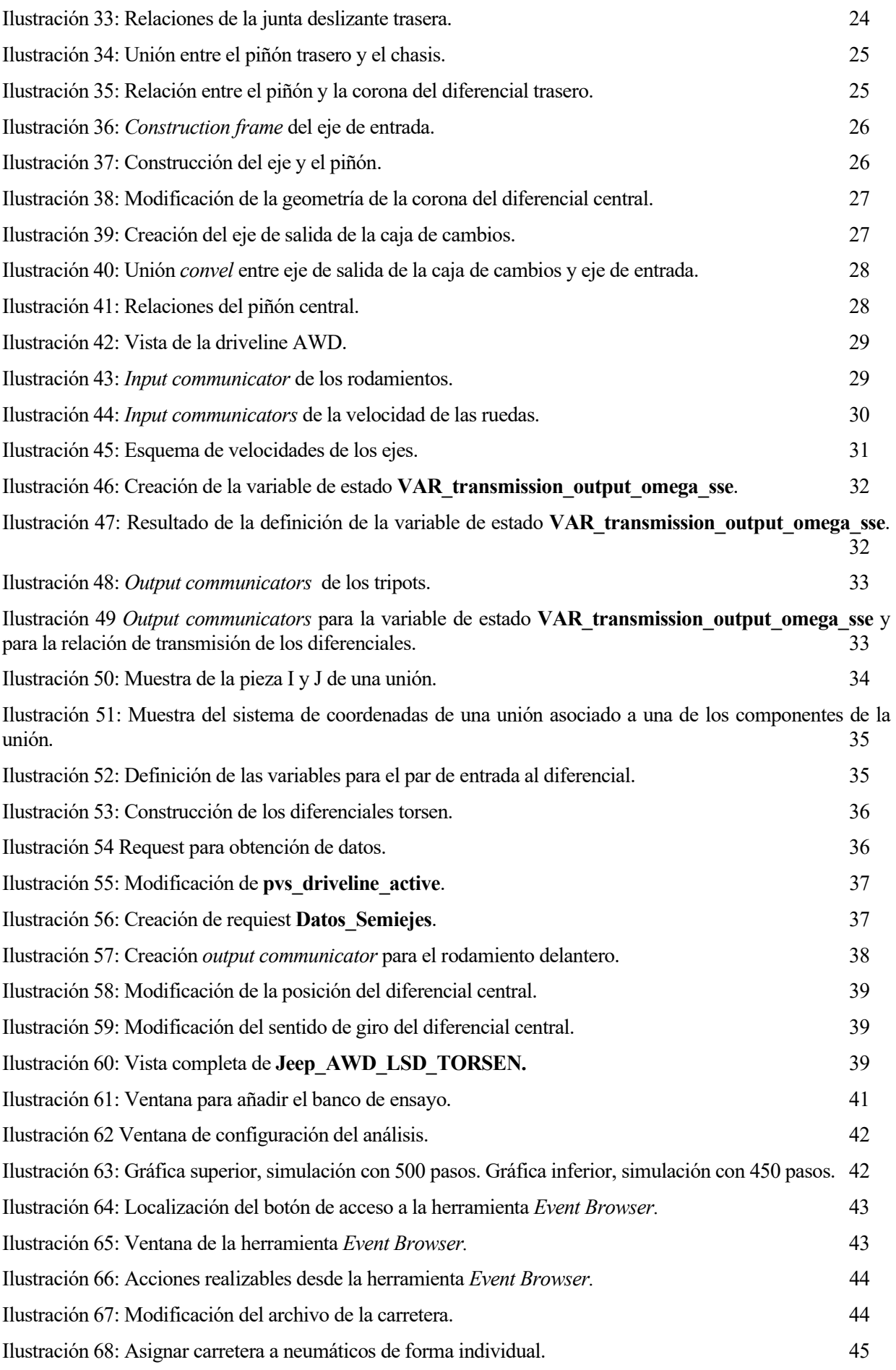

# Índice de tablas

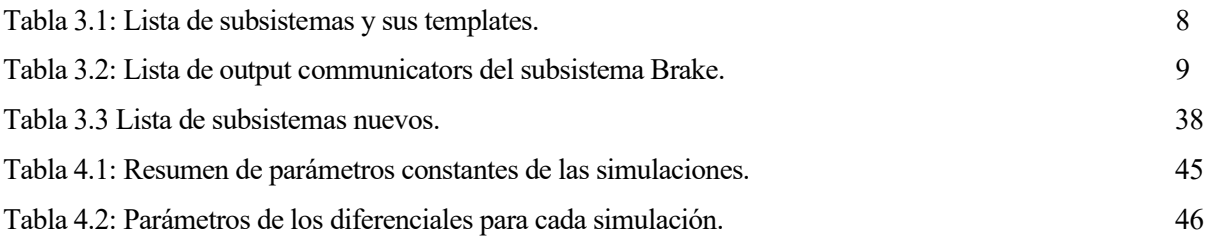

# Índice de gráficas

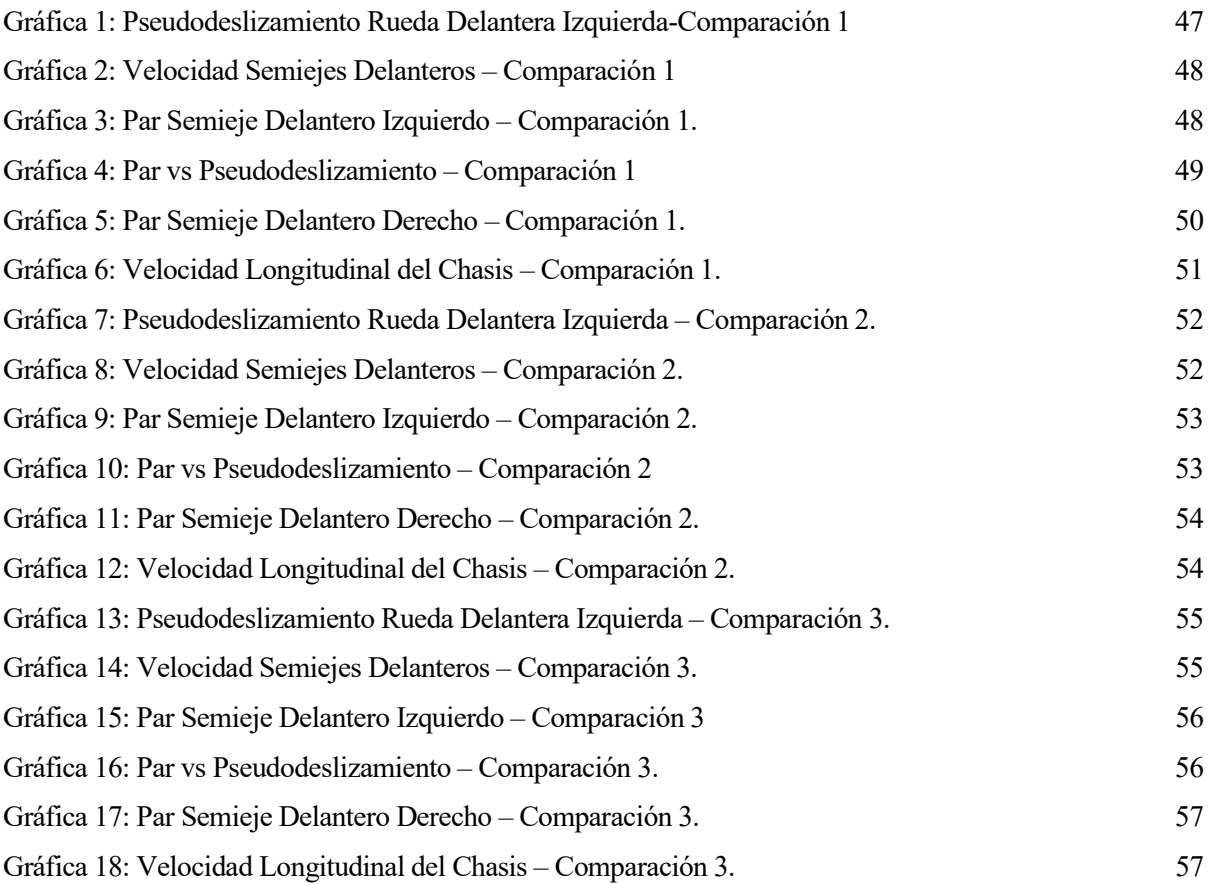

Un automóvil está formado por multitud de elementos que interaccionan entre sí. Dada la complejidad de estos, es impotante poder modelar y analizar el vehículo antes de producirlo, para corregir errores y perfeccionar el diseño. En este proyecto se va a realizar el análisis de la transmisión de un vehículo de tracción a las cuatro ruedas. Para ello, se va a emplear el programa Adams Car.

Adams Car es un entorno especializado para modelar vehículos que permite crear prototipos virtuales de subsistemas de vehículos y analizar los prototipos virtuales de forma muy similar a como se haría con los prototipos físicos.

Se pueden crear ensamblajes de vehículos completos definiendo los subsistemas, como suspensiones delanteras y traseras, sistema de transmisión, barras estabilizadoras y carrocerías, y, a continuación, realizar multitud de análisis para conocer el comportamiento del vehículo. Según los resultados del análisis, se pueden alterar rápidamente la geometría de la suspensión y su rigidez y analizar la suspensión nuevamente para evaluar los efectos de las alteraciones.

También se pueden crear o modificar las plantillas en las que se basan los subsistemas desde Adams Car Templates Builder

El uso de Adams Car supone un considerable ahorro de tiempo y dinero, ya que permite explorar el desempeño del vehículo y refinar el diseño antes de crear el primer prototipo. Además, se pueden realizar simulaciones en multitud de escenarios, sin necesidad de usar instrumentación o laboratorios especializados y eliminando los riesgos del uso de prototipos físicos.

En Adams Car existen tres niveles de modelos mediante los cuales se construye un vehículo.

- Template: modelo paramétrico que se usa como plantilla para un determinado componente, definiendo su topología y los elementos que lo componen. Se construyen en el módulo *Template Builder*.
- Subsysten: los subsistemas están basados en las plantillas o Templates. Estos permiten cambiar los parámetros del modelo. Por ejemplo, con un mismo Template de una suspensión McPherson se podrían crear dos subsistemas, es decir, dos suspensiones McPherson con valores de amortiguamiento distintos.
- Assembly: representa la relación entre subsistemas. Añadiendo el subsistema del banco de pruebas, Test Rig, se forma el ensamblaje al cual se le realizan los análisis.

Adams Car contiene módulos con interfaces y funciones específicas para determinadas partes del vehículo, como es Adams Chassis, Adams Tire o Adams Driveline. En este proyecto se va a usar principalmente el módulo Driveline.

El módulo Adams Driveline permite crear templates de transmisiones usando el Template Builder. Seguidamente, se puede crear el subsistema basado en ese *template* y, junto a los demás subsistemas del vehículo, crear el Assembly del vehículo completo, de modo que este es el módulo más adecuado para realizar el proyecto.

Durante el desarrollo del poyecto se va a realizar una pequeña introducción a los tipos de diferenciales existentes. Seguidamiente, se va a crear el modelo de una transmisión a las cuatro ruedas, de forma que pueda interactuar con los modelos de los demás elementos del vehículo. Finalmente, se va a realizar una serie de simulaciones para conocer el comportamiento de esta transmisión al variar los parámetros de los diferenciales.

El diferencial es el elemento que permite al vehículo tomar correctamente una curva. Durante su trazado, las ruedas exteriores deben girar a mayor velocidad que las ruedas interiores, ya que la distancia recorrida por estas es menor. Si las ruedas motrices estuvieran unidas mediante un eje rígido, una de las ruedas deslizaría al tomar la curva. El diferencial permite que las ruedas giren a distinta velocidad.

### 2.1 El diferencial abierto.

Este tipo de diferencial divide el par 50:50 entre ambos semiejes de las ruedas motrices. El principal inconveniente de este tipo de diferenciales es que el par máximo que puede transmitir está limitado por la rueda de menor adherencia, por lo que cuando una de las ruedas motrices pierde tracción, comienza a deslizar al aplicar un par casi nulo. Dicho par es también el que se le aplica a la rueda que conserve la adherencia, por lo que esta rueda no desarrolla fuerza de avance mientras que la rueda con baja adherencia gira loca. [1]. En la Ilustración 1 se muestra el modelo de un diferencial ordinario.

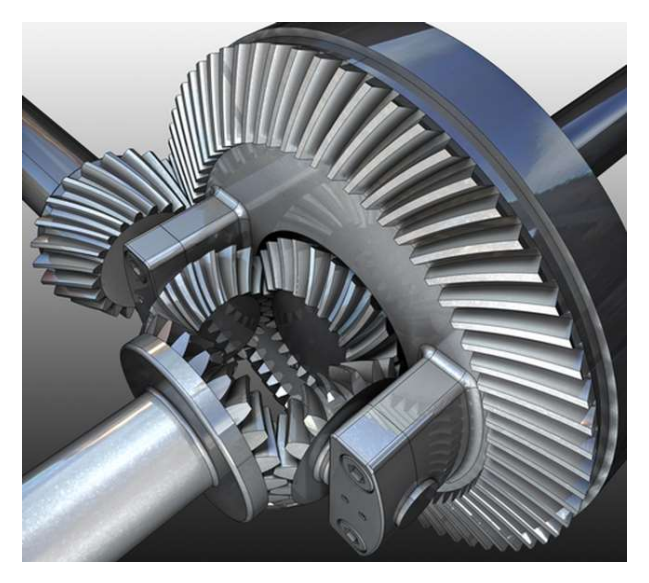

Ilustración 1: Diferencial abierto. [7]

#### 2.2 Diferenciales autoblocantes.

Este tipo de diferenciales se comportan como un diferencial abierto cuando existe buena adherencia. En condiciones de baja adherencia, evitan que una rueda pueda deslizar, limitando la diferencia de velocidad de ambos semiejes.

#### 2.2.1 Ferguson

Está compuesto por una serie de discos solidarios a uno de los ejes y, de forma intercalada, otros discos solidarios al otro eje. Entre los discos circula un fluido viscoso como el aceite de silicona. Cuando las velocidades de giro son diferentes, el fluido viscoso genera esfuerzo de cizallamiento capaz de transmitir par entre los discos. [2] En la Ilustración 2 se muestra la disposición del diferencial Ferguson y una imagen de este.

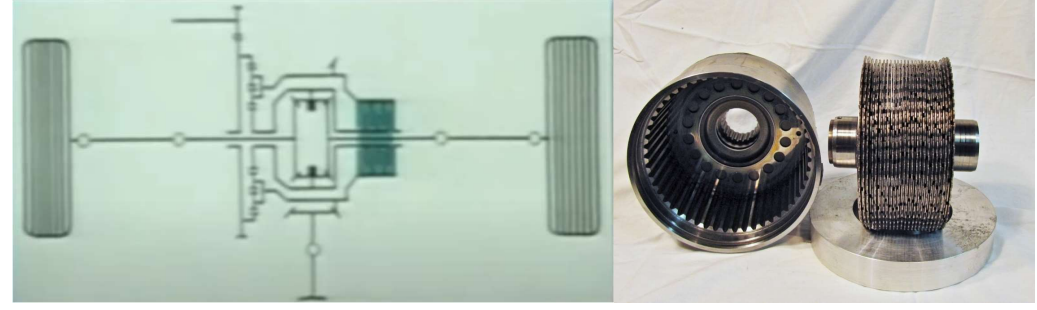

Ilustración 2: A la izquierda: montaje del Ferguson sobre el eje. Imagen extraída de [8] A la derecha, vista de los componentes del Ferguson. [9]

#### 2.2.2 Torsen

La palabra Torsen es la contracción de torque sensitive. Este tipo de diferencial reparte la potencia en función del par que puede desarrollar cada rueda, en lugar de la diferencia de velocidades.

Está compuesto por tres pares de engranajes helicoidales, que actúan como los satélites, engranados dos a dos por piñones de dientes rectos y por dos tornillos sin fin que actúan como los planetarios. [2] El sistema de enganaje helicoidal – tornillo sin fin sólo permite el movimiento en un sentido. Por ello, es muy importante el ángulo de las hélices. De este ángulo depende el tarado del diferencial, que es el límite de diferencia de par a partir del cual el diferencial manda el par a la rueda que posee mayor adherencia.

El tarado se indica en porcentaje. Un tarado de 0 actúa como un diferencial convencional, una rueda puede ir a 100 rpm y la otra a 0rpm. Un tarado de 100 actúa como un eje rígido, ambas ruedas van a la misma velocidad. Un tarado de 25 significa que, si una rueda va a 100 rpm, la otra podría ir a 25 rpm como mínimo, siendo este el límite. [3]

La habilidad del diferencial de enviar más par a la rueda de mayor adherencia está caracterizada por el Torque Bias Ratio, TBR. Esta es la relación entre el par de ambas ruedas. Un TBR 2:1 significa que se manda el 66% del par a la nueda de mayor adherencia y el 33% a la otra.

El Torque Bias Ratio suele tomar valores de entre 1.8:1 a 7:1. [4] dependiendo del tipo de diferencial.

Torsen T-1: TBR comprendido entre 2.5:1 y 5.0:1.0

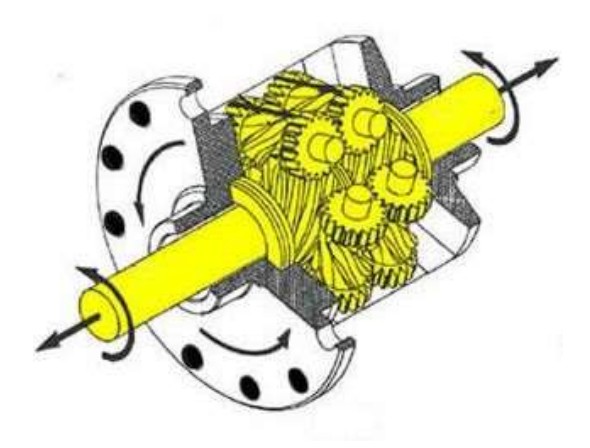

Ilustración 3: Imagen Torsen T-1 [10]

Torsen T-2: TBR comprendido entre 1.4:1 y 3.0:1.0. Se diferencia del T-1 en la disposición de los satélites, pasan de estar cruzados a ser paralelos al eje de giro de los planetarios.

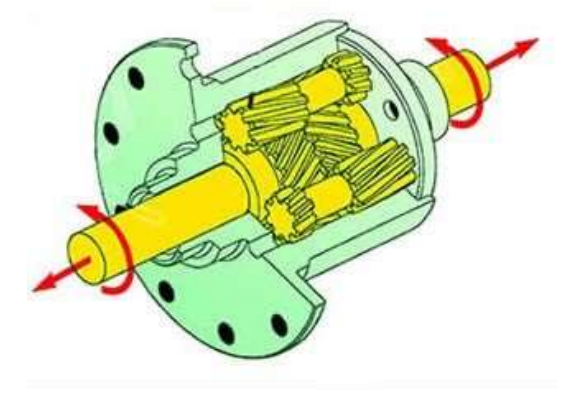

Ilustración 4: Imagen Torsen T-2 [10]

Torsen T-3: Este diferencial permite un reparto nominal del par distinto a 50/50. Está destinado para ser usado como diferencial central. Es similar al T-2 pero más compacto.

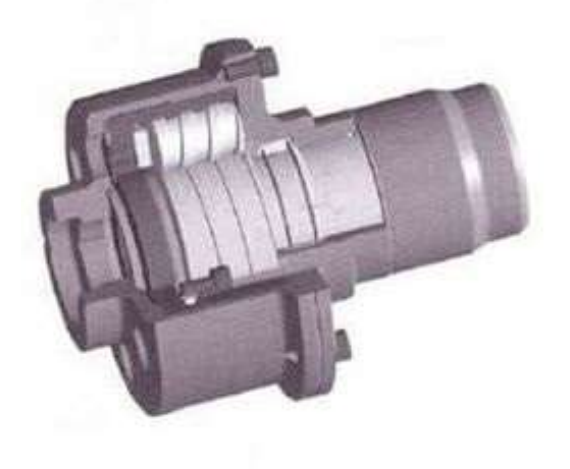

Ilustración 5: Imagen Torsen T-3 [10]

En esta sección se expondrá el modelo del vehículo utilizado en el proyecto, se describirá la driveline original de este vehículo y se construirá una nueva driveline. Esta nueva driveline será una transmisión AWD y debe permitir modificar el tipo de diferencial y los parámetros de este. Durante el desarrollo de este documento se hará uso de la información recogida en la ayuda de Adams Car. [5]

### 3.1 Modelo del vehículo.

El vehículo seleccionado, mostrado en la Ilustración 6, se encuentra en la base de datos compartida de Adams Driveline, shared Adams/Driveline database, bajo el nombre de JEEP\_RWD\_SDI.asy.

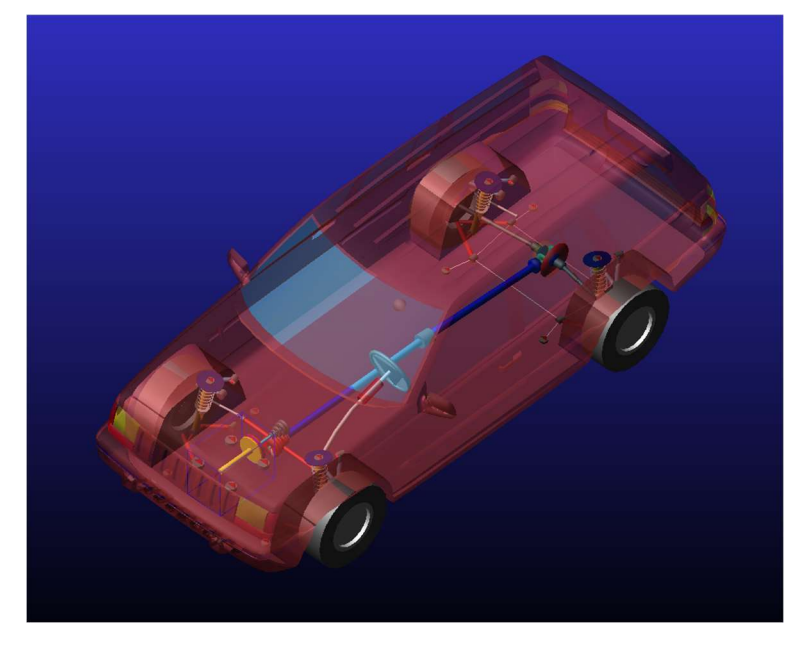

Ilustración 6 Vista del ensamblaje JEEP\_RWD\_SDI.asy

Se trata de un vehículo de propulsión trasera. La elección de este modelo se debe a que está preparado para realizar análisis del vehículo completo, incluidos los que necesitan una preparación Quasi Estática, Quasi-Static setup, como los análisis en bucle abierto, Open-Loop Steering Events. Estos análisis se dividen en una fase estática, donde se obtiene el valor inicial de las variables y una fase dinámica, donde se realiza la simulación.

El objetivo del análisis Quasi-Static es calcular la posición inicial del acelerador y la velocidad de las ruedas motrices. La posición inicial del acelerador permite conocer el par que desarrolla el motor para vencer las diferentes fuerzas de resistencia, como son la resistencia a la rodadura y la resistencia aerodinámica, a la velocidad inicial y a la velocidad de la caja de cambios, gear position, seleccionada.

Una vez solucionado el análisis Quasi-Static, comienza a realizar la simulación dinámica. En esta ocasión, el par es calculado mediante el mapa del motor, que es un spline tridimensional donde las variables independientes son la posición del acelerador y la velocidad del motor. La posición del acelerador es obtenida del *Driving* Machine, que simularía al conductor, y la velocidad del motor se puede obtener mediante las funciones

implementadas en Adams, por ejemplo, midiendo la velocidad del cigüeñal medienta la función WZ o usando la función VARVAL si la velocidad es calculada mediante una variable de estado.

### 3.2 Subsistemas del modelo.

A continuación, se van a describir los subsistemas que participan en la transmisión durante la realización del análisis Quasi-Static. Estos son los siguientes:

| <b>Subsistema</b>   | <b>Subsystem file</b>           | Template file                   |
|---------------------|---------------------------------|---------------------------------|
| <b>Brake system</b> | JEEP brake system.sub           | brake 4Wdisk adriveline.tpl     |
| <b>Driveline</b>    | RWD driveline.sub               | RWD driveline.tpl               |
| <b>Gearbox</b>      | gearbox longitudinal syncro.sub | gearbox longitudinal syncro.tpl |
| Engine              | engine 02.sub                   | engine.tpl                      |

Tabla 3.1: Lista de subsistemas y sus templates.

#### 3.2.1 Subsistema Brake.

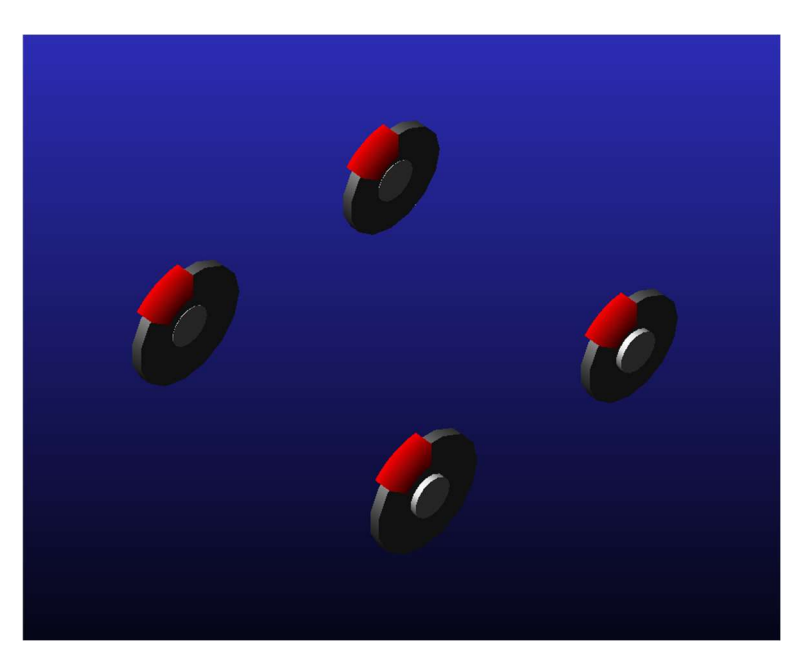

Ilustración 7 Vista del subsistema Brake.

En el subsistema de los frenos, mostrado en la Ilustración 7, se obtiene la velocidad de las ruedas durante el análisis Quasi-Static. Esta velocidad es accesible a los demás subsistemas mediante los output communicators:

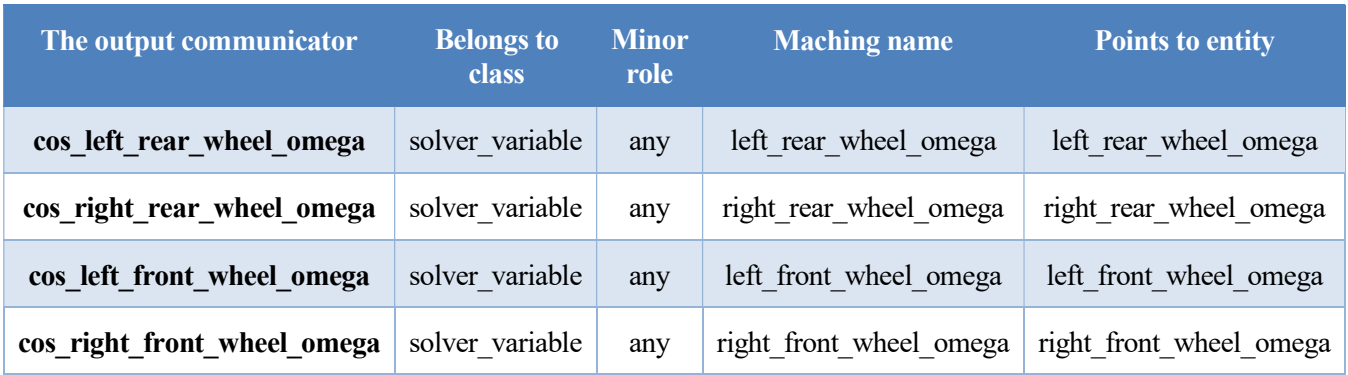

Tabla 3.2: Lista de output communicators del subsistema Brake.

Estos output communicators se usarán en el subsistema Driveline para calcular la velocidad del eje de salida de la caja de cambios.

#### 3.2.2 Subsistema Driveline.

Al tratarse de un vehículo de propulsión, el modelo de esta Driveline transmite el movimiento desde la caja de cambios hasta el eje trasero.

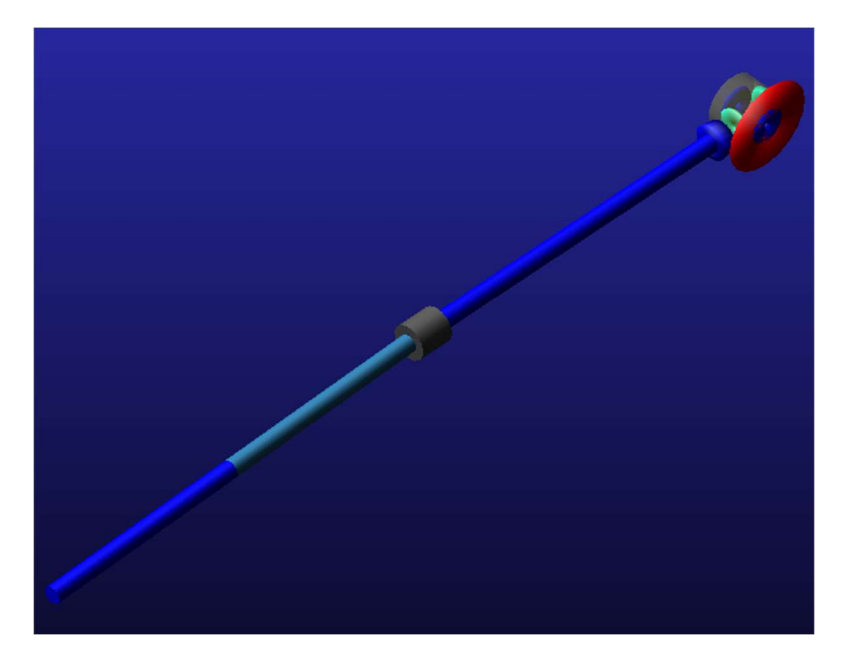

Ilustración 8: Vista del subsistema Driveline.

En el subsistema de la transmisión se obtiene la velocidad del eje de salida de la caja de cambios mediante la siguiente ecuación:

transmission output omega sse = (left rear wheel omega + right rear wheel omega)/2  $\cdot$  diff ratio

La velocidad de las ruedas traseras es obtenida de los outputs communicators del subsistema Brake. El primer producto es la velocidad del porta satélites del diferencial y el segundo es la relación de transmisión entre el piñón y la corona del diferencial.

La velocidad del eje y la relación de transmisión del diferencial son accesibles a otros subsistemas mediante output communicators.

El diseño de una nueva driveline AWD mediante diferenciales torsen es el objetivo principal de este trabajo, por lo que este subsistema será descrito con mayor detalle en la siguiente sección.

#### 3.2.3 Subsistema Gearbox.

El subsistema de la caja de cambios usa la velocidad seleccionada, transmission\_demand, y la posición del embrague, clutch demand, del SDI testrig y proporciona las relaciones de transmisión de todas las velocidades, transmisión spline, la velocidad más alta de la que dispone la caja de cambios, max gear, y el rendimiento de la caja de cambios, transmission efficiency.

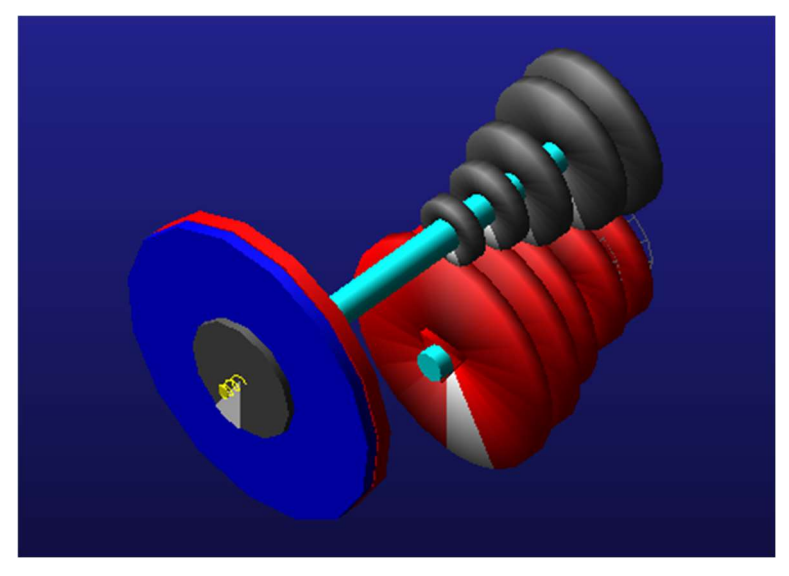

Ilustración 9: Vista del subsistema Gearbox.

Durante el análisis Quasi-Static, se usa el valor de transmission\_demand para conocer la relación de transmisión para la velocidad seleccionada inicialmente. Esta relación de transmisión se publica en el output communicator cos\_gear\_ratio.

#### 3.2.4 Subsistema Engine.

En el subsistema del motor se calcula la velocidad de giro del motor mediante la siguiente encuación:

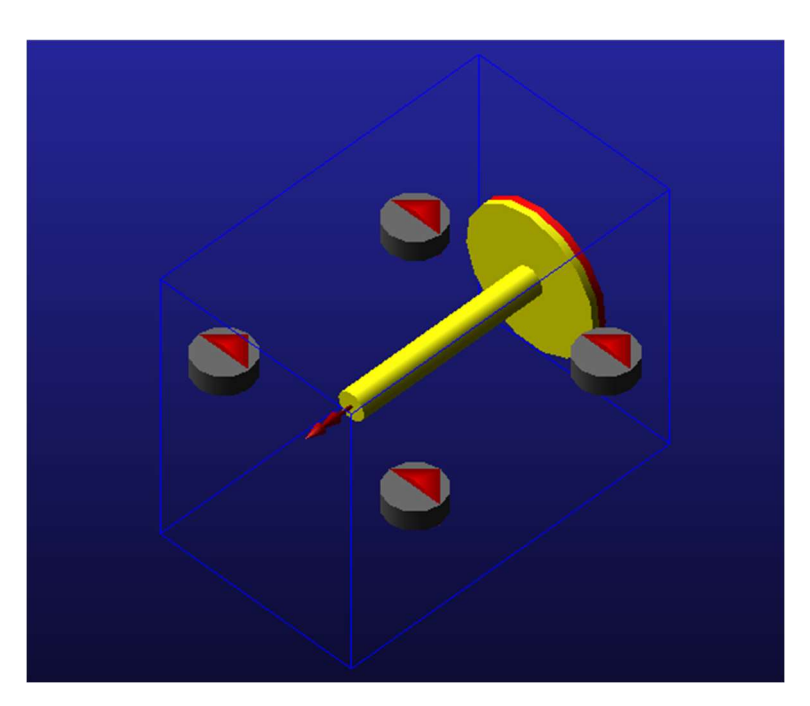

engine rpm sse =  $gen$  ratio  $\cdot$  transmission output omega sse

Ilustración 10: Vista del subsistema Engine.

Usando la velocidad calculada y la posición del acelerador, obtenida del SDI testrig, se obtiene el par del motor.

Mediante este procedimiento, se resuelve el equilibrio estático del vehículo para la velocidad y posición del acelerador iniciales establecidos en los parámetros del análisis, obteniendo el valor inicial de las variables para realizar el análisis dinámico.

#### 3.3 Descripción de la driveline original.

Como se ha comentado anteriormente, este vehículo de desmostración cuenta con un sistema de transmisión de propulsión trasera. A continuación, se va a proceder a describir el template a partir del cual se crea este subsistema, comenzando con una visión general del template.

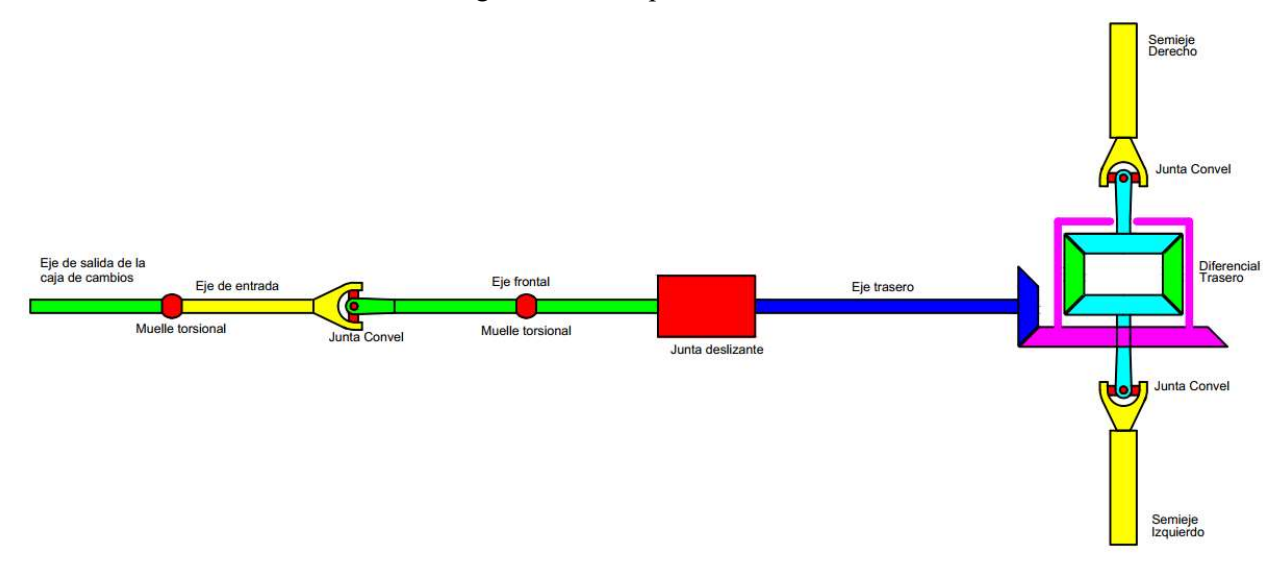

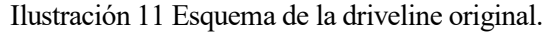

El par procedente de la caja de cambios se comunica al sistema a través del eje de salida. El muelle torsional que se encuentra entre el eje de salida de la caja de cambios y el eje de entrada simula la rigidez del eje, por lo que físicamente, ambos forman un único eje. Ocurre igual en el eje frontal. El eje de entrada y el eje frontal están conectados mediante una junta convel. El eje frontal y el eje trasero están conectados mediante un slip yoke o junta deslizante. Esta junta esta formada por dos pares cinemáticos, un par de translación y una junta Hooke.

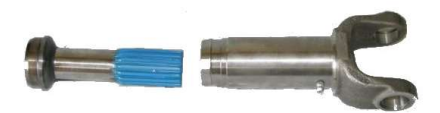

Ilustración 12 Vista de una junta deslizante.

A continuación, el eje trasero comunica el movimiento hacia el diferencial, y este reparte el par entre los dos semiejes.

Una vez realizada una presentación de la driveline y comprendido su funcionamiento básico, se procederá a explicar detalladamente cada elemento de esta.

Ilustración 13: Vista de la driveline original con sus componentes.

En primer lugar, se van a presentar las distintas piezas de las que se compone el template, por orden, desde la salida de la caja de cambios:

- o mts\_output\_shaft: pieza de tipo mount. Durante el ensamblaje, se sustituye por el eje de salida de la caja de cambios.
- o ges\_propshaft\_input: pieza de tipo general, sin representación gráfica. En la Ilustración 11, se corresponde con el Eje de entrada.
- o ges\_propshaft\_front: pieza de tipo general. Cuenta con representación gráfica, gralin\_propshaft, de color azul. En la Ilustración 11, se corresponde con la primera parte del Eje frotal.
- $\circ$  ges front prop shaft 2: pieza de tipo general. Cuenta con representación gráfica, gralin front prop shaft 2, de color gris azulado. En el esquema, se corresponde con la segunda parte del Eje frontal.
- o ges support bearing: pieza de tipo general, sin representación gráfica. Se encuentra sobre el eje ges front prop shaft 2. Simula el anillo interior del rodamiento que sostiene este eje.
- o mts propshaft support to body: pieza de tipo mount, sin representación gráfica. Se encuentra sobre el eje ges\_front\_prop\_shaft\_2. Simula el anillo exterior del rodamiento que sostiene este eje. Durante el ensamblaje, esta pieza se sustituye por el chasis.
- o ges\_slip\_yoke: pieza de tipo general. Cuenta con representación gráfica, gracyl\_yoke, de color gris. En la Ilustración 11 se corresponde con la junta deslizante.
- o ges\_propshaft\_rear: pieza de tipo general. Cuenta con representación gráfica, gralin\_propshaft, de color azul. En el esquema se corresponde con el Eje trasero. En el extremo, cuenta con la representación gráfica del piñón que se engrana con la corona del diferencial, gragea\_drive\_pinion, de color azul.
- o ges diff input: pieza de tipo general, sin representación gráfica. Esta pieza se usa para modelar la transmisión entre el piñón del Eje trasero y la corona del diferencial. Esto se explicará más adelante junto a los demás pares cinemáticos.
- o mts\_body: pieza de tipo mount, sin representación gráfica. Está colocada al final del eje trasero junto a ges\_diff\_input. Durante el ensamblaje se sustituye por el chasis.
- $\circ$  ges diff case: pieza de tipo general. Modela el portasatélites del diferencial, con representación gráfica de color amarillo, rear diff case, y la corona del diferencial, con representación gráfica de color rojo, gragea\_pring\_gear.
- o ge[l,r] pinion gear: piezas de tipo general simétricas. Modelan los satélites del diferencial, con representación gráfica, gragea pinion gear, de color cian.
- $\circ$  ge[l,r] side gear: piezas de tipo general simétricas. Modelan los engranajes planetarios que transmiten el movimiento a los semiejes. Cuentan con representación gráfica, gragea side gear, de color azul.

Una vez presentadas todas las piezas del template, se procede a explicar las uniones y relaciones que existen entre ellas.

Comenzando nuevamente desde la caja de cambios, lo primero que se encuentra es el muelle torsional ues outputshaft to driveline, que une el eje de salida de la caja de cambios, mts output shaft, con el eje entrada, ges\_propshaft\_input.

Seguidamente se encuentra la junta *Hooke* joshoo propshaft input to front, que une el eje ges propshaft input con el eje ges propshaft front.

El eje ges propshaft front está unido al eje ges front prop shaft 2 mediante el muelle torsional ues front prop shaft.

El eje ges front prop shaft 2 está unido al chasis mediante un rodamiento. Este rodamiento está modelado por una unión de tipo in line, josinl\_support\_bearing\_to\_propshaft\_front, entre ges\_support\_bearing y ges front prop shaft 2, que simula un ajuste deslizante entre el eje y el anillo interior del rodamiento, y una unión de tipo revolute, josrev propshaft to body, entre ges support bearing y mts propshaft support to body, que simula la rotación entre ambos anillos del rodamiento. La unión josrev propshaft to body cuenta con una *joint motion actuator*, jms propshaft to body, que limita la velocidad de esta.

La junta deslizante está formada por una unión tipo convel, joscon propshaft front to yoke, entre el eje ges front prop shaft 2 y la pieza ges\_slip\_yoke, y por una unión tipo translational, jostra propshaft rear to yoke, entre el eje ges propshaft rear y la pieza ges slip yoke.

Al final del eje trasero se encuentra la unión de tipo *Hooke* joshoo propshaft at diff, que une el eje ges propsahft rear con la pieza ges diff input, y la unión de tipo *revolute* josrev diff input, que une la pieza ges\_diff\_input con la pieza mts\_body. Esta unión de revolución forma parte de la transmisión entre el piñón del eje trasero y la corona del diferencial.

Por último, se encuentra el diferencial. En él están la unión josrev diff case body, de tipo *revolute*, que une la pieza ges diff case con la pieza mts body, las uniones jo[l,r]rev\_pinion\_gear\_diff\_case, de tipo revolute, que unen las piezas ge[l,r] pinion gear con la pieza ges diff case, y las uniones jo[l,r]rev side gear diff case, de tipo *revolute*, que unen las piezas ge[l,r] side gear con la pieza ges diff case. Entre estas uniones existen relaciones de tipo *reduction gear*, que simulan una transmisión por engranajes. En primer lugar, está la relación entre el piñón del eje trasero y la corona del diferencial, grsred pinion drive to ring, para ello se usa como entrada la unión josrev diff input y como salida la unión josrev diff case body. La reducción está definida mediante el tamaño del piñon y de la corona, scaled off gears. De igual modo están construidas las relaciones de transmisión entre los satélites y los planetarios del diferencial.

A continuación, se van a explicar los communicators, comenzando por los imput communicators:

- o cis right rear wheel omega: comunicador de tipo solver variable. Se empareja con el output communicator cos right rear wheel omega de sistema de frenos, Tabla 3.2, para obtener la velocidad de la rueda derecha trasera.
- o cis\_right\_rear\_wheel\_omega\_adams\_id: se generan automáticamente al crear cis right rear wheel omega. De tipo solver variable, como la anterior. Son las que se usarán para crear la variable de estado VAR transmission output omega sse.
- $\circ$  cis left rear wheel omega y cis left rear wheel omega adams id: idem que los anteriores, pero para la rueda izquierda.
- $\circ$  cis output shaft: comunicador de tipo *mount*. Se genera automáticamente al crear la pieza mts output shaft y permite emparejar esta pieza con el eje de salida de la caja de cambios.
- o cis body: comunicador de tipo *mount*. Se genera automáticamente al crear la pieza mts body y permite emparejar esta pieza al chasis.
- o ci[r,]] tripot to differential: comunicador de tipo *location*. Aunque no se usa en la construcción del template, permitiría emplazar el diferencial de forma automática durante el ensamblaje, sin necesidad de modificar la posición de los *hardpoints*. Esta estrategia se seguirá en la construcción de la nueva driveline.
- o cis propshaft support to body: comunicador de tipo *mount*. Se genera automáticamente al crear la pieza mts propshaft support to body y permite emparejar esta pieza con el chasis.

Seguidamente, se van a explicar los output communicators.

- o cos\_transmission\_output\_omega\_see: comunicador de tipo solver variable. Permite a los demás subsistemas del ensamblaje, en este caso al subsistema del motor, acceder a la variable de estado VAR transmission output omega sse.
- o cos diff ratio: comunicador de tipo *parameter real*. Permite a los demás subsistemas del ensamblaje, acceder a la relación de transmisión entre el piñón y la corona del diferencial, grsred pinion drive to ring.reduction ratio.
- o co[l,r] tipot to differential: comunicadores de tipo *mount*. Están asociados a los planetarios del diferencial, **ge**[l,r] side gear. Durante el ensamblaje, empareja estos planetarios con las piezas de tipo mount mt[l,r] tripot to differential, presentes en el template de la suspensión. De esta forma, permite transmitir la potencia a los semiejes.

Durante la explicación de los comunicadores se ha nombrado la variable de estado VAR transmission output omega sse. Esta variable contiene la ecuación descrita en la sección 3.2.2. Más detalladamente, esta variable está definida mediante Run-Time Expression. En su definición, se usa la función de Adams VARVAL, que devuelve el valor actual de una variable.

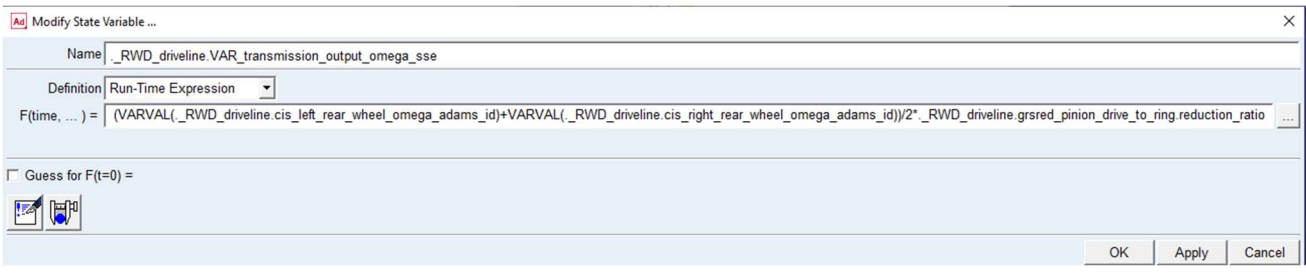

Ilustración 14: Definición de la variable de estado VAR\_tranmission\_output\_omega\_sse.

La definición de la variable, mostrada en la Ilustración 14, es la siguiente:

```
(VARVAL(. RWD driveline.cis left rear wheel omega adams id)+VARVAL(. R
WD driveline.cis right rear wheel omega adams id))/2*. RWD driveline.g
rsred pinion drive to ring.reduction ratio
```
Mediante la función VARVAL se obtiene el valor de la velocidad de las ruedas traseras a través de cis\_left\_rear\_wheel\_omega\_adams\_id y cis\_right\_rear\_wheel\_omega\_adams\_id. Esta velocidad se suma y se divide entre dos para obtener la velocidad de la carcasa del diferencial. Finalmente, al multiplicar esta velocidad por la relación de transmisión, grsred pinion drive to ring.reduction ratio, se obtiene la velocidad del eje de salida de la caja de cambios.

Por último, el tipo de diferencial que se crea por defecto es un diferencial abierto. Para cambiar el comportamiento hay que crear un *Limited Slip Diferential*, ues LSD, desde el menú Driveline Components. En este caso, se trata de un diferencial de tipo viscoso, cuyo comportamiento queda definido por el Propert File viscous coupling.dif.

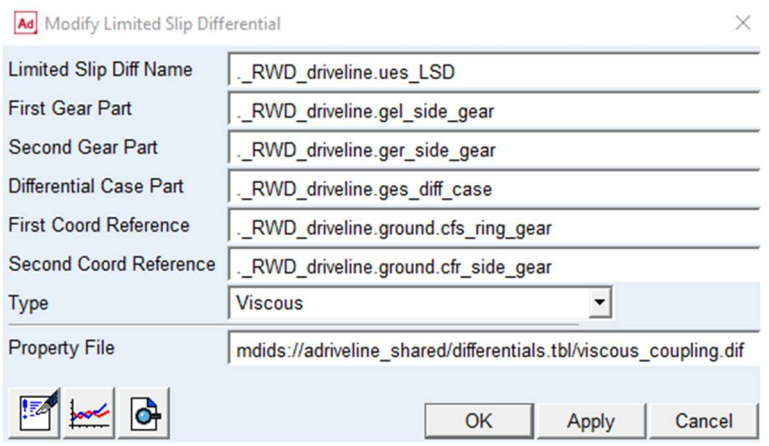

Ilustración 15: Definición del diferencial de deslizamiento limitado.

En la driveline AWD se usarán diferenciales de tipo torsen, que se crean de igual forma, cambiando el tipo e introduciendo los parámetros que se solicitan.

### 3.4 Construcción de driveline AWD con diferenciales torsen.

En esta sección se va a detallar, en orden cronológico, el proceso de creación de la driveline objeto de este proyecto, es decir, una transmisión 4x4 usando diferenciales torsen.

#### 1. Creación de los diferenciales delantero y trasero.

Para localizar estos diferenciales, como se comentó en la sección anterior, se usan input communicators de tipo location que se emparejarán con la posición de los tripot pertenecientes a los subsistemas de suspensión delantero y trasero.

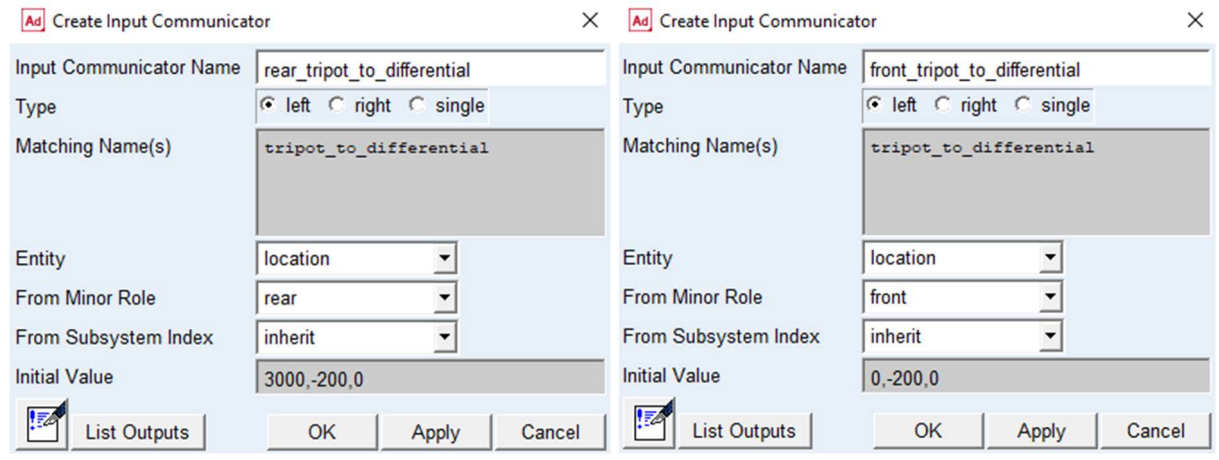

Ilustración 16: Input communicators location para los diferenciales delantero trasero.

Sobre estos input communicator se crean unos construction frame.

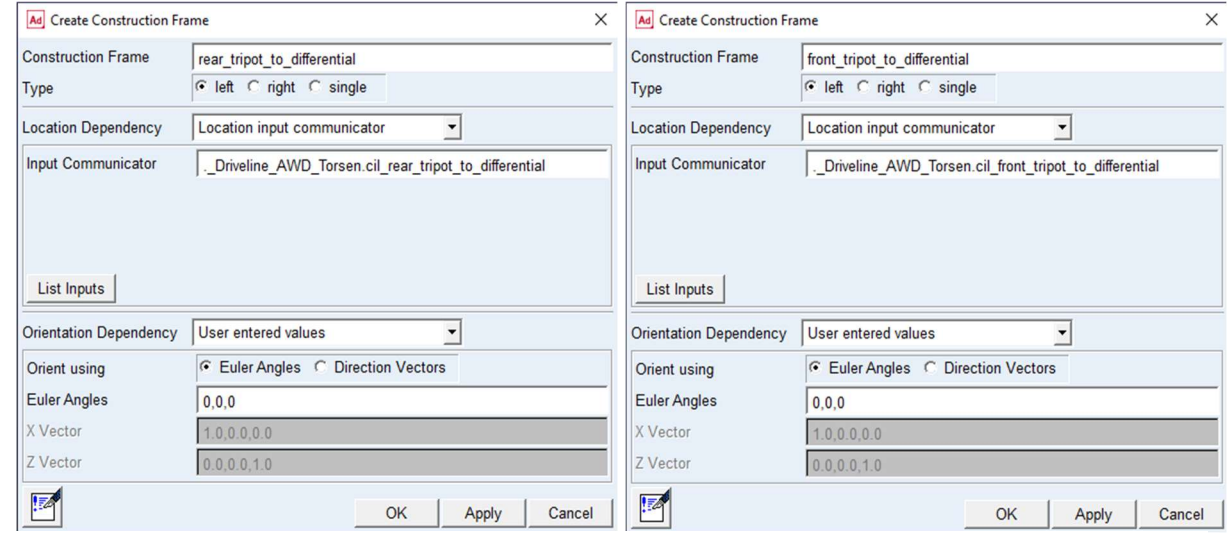

Ilustración 17: Construction frame localizar los diferenciales delantero y trasero.
Usando estos construction frame, se crean los construction frame que servirán como referencia para los diferenciales. Los diferenciales se orientan mediante el eje z del construction frame. En las piezas simétricas, ge[l,r], las piezas left son las que están en valores de z positivo, y las right en z negativo.

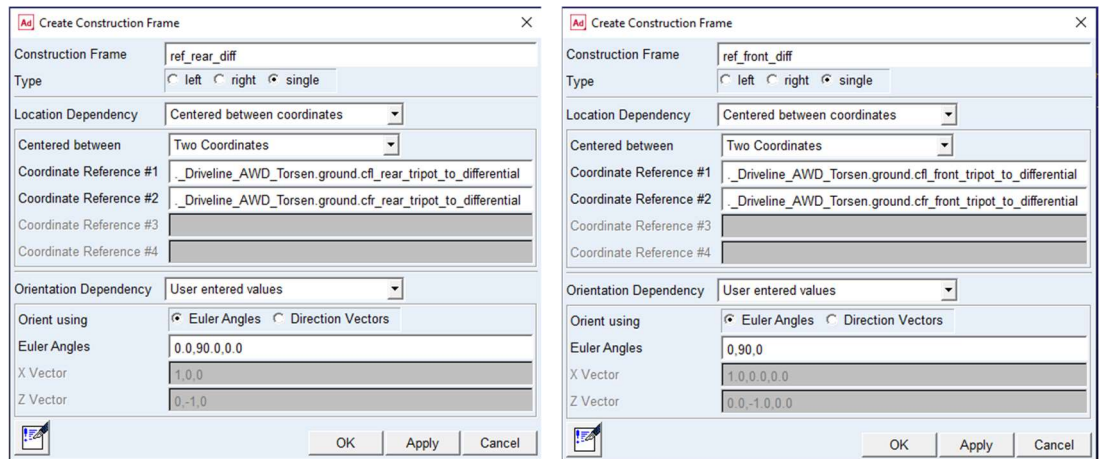

Ilustración 18: Construction frame referencia para los diferenciales delatero y trasero.

Finalmete se crean los diferenciales. Estos se construyen desde el menú Driveline Components, COMPLEX COMPOENTS, entire differential unit. Esta instrucción crea todos los elementos de un diferencial abierto.

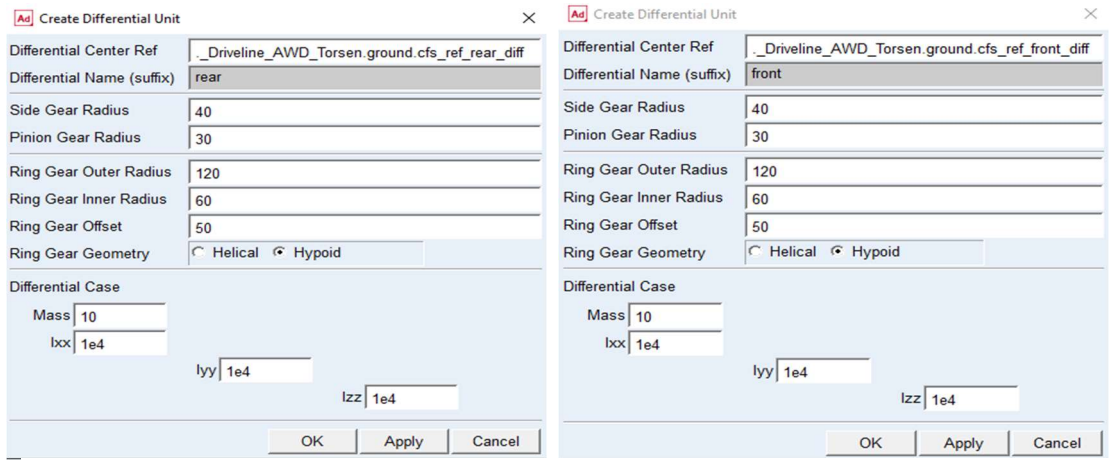

Ilustración 19: Construcción de los diferenciales delantero y trasero.

Como resultado de este proceso se obtienen los diferenciles delantero y trasero.

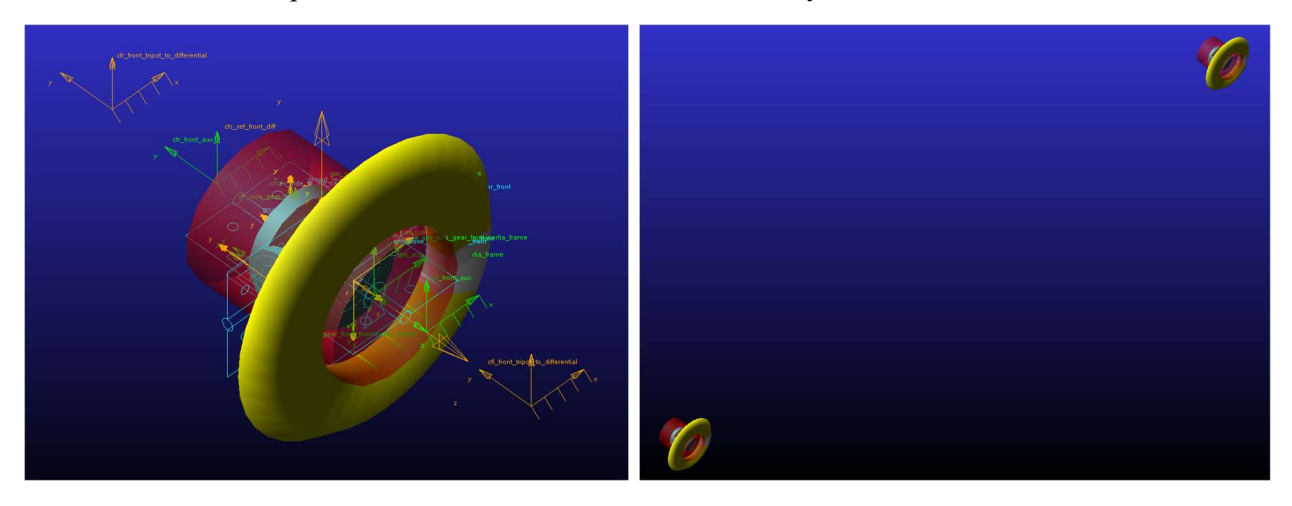

Ilustración 20: Vista de los diferenciales delantero y trasero.

# 2. Creación del diferencial central.

Con el objetivo de que el diferencial central sea ajustable desde el ensamblaje, se realizará usando un hardpoint como referencia. Sobre ese hardpoint se crea un constrution frame y, sobre este, el diferencial central.

Debido a la orientación que se le ha dado al diferencial central, el planetario izquierdo gel\_side\_gear\_center será el que transmita la potencia al diferencial delantero, y el planetario derecho, ger\_side\_gear\_center, al diferencial trasero.

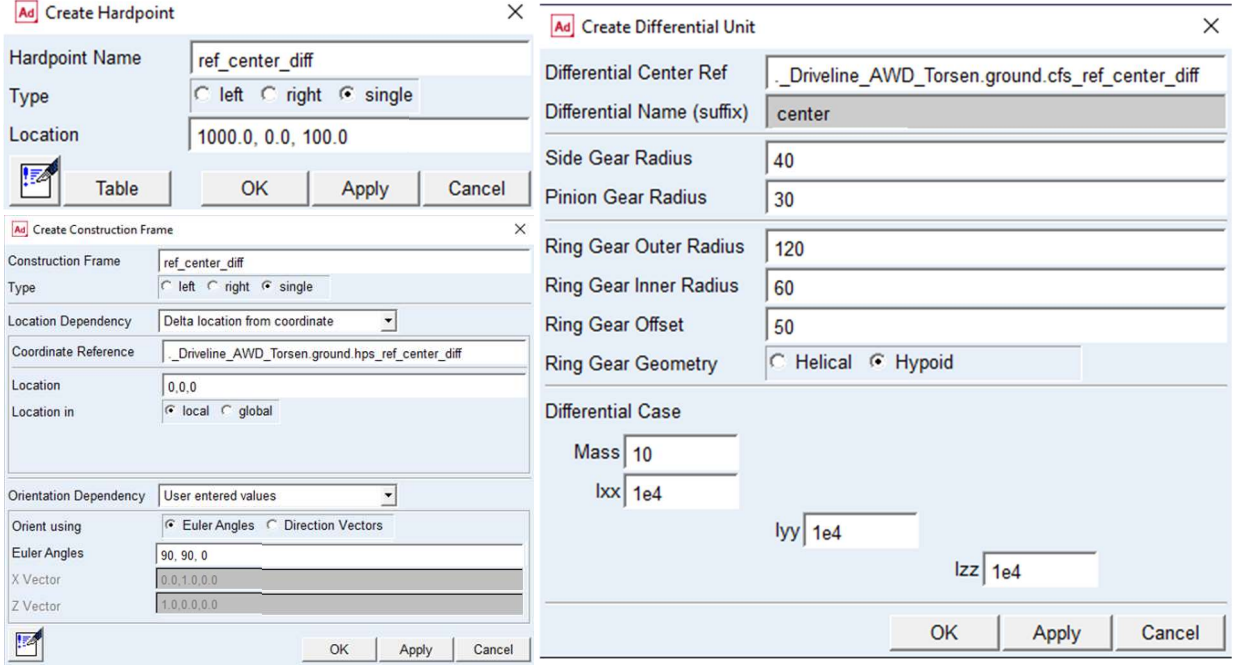

Ilustración 21: Creación del diferencial central.

Al finalizar este proceso se tienen los tres diferenciales con los que cuenta la driveline.

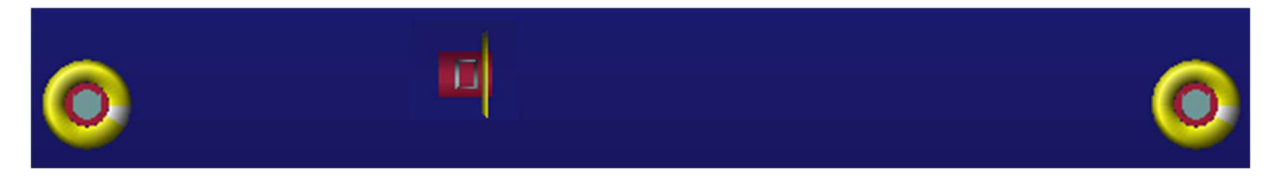

Ilustración 22: Vista de los tres diferenciales.

## 3. Conectar los diferenciales al chasis.

En pimer lugar, es necesario crear una pieza de tipo mount, que se sustituirá por el chasis durante el ensamblaje. A continuación, se crean las uniones de tipo revolute entre la carcasa de los diferenciales y el chasis.

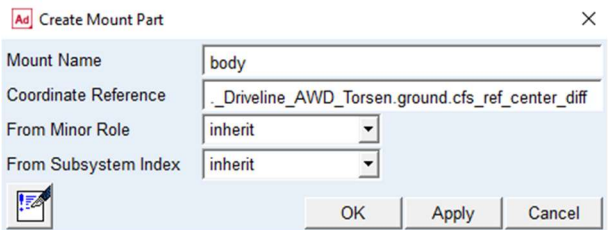

Ilustración 23: Creación del chasis.

Una vez creados los diferenciales y anclados al chasis, se procede a unirlos entre sí. Para ello, es necesario crear los ejes y las uniones de estos.

| Ad Create Joint Attachment    | X                                                             | Ad Create Joint Attachment    | X                                                         | Ad Create Joint Attachment    | X                                                         |
|-------------------------------|---------------------------------------------------------------|-------------------------------|-----------------------------------------------------------|-------------------------------|-----------------------------------------------------------|
| Joint Name                    | front diff case to body                                       |                               |                                                           |                               |                                                           |
| I Part                        | Driveline_AWD_Torsen.ges_diff_case_front                      | Joint Name                    | center diff case to body                                  | Joint Name                    | rear diff case to body                                    |
| J Part                        | Driveline AWD Torsen.mts body                                 | I Part                        | Driveline AWD Torsen.ges diff case center                 | I Part                        | Driveline_AWD_Torsen.ges_diff_case_rear                   |
| Type                          | C right G single<br>left                                      | J Part                        | Driveline AWD Torsen.mts body                             | J Part                        | Driveline AWD Torsen.mts body                             |
| Joint Type                    | revolute                                                      | Type                          | left C right G single                                     | Type                          | left<br>C right G single                                  |
|                               | $\sqrt{6}$                                                    | Joint Type                    | revolute                                                  | Joint Type                    | revolute                                                  |
| Active                        | kinematic mode<br>always                                      | Active                        | kinematic mode<br>$\sqrt{6}$<br>$\subset$<br>always       | Active                        | kinematic mode<br>$\sqrt{6}$<br>always                    |
| <b>Location Dependency</b>    | Delta location from coordinate                                | <b>Location Dependency</b>    | Delta location from coordinate                            | <b>Location Dependency</b>    | Delta location from coordinate                            |
| <b>Coordinate Reference</b>   | Driveline AWD Torsen.ground.cfs ref front diff                | Coordinate Reference          | Driveline AWD Torsen.ground.cfs ref center diff           | Coordinate Reference          | Driveline AWD_Torsen.ground.cfs_ref_rear_diff             |
| Location                      | 0,0,0                                                         | Location                      | 0,0,0                                                     | Location                      | 0,0,0                                                     |
| Location in                   | $\sqrt{ }$ local<br>global                                    | Location in                   | G local C global                                          | Location in                   | $\boxed{\bullet}$ local $\boxed{\circ}$ global            |
|                               |                                                               |                               |                                                           |                               |                                                           |
|                               |                                                               |                               |                                                           |                               |                                                           |
| <b>Orientation Dependency</b> | Delta orientation from coordinate<br>$\overline{\phantom{a}}$ | <b>Orientation Dependency</b> | Delta orientation from coordinate<br>$\blacktriangledown$ | <b>Orientation Dependency</b> | Delta orientation from coordinate<br>$\blacktriangledown$ |
| <b>Construction Frame</b>     | Driveline_AWD_Torsen.ground.cfs_ref_front_diff                | <b>Construction Frame</b>     | Driveline AWD Torsen.ground.cfs ref center diff           | <b>Construction Frame</b>     | Driveline AWD Torsen.ground.cfs ref rear diff             |
| Orientation                   | 0,0,0                                                         | Orientation                   | 0,0,0                                                     | Orientation                   | 0,0,0                                                     |
|                               |                                                               |                               |                                                           |                               |                                                           |
|                               |                                                               |                               |                                                           |                               |                                                           |
|                               | OK<br>Apply<br>Cancel                                         |                               | OK<br>Apply<br>Cancel                                     |                               | OK<br>Apply<br>Cancel                                     |

Ilustración 24: Unión de los diferenciales al chasis.

# 4. Unión del diferencial central con el diferencial trasero.

Al igual que en la driveline original, se usarán dos ejes unidos por una junta deslizante.

En primer lugar, se crean los construction frame necesarios. La dependencia de localización de cada uno de ellos es tal que permite variar la posición del diferencial central y, automáticamente, se ajuste el tamaño de los ejes.

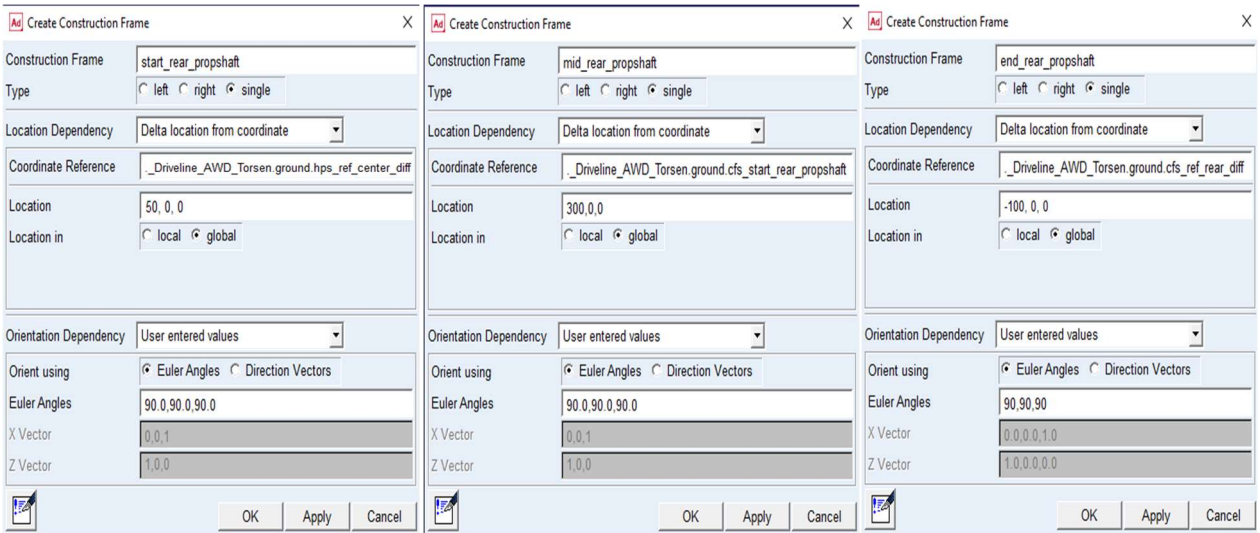

Ilustración 25: Construction frame el eje trasero.

El primer eje empezará en cfs\_start\_rear\_propshaft y terminará en cfs\_mid\_rear\_propshaft. El segundo eje empezará en cfs mid rear propshaft y terminará en cfs end rear propshaft. Una vez creados todos los construction frame, se procede a crear los ejes mediante la herramienta Wizard de General Part.

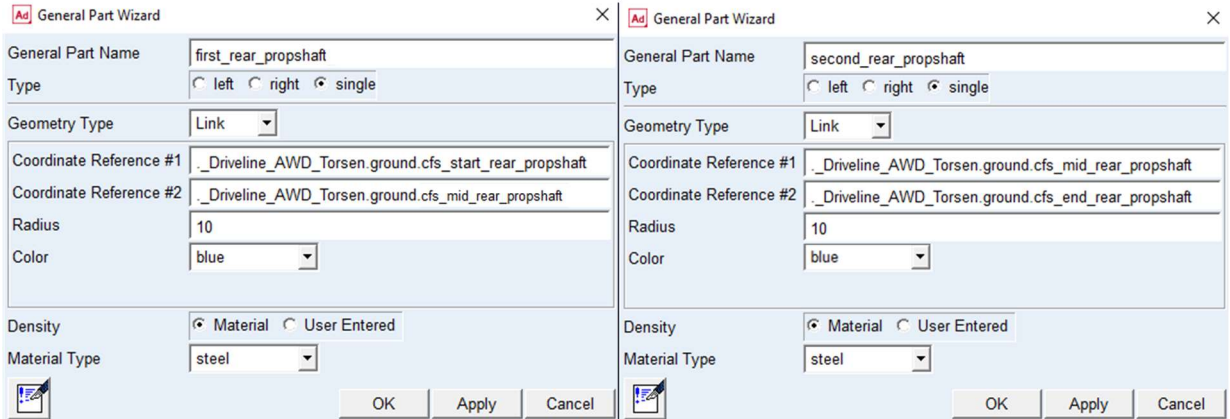

Ilustración 26: Construcción de las piezas del eje trasero.

Seguidamente, se crea el rodamiento que sostiene el primer eje. En primer lugar, se genera el construction frame donde se colocarán las piezas.

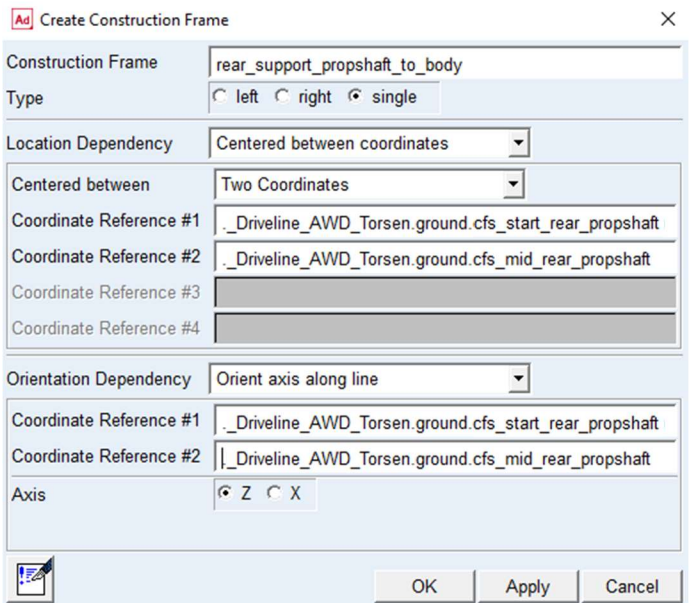

Ilustración 27: Construction frame del rodamiento trasero.

Después, se crean las dos piezas que forman el rodamiento.

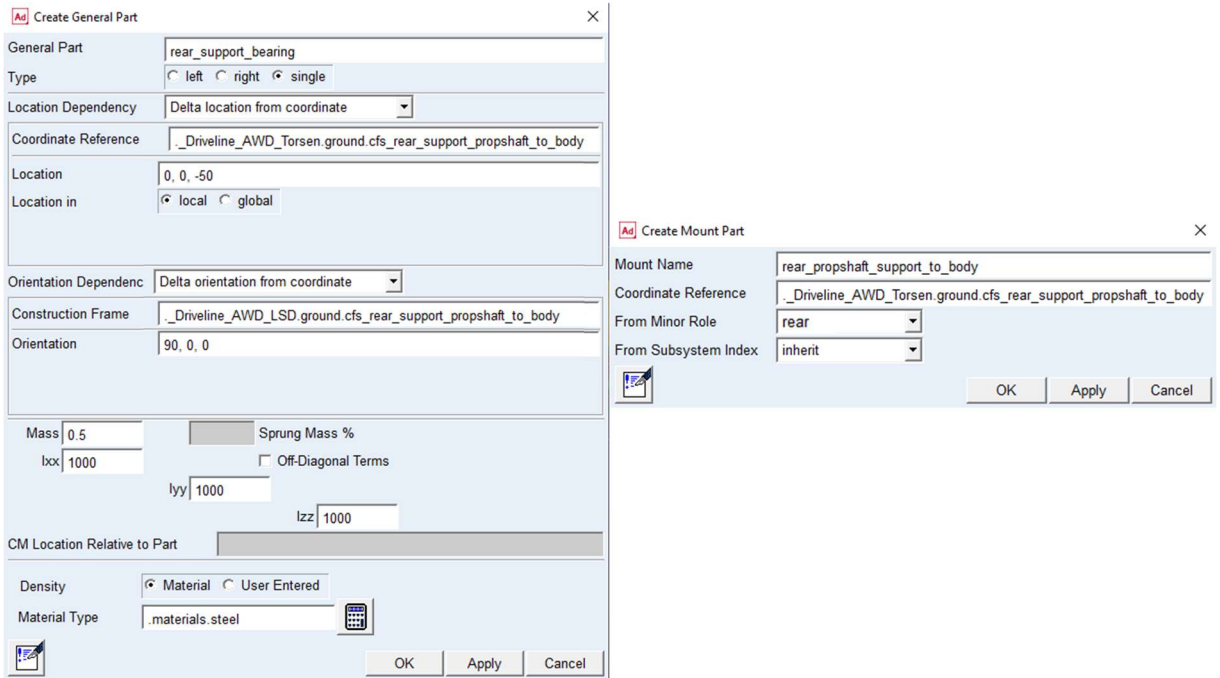

Ilustración 28: Piezas del rodamiento trasero.

A continuación, se realiza la pieza de la junta deslizante. Para ello, es necesario hacer primero un construction frame para orientarla. Después se crea la pieza desde General Part y, por último, la geometría.

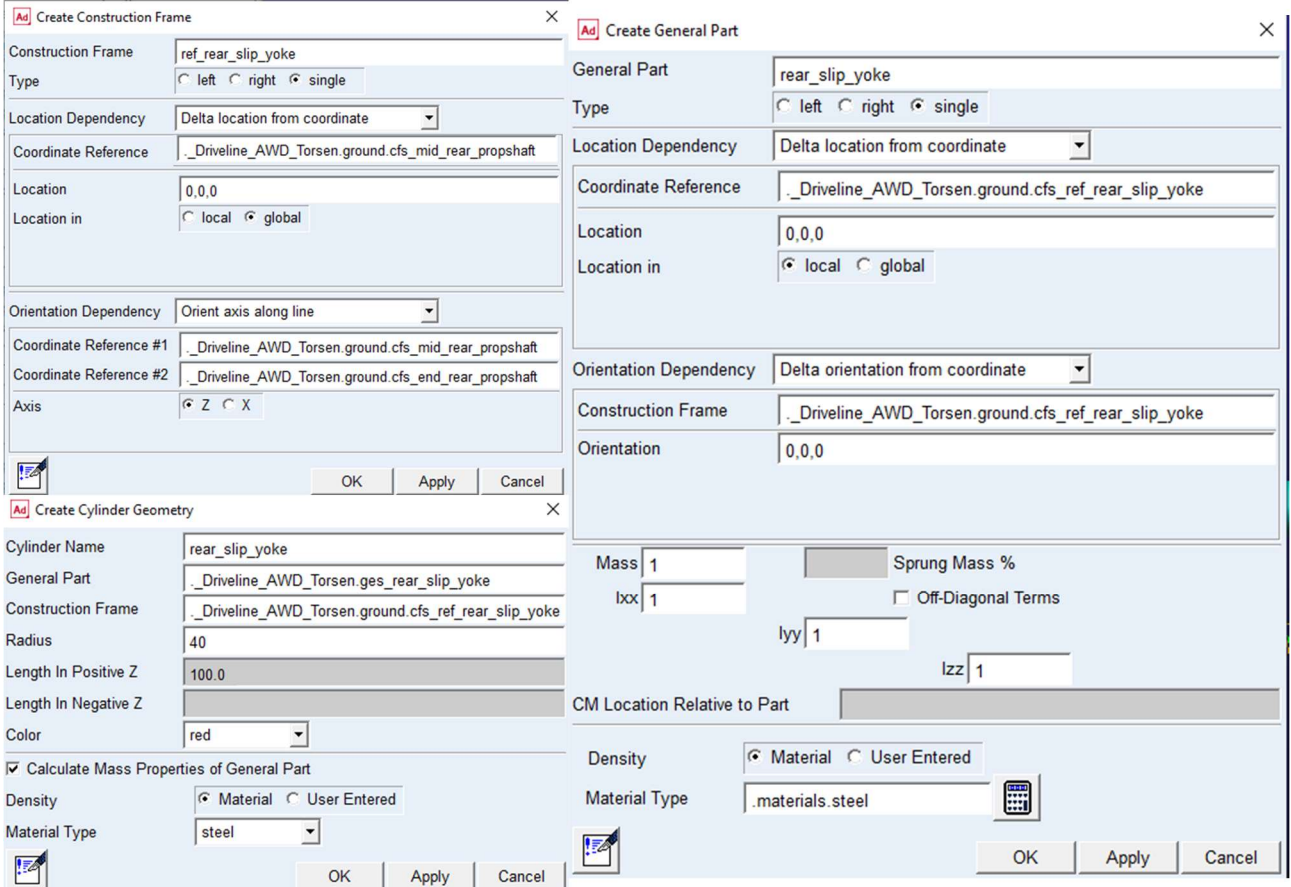

Ilustración 29:Construcción de la junta deslizante trasera.

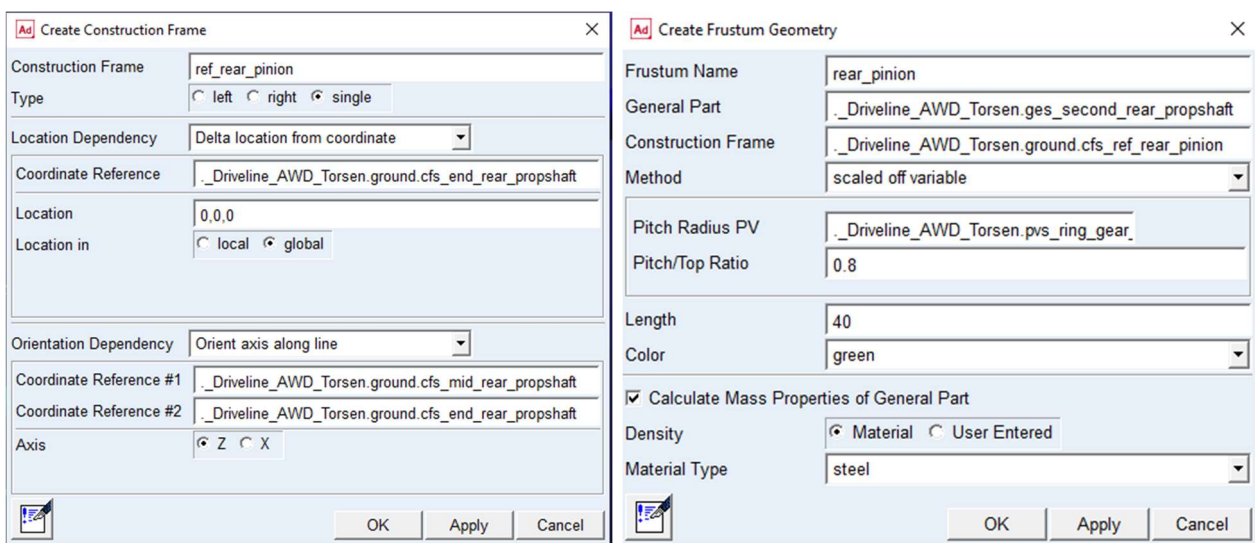

Por último, se crea un construction frame donde se construye la geometría del piñón que engranará con la corona del diferencial trasero.

Ilustración 30: Construcción del piñón trasero.

Una vez realizadas todas las piezas que intervienen en la transmisión desde el diferencial central hacia el diferencial trasero, se procede a crear los elementos que las relacionan, es decir, uniones y relaciones de transmisión.

En primer lugar, se hace la junta convel entre el planetario derecho del diferencial central y el eje trasero.

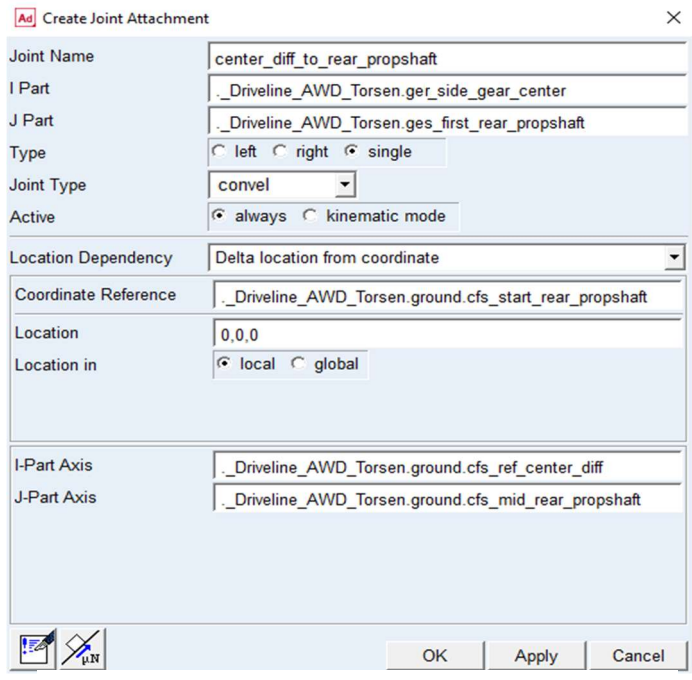

Ilustración 31: Convel entre diferencial central eje trasero.

Seguidamente se crean las uniones que forman el rodamiento, es decir, una unión in line entre el eje y el anillo interior del rodamiento y una unión revolute entre el anillo interior y el anillo exterior.

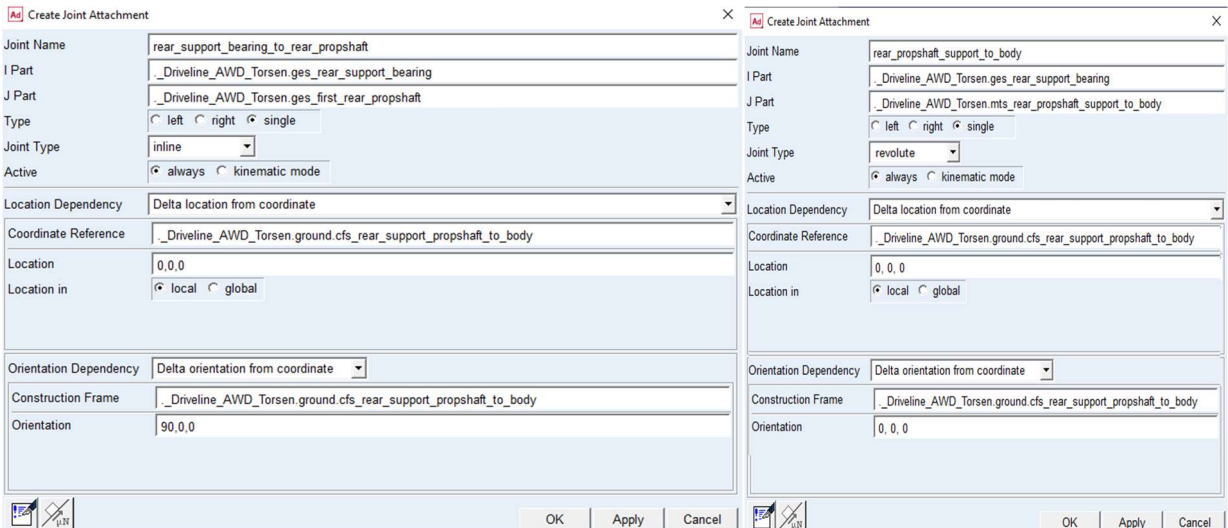

Ilustración 32: Relaciones para crear el rodamiento trasero.

A continuación, se realizan las uniones de la junta deslizante. Estas son, una junta convel entre el eje trasero pimero y la pieza de la junta deslizante y una unión tipo translate entre la pieza de la junta deslizante y el eje trasero segundo.

| Ad Create Joint Attachment  |                                                        | Ad Create Joint Attachment    | $\times$                                                  |
|-----------------------------|--------------------------------------------------------|-------------------------------|-----------------------------------------------------------|
| <b>Joint Name</b>           | first_rear_propshaft_to_slip_yoke                      | Joint Name                    | rear_slip_yoke_to_second_rear_propshaft                   |
| I Part                      | Driveline AWD Torsen.ges first rear propshaft          | I Part                        | Driveline AWD Torsen.ges rear slip yoke                   |
| J Part                      | Driveline AWD Torsen.ges rear slip yoke                | J Part                        | _Driveline_AWD_Torsen.ges_second_rear_propshaft           |
| Type                        | left C right G single                                  | Type                          | $\cap$ left $\cap$ right $\cap$ single                    |
| Joint Type                  | convel<br>$\blacktriangledown$                         | Joint Type                    | translational<br>$\overline{\phantom{a}}$                 |
| Active                      | $\subset$<br>kinematic mode<br>$\epsilon$ always       | Active                        | G always C kinematic mode                                 |
| <b>Location Dependency</b>  | Delta location from coordinate                         | <b>Location Dependency</b>    | Delta location from coordinate                            |
| <b>Coordinate Reference</b> | Driveline AWD Torsen.ground.cfs mid rear propshaft     | <b>Coordinate Reference</b>   | Driveline_AWD_Torsen.ground.cfs_ref_rear_slip_yoke        |
| Location                    | 0.0.0                                                  | Location                      | 0,0,0                                                     |
| Location in                 | $C$ global<br>$\sqrt{ }$ local                         | Location in                   |                                                           |
|                             |                                                        |                               |                                                           |
| I-Part Axis                 | . Driveline AWD Torsen.ground.cfs start_rear_propshaft | <b>Orientation Dependency</b> | Delta orientation from coordinate<br>$\blacktriangledown$ |
| J-Part Axis                 | . Driveline AWD Torsen.ground.cfs end rear propshaft   | <b>Construction Frame</b>     | Driveline AWD Torsen.ground.cfs ref rear slip yoke        |
|                             |                                                        | Orientation                   | 0,0,0                                                     |
|                             |                                                        |                               |                                                           |
|                             | OK<br>Cancel<br>Apply                                  | <b>IZ</b>                     | OK<br>Apply<br>Cancel                                     |

Ilustración 33: Relaciones de la junta deslizante trasera.

La última unión necesaria es la junta de tipo *revolute* entre el chasis y el eje trasero segundo, que se coloca al final de este.

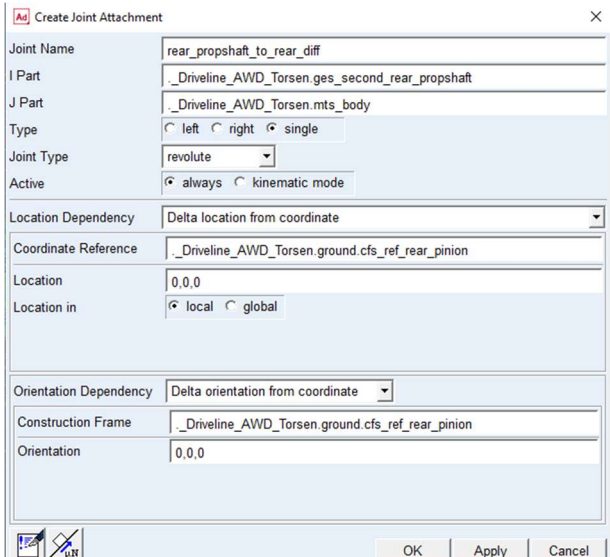

Ilustración 34: Unión entre el piñón trasero y el chasis.

Finalmente, se crea la relación de engranaje entre el piñón y la corona del diferencial trasero. Para mayor simplicidad a la hora de cambiar la relación de transmisión, se ha usado el método explícito y se le ha asignado un valor de 3.

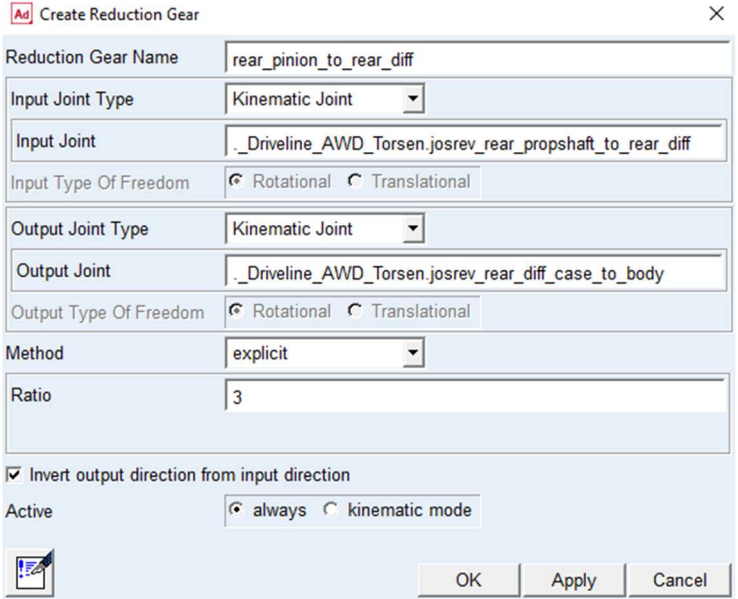

Ilustración 35: Relación entre el piñón y la corona del diferencial trasero.

## 5. Unión del diferencial central con el diferencial delantero.

Se siguen los mismos pasos que en el punto anterior.

#### 6. Construcción del eje de entrada.

En primer lugar, se va a crear el eje con el piñón que transmite la potencia al eje central. Para ello, se genera un primer construction frame sobre el que se colocará el piñón. A la hora de posicionar el construction frame se tiene en cuenta que el diámetro de la corona del diferencial es 240mm y el diámetro del piñón será de 80mm, aunque la relación de transmisión se impondrá de forma explícita. Seguidamente, se creará un segundo construction frame, donde inicia el eje.

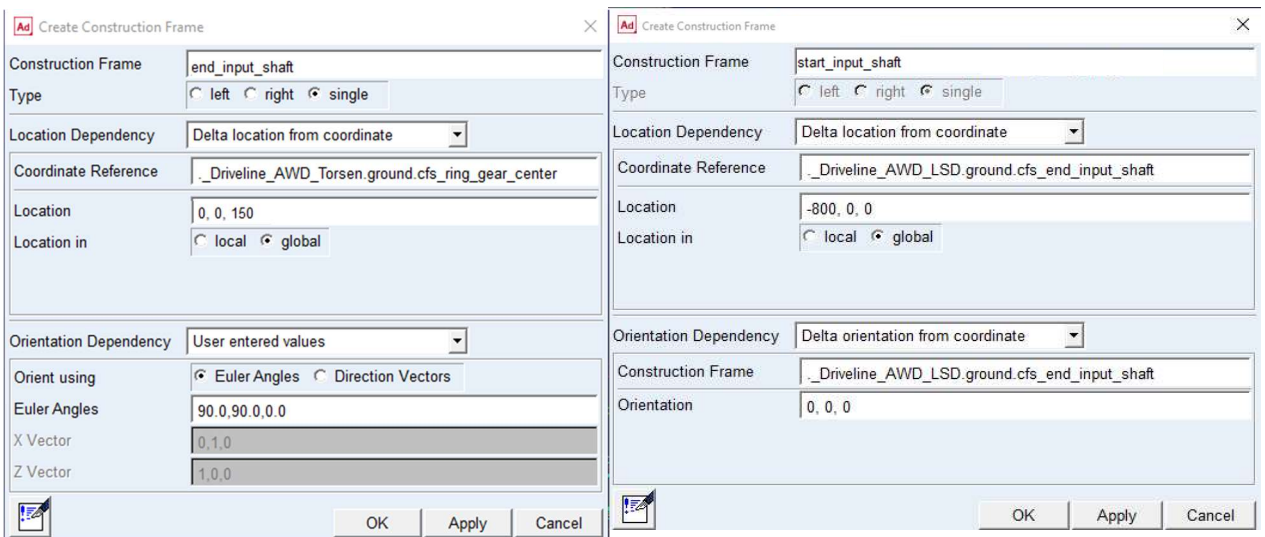

Ilustración 36: Construction frame del eje de entrada.

A continuación, se realiza el eje, con su geometría y la geometría del piñón.

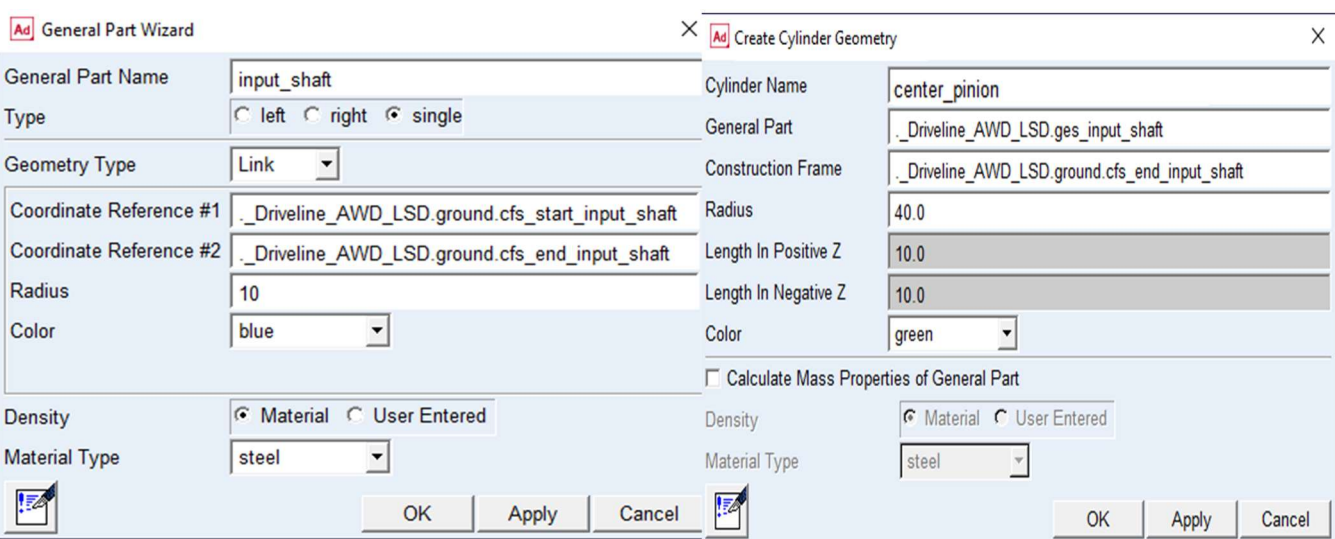

Ilustración 37: Construcción del eje y el piñón.

Como el eje del piñón y el eje del diferencial son paralelos, se va a modificar la geometría de la corona para hacerla cilíndrica, aunque esto no influye en el modelo, es meramente visual.

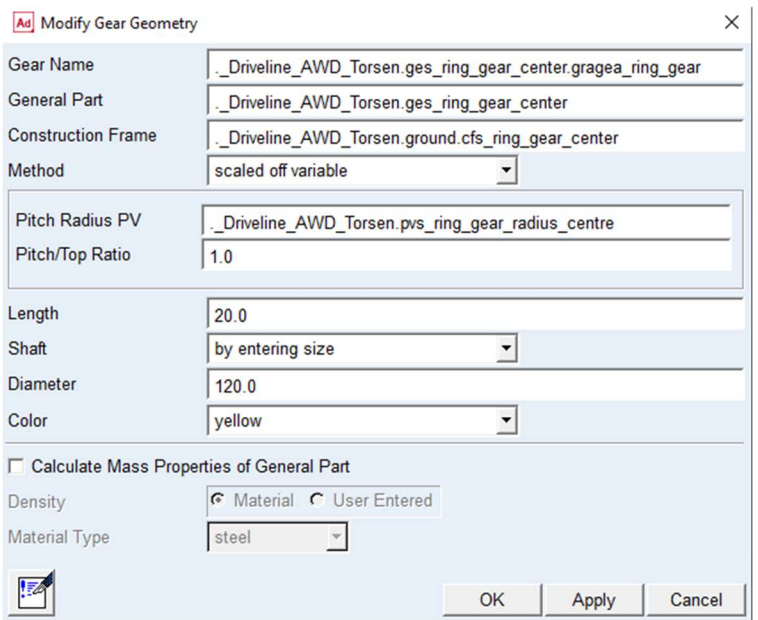

Ilustración 38: Modificación de la geometría de la corona del diferencial central.

A continuación, se crea la pieza tipo mount que se sustituirá por el eje de salida de la caja de cambios durante el ensamblaje. Para ello, es necesario generar primero el construction frame para localizarla.

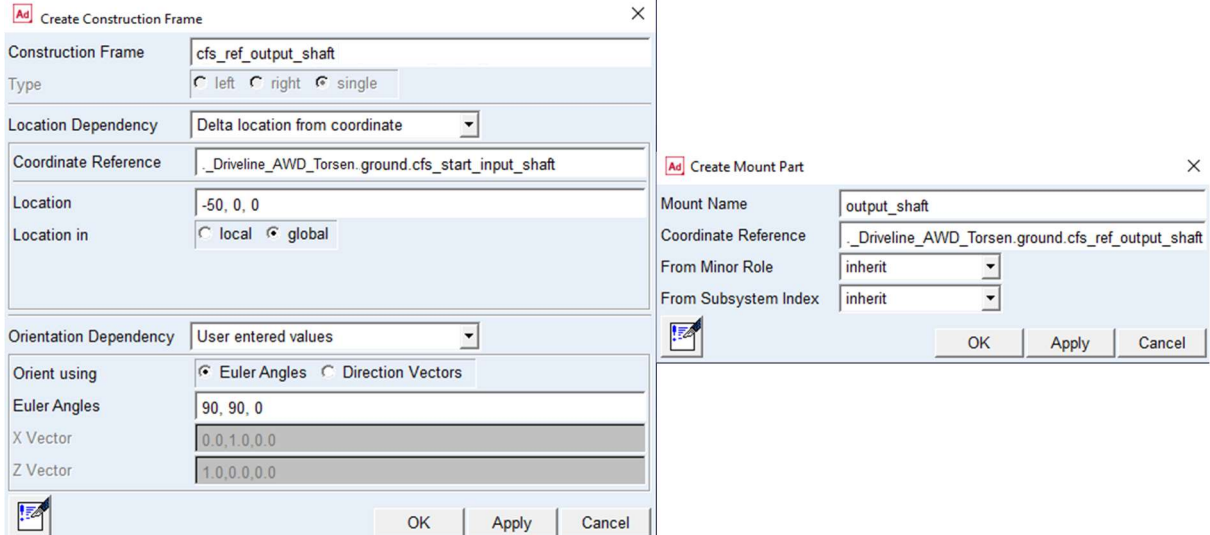

Ilustración 39: Creación del eje de salida de la caja de cambios.

Finalmente, se realizan las uniones y relaciones de estos componentes. Se comienza con la junta convel que une el eje de salida de la caja de cambios con el eje de entrada.

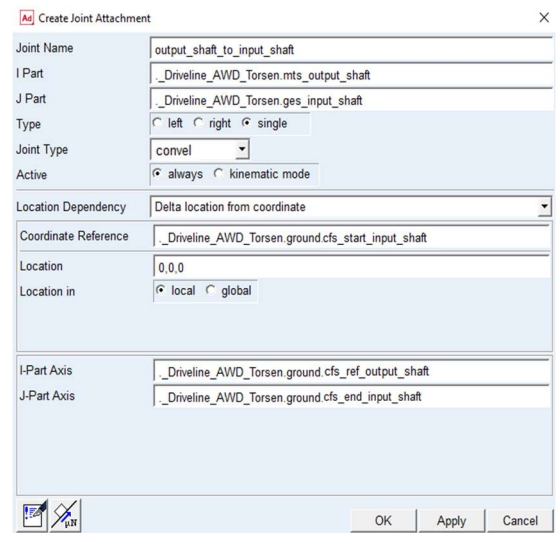

Ilustración 40: Unión convel entre eje de salida de la caja de cambios y eje de entrada.

A continuación, se crea una unión tipo revolute entre el piñón y el chasis y la relación entre el piñón y la corona del diferencial central.

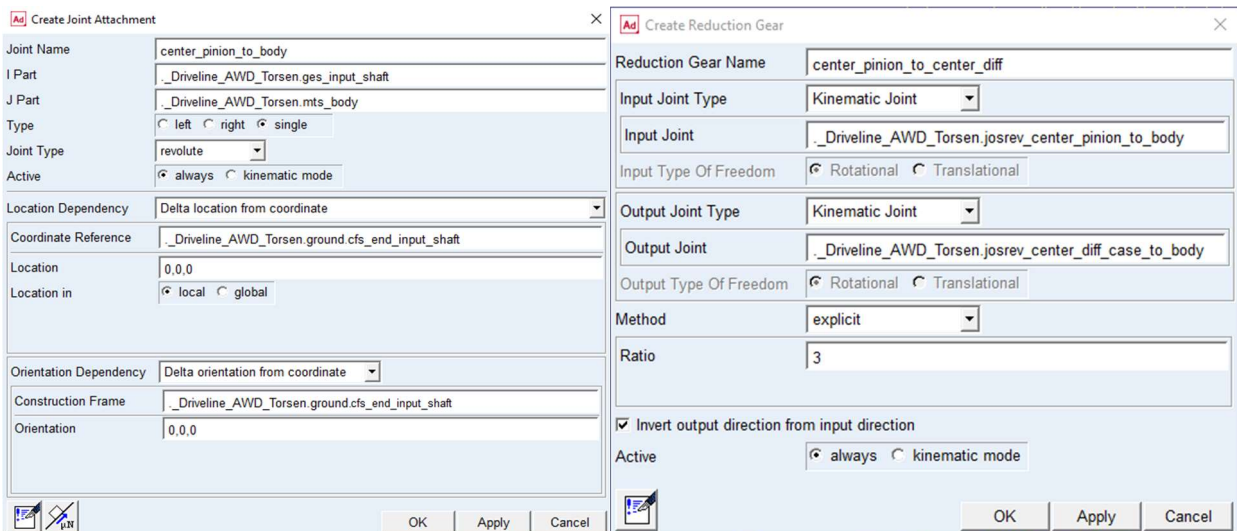

Ilustración 41: Relaciones del piñón central.

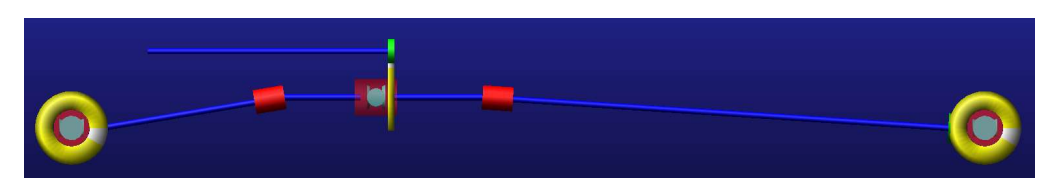

Finalmente, se tiene la driveline con todas piezas y relaciones creadas.

Ilustración 42: Vista de la driveline AWD.

### 7. Creación de los input communicators

Hasta este punto se han construido manualmente los input communicators de tipo location para colocar algunas piezas y se han generado automáticamente los input communicators de tipo mount, asociados a sus corresponientes piezas de tipo mount.

En primer lugar, es necesaio modificar el Matching Name de los comunicadores

cis front propshaft support to body y cis rear propshaft support to body. Al crearse automáticamente estos comunicadores, el programa le asigna como Matching Name el nombre del propio comunicador. Sin embago, el Matching Name del output communicator al cual se asocian es propshaft support to body, así que simplemente se añade a la lista de Matching Name del input communicator. Es importante verificar que en el apartado From Minor Role esté marcado front para cis front propshaft support to body y rear para cis rear propshaft support to body, ya que, al tener el mismo Matching Name, es lo único que permite al programa conocer a qué output communicator se asocia cada input communicator. Si esto no fuese así, habría que cambiar el Minor Role modificando el mount part del comunicador, Ilustración 28.

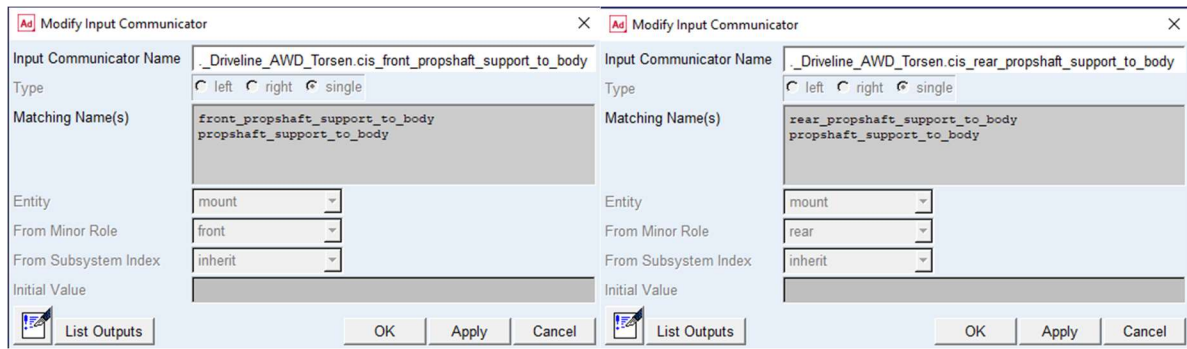

Ilustración 43: Input communicator de los rodamientos.

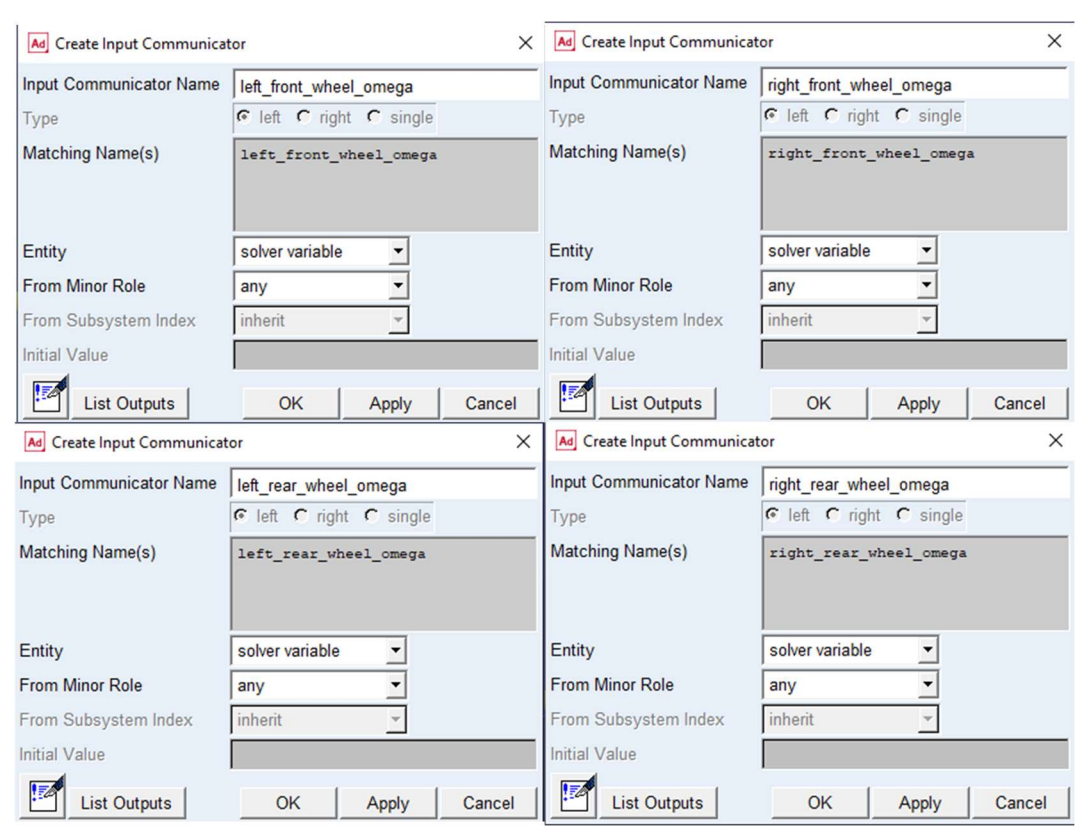

A continuación, se crean los input communicators asociados a la velocidad de cada rueda, necesarios para construir la variable de estado transmission output omega.

Ilustración 44: Input communicators de la velocidad de las ruedas.

### 8. Creación de la variable de estado transmission output omega.

La definición matemática de esta variable se obtiene usando la fórmula de la velocidad del diferencial y la relación de transmisión entre el piñón y la corona del diferencial.

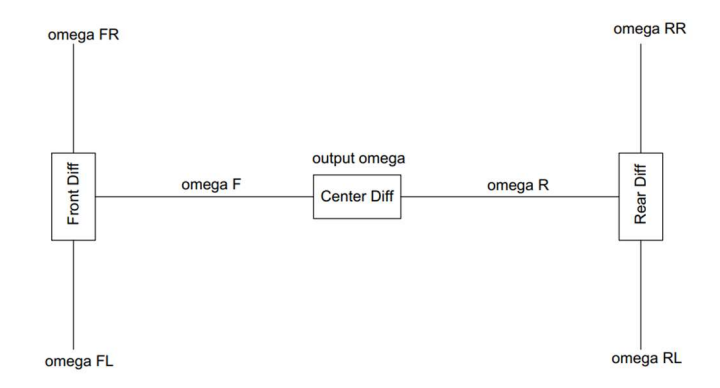

Ilustración 45: Esquema de velocidades de los ejes.

La velocidad del eje de salida de la caja de cambios se calcula como:

$$
\omega_{} output = rt_{} (center\ diff) \cdot \omega_{} (center\ diff) \quad (1)
$$

$$
\omega_{} (center\ diff) = (\omega_{} F + \omega_{} R)/2 \quad (2)
$$

La velocidad del eje que une el diferencial central con el delantero se calcula como:

$$
\omega_{-}F = rt_{-}(front\ diff) \cdot \omega_{-}(front\ diff) \quad (3)
$$

$$
\omega_{-}(front\ diff) = (\omega_{-}FR + \omega_{-}FL)/2 \quad (4)
$$

Sustituyendo (4) en (3):

$$
\omega_{-}F = rt_{-}(front\ diff) \cdot (\omega_{-}FR + \omega_{-}FL)/2 \quad (5)
$$

La velocidad del eje que une el diferencial central con el trasero se calcula como:

$$
\omega_{-}R = rt_{-}(rear\ diff) \cdot \omega_{-}(rear\ diff) \quad (6)
$$

$$
\omega_{-}(rear\ diff) = (\omega_{-}RR + \omega_{-}RL)/2 \quad (7)
$$

Sustituyendo (7) en (6):

$$
\omega_{-}R = rt_{-}(rear\ diff) \cdot (\omega_{-}RR + \omega_{-}RL)/2 \quad (8)
$$

Sustituyendo (5) y (8) en (2):

$$
\omega_{\text{}}(center\ diff) = (rt_{\text{}}(front\ diff) \cdot (\omega_{\text{}}FR + \omega_{\text{}}FL)/2 + rt_{\text{}}(rear\ diff) \cdot (\omega_{\text{}}RR + \omega_{\text{}}RL)/2)/2
$$
  
(9)

Como la relación de transmisión es la misma para el diferencial delantero y el trasero:

$$
rt = rt_{-}(front\ diff) = rt_{-}(rear\ diff) \quad (10)
$$

Sustituyendo  $(9)$  y  $(10)$  en  $(1)$ :

$$
\omega_{}-output = rt_{}-(center\ diff) \cdot (rt \cdot ((\omega_{}-FR + \omega_{}-FL)/2 + (\omega_{}-RR + \omega_{}-RL)/2))/2
$$
 (11)

La ecuación (11) es la que hay que definir en la variable de estado.

Las variables de estado en Adams se constuyen desde el menú Build, System Elements, State Variable. Esta variable es de tipo Run-Time Expression.

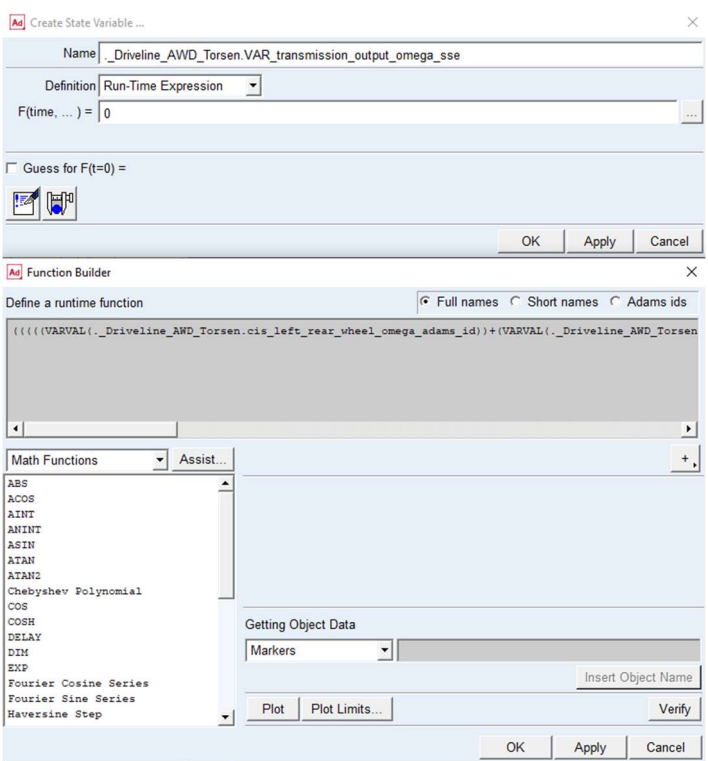

Ilustración 46: Creación de la variable de estado VAR transmission output omega sse.

#### El código de la variable es el siguiente:

```
(((((VARVAL(._Driveline_AWD_Torsen.cis_left_rear_wheel_omega_adams_id
))+(VARVAL(. Driveline AWD Torsen.cis right rear wheel omega adams id)
))/2+((VARVAL(. Driveline AWD Torsen.cis left front wheel omega adams
id))+(VARVAL(. Driveline AWD Torsen.cis_right_front_wheel_omega_adams
id)))/2)*. Driveline AWD Torsen.grsred rear pinion to rear diff.reduct
ion ratio)/2)*. Driveline AWD Torsen.grsred center pinion to center di
ff.reduction_ratio
```
Finalmente, se muestra la variable ya definida.

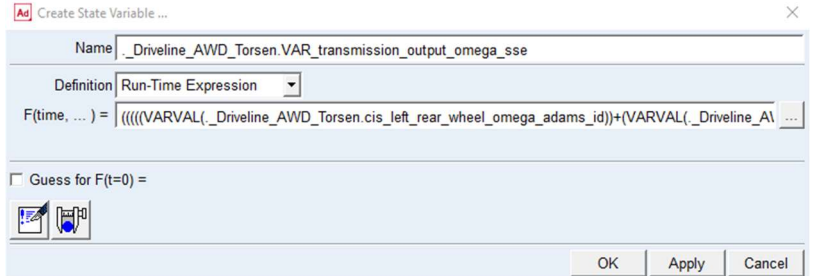

Ilustración 47: Resultado de la definición de la variable de estado VAR\_transmission\_output\_omega\_sse.

#### 9. Creación de los output communicators.

En primer lugar, se crean los comunicadores de tipo mount que permitirán conectar los diferenciales a los semiejes contenidos en el sistema de la suspensión.

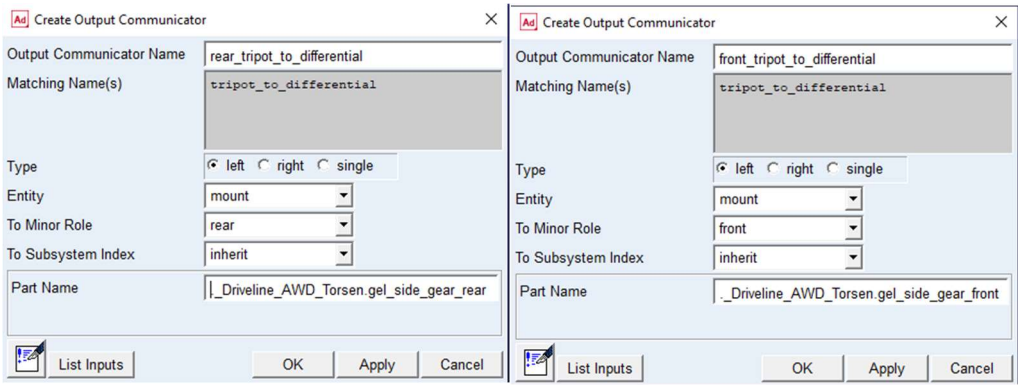

Ilustración 48: Output communicators de los tripots.

A continuación, se genera el output communicator que hace accesible la variable de estado VAR transmission output omega sse al resto de los subsistemas. Este comunicador es de tipo Solver Variable. También se crea un output communicator para hacer accesible la reducción de los diferenciales, delantero y trasero, a los demás subsistemas.

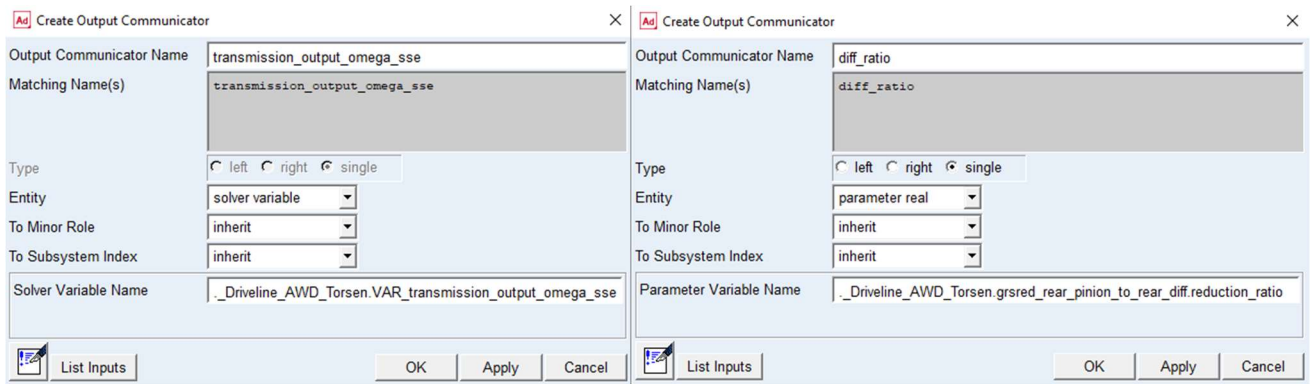

Ilustración 49: Output communicators para la variable de estado VAR transmission output omega sse y para la relación de transmisión de los diferenciales.

## 10. Creación de los diferenciales torsen

El diferencial torsen se crea desde el menú Driveline Components, Limited Slip Differential. Para construir un diferencial torsen es necesario crear la variable o el comunicador que contiene el par de entrada al diferencial. Como en este caso, el template contiene todos los elementos de la transmisión, se creará una solver variable. En el caso de que el template sólo esté compuesto por el diferencial, y el eje que transmite la potencia a este estuviera en otro template, sería necesario crear un input communicator, que comunicara el par del subsistema del eje al subsistema del diferencial.

En primer lugar, se crean las variables de estado para los tres diferenciales. Para su definición, se usará la función JOINT, que devuelve la fuerza o el par introducido por una unión en uno de los dos cuerpos que conecta.

[OINT(Joint Name, On This Body, Force Component, Along/About Axis)

- o Joint Name: es la unión donde se medirá el par. En este caso, la medida se realizará sobre la junta convel que une el eje de salida de la caja de cambios con el eje de entrada a la driveline para el diferencial central, sobre la junta convel que une el diferencial central con el eje delantero para el diferencial delantero y sobre la junta convel que une el diferencial central con el eje trasero para el diferencial trasero.
- $\circ$  On This Body: pieza sobre la que se mide el par. Se especifica mediante un 0, para la pieza I de la unión, o con un 1, para la pieza J. Para saber qué pieza es cuál, se puede hacer doble click en la unión para abrir la ventana de modificación. Por ejemplo, en la unión joscon center diff to rear propshaft, mostrada en la Ilustración 50, el eje trasero es la pieza J, así que se pondrá un 1 en la definición de la variable.

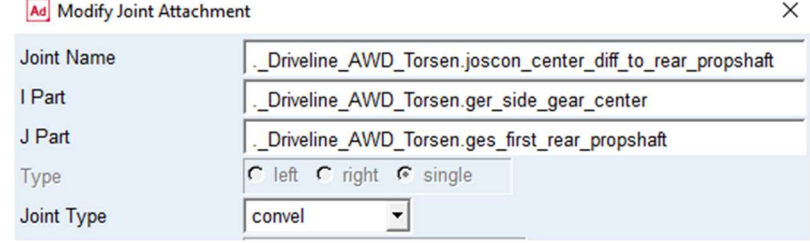

Ilustración 50: Muestra de la pieza I y J de una unión.

- o Force Component: componente de la fuerza o par a medir. En este caso, se ha de medir el par que transmiten los ejes. Como los ejes se han creado según la dirección Z de los construction frame, se debe colocar un 8.
- o Along/About Axis: eje de coordenadas sobre el que se mide el par. Este parámetro es opcional. Si se deja en blanco, el par se mide según el eje de coordenadas global. Esto tiene el inconveniente que, cuando el vehículo cambia su orientación, el par medido varía, aunque no varíe el aplicado. Para evitar esto, se medirá el par sobre el eje de coordenadas alineado con el eje, que se puede ver en la información de la unión. Siguiendo con el anterior ejemplo, se debe introducir el asociado al maker J, mostrado en la Ilustración 51, que es la pieza del eje trasero en la unión.

```
\begin{minipage}{0.2\linewidth} \begin{tabular}{cc} \multicolumn{2}{c}{\textbf{.} \end{tabular}} \begin{tabular}{c} \multicolumn{2}{c}{\textbf{.} \end{tabular}} \begin{tabular}{c} \multicolumn{2}{c}{\textbf{.} \end{tabular}} \end{minipage} \begin{minipage}{0.25\linewidth} \begin{tabular}{cc} \multicolumn{2}{c}{\textbf{.} \end{tabular}} \end{minipage} \begin{minipage}{0.25\linewidth} \end{minipage} \begin{minipage}{0.25\linewidth} \end{minipage} \begin{minipage}{0.25\linewidth} \end{minipage}_Driveline_AWD_Torsen.joscon_center_diff_to_rear_propshaft
Object Name
Object Type
Parent Type
                                           : Model
                                             \begin{array}{cc}\n\vdots & 0 \\
\vdots & 0 & \text{Definition}\n\end{array}Adams ID
Active
                                                   : ._Driveline_AWD_Torsen.ger_side_gear_center.jxs_joint_i_14
I Marker
J Marker
                                                   : . Driveline_AWD_Torsen.ges_first_rear_propshaft.jxs_joint_j_14
```
Ilustración 51: Muestra del sistema de coordenadas de una unión asociado a una de los componentes de la unión.

A continuación, se muestra la definición de las tres variables, así como la ventana de cada una de ellas en la Ilustración 52

#### Torque\_Trasero

```
JOINT(. Driveline AWD Torsen.joscon center diff to rear propshaft, 1,
8 ,. Driveline AWD Torsen.ges first rear propshaft.jxs joint j 14)*. D
riveline AWD Torsen.grsred rear pinion to rear diff.reduction ratio
```
#### Torque\_Delantero

```
JOINT(. Driveline AWD Torsen.joscon center diff to front propshaft, 1
, 8 ,. Driveline AWD Torsen.ges first front propshaft.jxs joint j 20)*
. Driveline AWD Torsen.grsred front pinion to front diff.reduction rat
io
```
### Toque\_Central

JOINT(. Driveline AWD Torsen.joscon output shaft to input shaft, 0, 8 ,. Driveline AWD Torsen.ges input shaft.jxs joint j 16)\*. Driveline AW D Torsen.grsred center pinion to center diff.reduction ratio

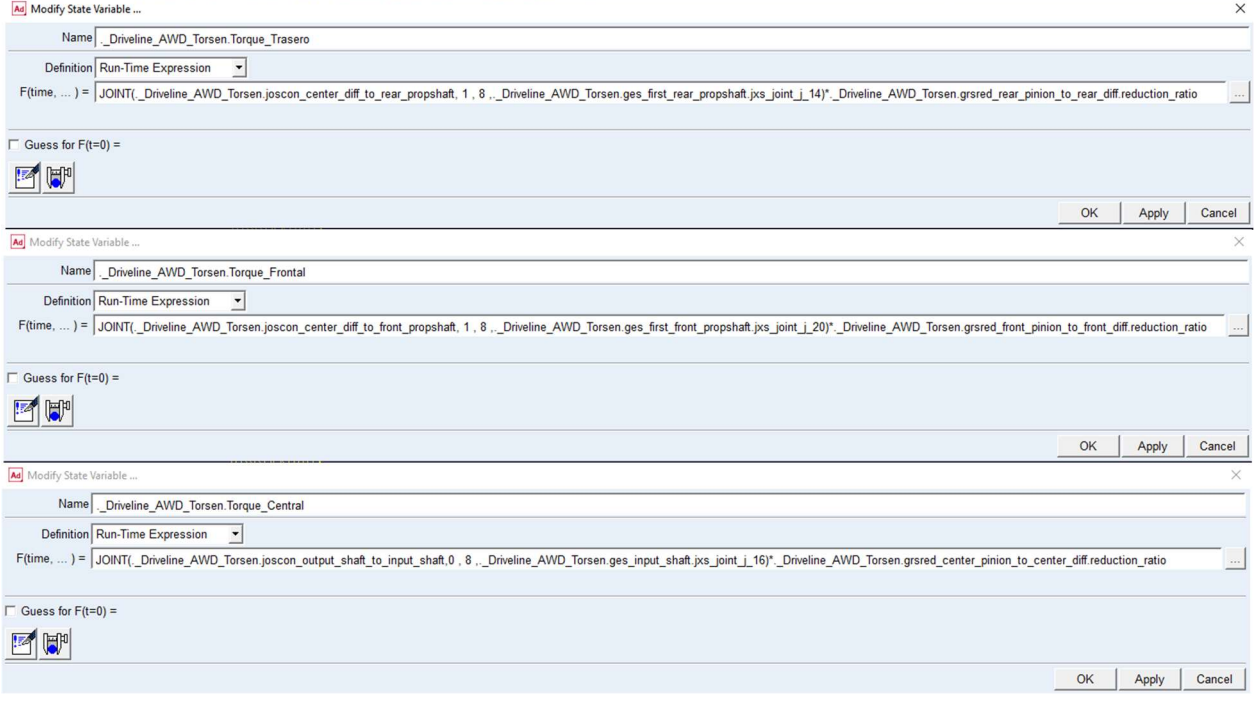

Ilustración 52: Definición de las variables para el par de entrada al diferencial.

Es importante tener presente que el par que recibe el diferencial es el par que transmite el eje multiplicado por la relación de transmisión entre el piñón del eje y la corona del diferencial, así, la función JOINT está multiplicada por el reduction ratio de cada diferencial.

Una vez creadas las variables, se procede a generar los diferenciales, introduciendo los datos solicitados. En cuanto a los parámetros de los diferenciales, estos se introducirán desde el subsistema, por lo que ahora se han puesto valores al azar.

| Ad Modify Limited Slip Differential | $\times$                                         | Ad Modify Limited Slip Differential   | $\times$                                        | Ad Modify Limited Slip Differential | $\times$                                        |  |
|-------------------------------------|--------------------------------------------------|---------------------------------------|-------------------------------------------------|-------------------------------------|-------------------------------------------------|--|
| <b>Limited Slip Diff Name</b>       | Driveline AWD Torsen.ues Isd central diff        | <b>Limited Slip Diff Name</b>         | Driveline AWD Torsen.ues Isd front diff         | <b>Limited Slip Diff Name</b>       | Driveline AWD Torsen.ues Isd rear diff          |  |
| <b>First Gear Part</b>              | Driveline_AWD_Torsen.gel_side_gear_center        | <b>First Gear Part</b>                | Driveline AWD Torsen.gel side gear front        | <b>First Gear Part</b>              | Driveline_AWD_Torsen.gel_side_gear_rear         |  |
| Second Gear Part                    | Driveline_AWD_Torsen.ger_side_gear_center        | Second Gear Part                      | Driveline_AWD_Torsen.ger_side_gear_front        | Second Gear Part                    | Driveline_AWD_Torsen.ger_side_gear_rear         |  |
| Differential Case Part              | Driveline AWD Torsen.ges diff case center        | <b>Differential Case Part</b>         | Driveline AWD Torsen.ges diff case front        | <b>Differential Case Part</b>       | Driveline AWD Torsen.ges diff case rear         |  |
| <b>First Coord Reference</b>        | Driveline_AWD_Torsen.ground.cfl_side_gear_center | <b>First Coord Reference</b>          | Driveline AWD Torsen.ground.cfl side gear front | <b>First Coord Reference</b>        | Driveline_AWD_Torsen.ground.cfl_side_gear_rear  |  |
| Second Coord Reference              | Driveline_AWD_Torsen.ground.cfr_side_gear_center | <b>Second Coord Reference</b>         | Driveline_AWD_Torsen.ground.cfr_side_gear_front | Second Coord Reference              | _Driveline_AWD_Torsen.ground.cfr_side_gear_rear |  |
| Type                                | <b>Torque Sensing</b>                            | Type                                  | <b>Torque Sensing</b>                           | Type                                | <b>Torque Sensing</b>                           |  |
| Variable Type                       | Solver Variable                                  | Variable Type                         | Solver Variable                                 | Variable Type                       | Solver Variable<br>$\blacktriangledown$         |  |
| <b>Input Torque Variable</b>        | Driveline AWD Torsen. Torque Central             | <b>Input Torque Variable</b>          | Driveline AWD Torsen. Torque Frontal            | <b>Input Torque Variable</b>        | Driveline_AWD_Torsen.Torque_Trasero             |  |
| <b>Bias Ratio</b>                   |                                                  | <b>Bias Ratio</b>                     |                                                 | <b>Bias Ratio</b>                   |                                                 |  |
| <b>Torque Threshold</b>             |                                                  | <b>Torque Threshold</b>               |                                                 | <b>Torque Threshold</b>             |                                                 |  |
| <b>Speed Threshold</b>              |                                                  | <b>Speed Threshold</b>                |                                                 | <b>Speed Threshold</b>              |                                                 |  |
| <b>Torsen Type</b>                  | $\blacktriangledown$<br>Type A/B                 | <b>Torsen Type</b>                    | Type A/B<br>$\blacktriangledown$                | <b>Torsen Type</b>                  | Type A/B<br>$\blacktriangledown$                |  |
|                                     | Nominal Torque Split                             |                                       | Nominal Torque Split                            | Nominal Torque Split                |                                                 |  |
| First Ratio                         | 40.0 Second Ratio<br>60.0                        | 50.0 Second Ratio 50.0<br>First Ratio |                                                 | <b>First Ratio</b>                  | 50.0 Second Ratio 50.0                          |  |
|                                     | OK<br>Apply<br>Cancel                            |                                       | OK<br>Apply<br>Cancel                           |                                     | OK<br>Cancel<br>Apply                           |  |

Ilustración 53: Construcción de los diferenciales torsen.

#### 11. Creación de Request

Para facilitar la obtención de datos durante los análisis, se ha creado un request que permite obtener el valor de las variables definidas anteriormente.

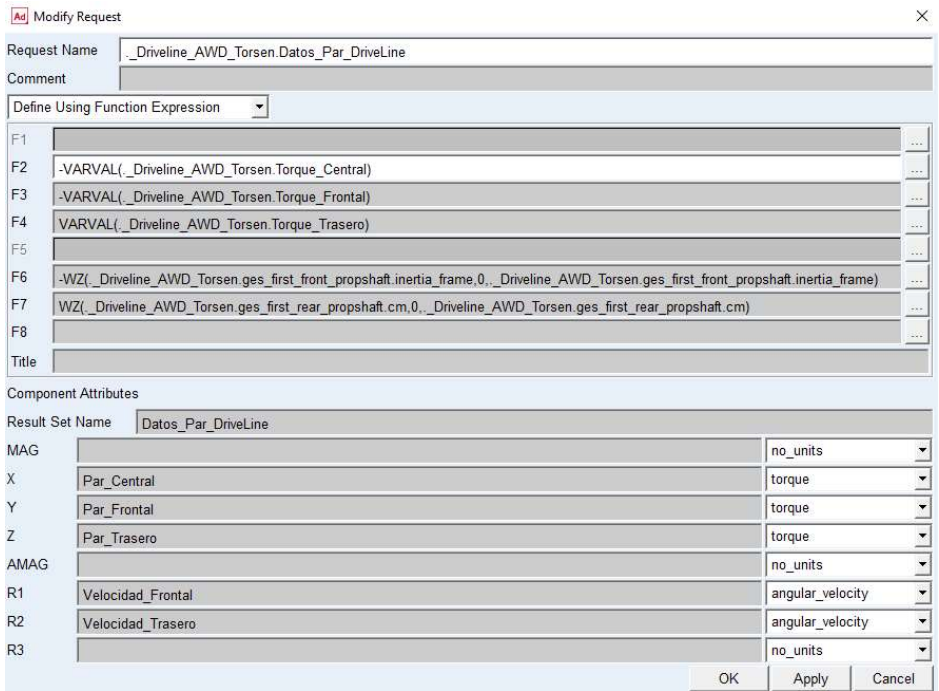

Ilustración 54 Request para obtención de datos.

# 3.5 Modificación de los templates relacionados.

En esta sección se van a realizar las modificaciones necesarias a los templates de los subsistemas que forman el ensamblaje del nuevo modelo.

### 3.5.1 Template de la suspensión.

El template del que se crea la suspensión, tanto delantera como trasera, es \_double\_wishbone.tpl. Este template permite ocultar los semiejes, como en el caso de la suspensión delantera en el ensamblaje del jeep original. Para poder activar los semiejes, hay que modificar el Parameter Variables pvs\_driveline\_active. Se ha de establecer el valor de 1 en el campo de Integer Value y, para poder modificar este parámetro desde el subsistema, se marca "no" en el campo Hide fron standard user.

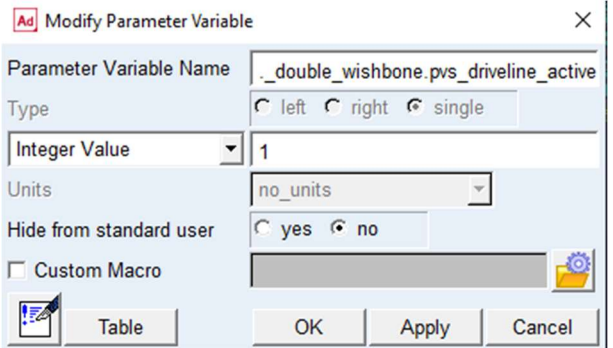

## Ilustración 55: Modificación de pvs driveline active.

Adicionalmente, para facilitar la obtención de datos de los análisis desde el postprocesador, se ha creado un request que permite obtener el par y la velocidad angular de los semiejes.

| Ad Modify Request           |                                                                                                    |    |                  | X                                          |  |
|-----------------------------|----------------------------------------------------------------------------------------------------|----|------------------|--------------------------------------------|--|
| <b>Request Name</b>         | double wishbone.Datos Semiejes                                                                        |    |                  |                                            |  |
| Comment                     |                                                                                                    |    |                  |                                            |  |
|                             | Define Using Function Expression<br>$\blacktriangledown$                                              |    |                  |                                            |  |
| F <sub>1</sub>              |                                                                                                    |    |                  | $x + x$                                    |  |
| F <sub>2</sub>              | JOINT(. double wishbone.jorcon drive sft int jt, 1, 8, double wishbone.ger drive shaft.inertia frame) |    |                  |                                            |  |
| F <sub>3</sub>              | JOINT(. double wishbone.jolcon drive sft int it, 1, 8, double wishbone.gel drive shaft.inertia frame) |    |                  |                                            |  |
| F <sub>4</sub>              |                                                                                                    |    |                  | $\cdots$                                   |  |
| F <sub>5</sub>              |                                                                                                    |    |                  | $\cdots$                                   |  |
| F <sub>6</sub>              | WZ(. double wishbone.ger drive shaft.cm,0,. double wishbone.ger drive shaft.cm)                       |    |                  | $\sim$                                     |  |
| F7                          | -WZ(. double wishbone.gel drive shaft.cm, 0,. double wishbone.gel drive shaft.cm)                     |    |                  |                                            |  |
| F <sub>8</sub>              |                                                                                                    |    |                  | $\cdots$                                   |  |
| Title                       |                                                                                                    |    |                  |                                            |  |
| <b>Component Attributes</b> |                                                                                                    |    |                  |                                            |  |
| <b>Result Set Name</b>      | <b>Datos Semiejes</b>                                                                                 |    |                  |                                            |  |
| <b>MAG</b>                  |                                                                                                    |    | no units         |                                            |  |
| X                           | <b>Torque Derecho</b>                                                                                 |    | torque           |                                            |  |
| Y                           | Torque Izquierdo                                                                                      |    | torque           |                                            |  |
| Z                           |                                                                                                    |    | no units         | $\overline{ }$                             |  |
| <b>AMAG</b>                 |                                                                                                    |    | no units         | $\frac{1}{1}$                              |  |
| R <sub>1</sub>              | Velocidad Angular Derecho                                                                             |    | angular_velocity | $\overline{\cdot}$                         |  |
| R <sub>2</sub>              | angular velocity<br>Velocidad Angular Izquierdo                                                       |    |                  |                                            |  |
| R <sub>3</sub>              |                                                                                                    |    | no_units         | $\overline{ }$<br>$\overline{\phantom{a}}$ |  |
|                             |                                                                                                    | OK | Apply            | Cancel                                     |  |

Ilustración 56: Creación de requiest Datos Semiejes.

### 3.5.2 Template del chasis.

El template del chasis del modelo original es \_JEEP\_chassis.tpl. Puesto que el chasis está preparado para una transmisión trasera, es necesario crear un output communicator para emparejar el mount part del rodamiento delantero.

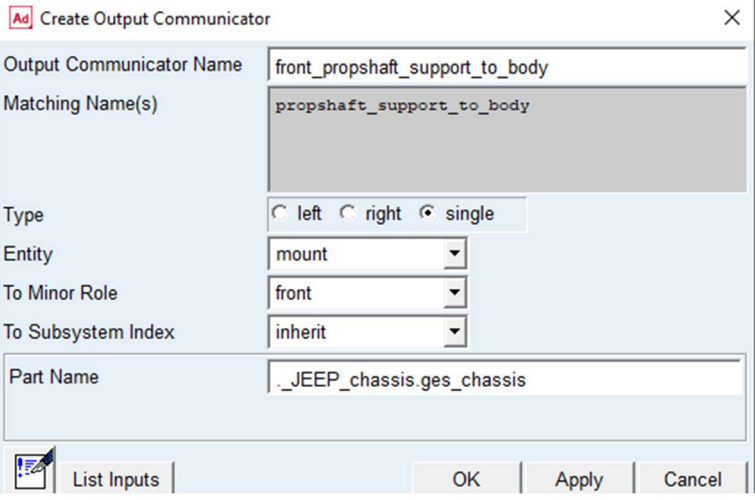

Ilustración 57: Creación output communicator para el rodamiento delantero.

# 3.6 Construcción del ensamblaje.

En esta sección se va a construir el nuevo ensamblaje. En primer lugar, se van a crear los subsistemas con el template nuevo de la driveline y con los templates modificados.

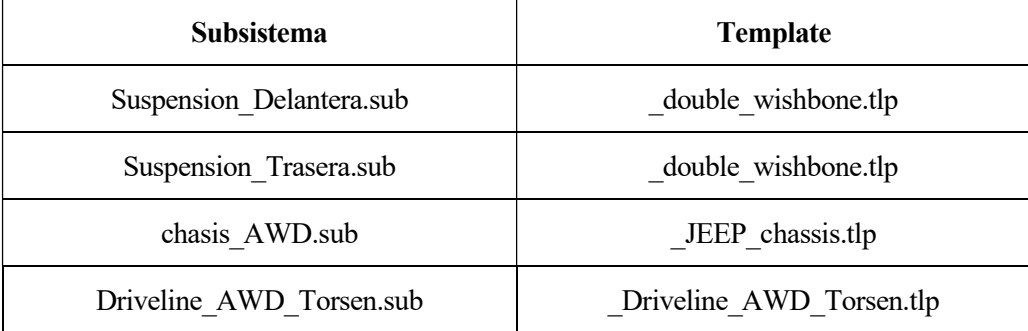

Tabla 3.3 Lista de subsistemas nuevos.

A la hora de crear los subsistemas de la suspensión, es importante definir el minor role de la suspensión delantera como front y el de la trasera como rear.

Una vez creados los subsistemas, se procede a reemplazar los subsistemas del ensamblaje original, JEEP\_RWD\_SDI.asy, por los nuevos. Esto se realiza desde el menú File, Manage, Assemblies, Replace Subsystem.

A continuación, se ajusta el hardpoint de la driveline, hps ref center diff, para que el eje de salida de la caja de cambios esté alineado con el eje de entrada a la driveline.

| Ad Hardpoint Modification Table           |       |                                                             |                  |                 |    |       |        |
|-------------------------------------------|-------|-------------------------------------------------------------|------------------|-----------------|----|-------|--------|
| C Assembly G Subsystem                    |       | Jeep AWD LSD TORSEN.Driveline AWD Torsen<br>Name Filter:  * |                  |                 |    |       |        |
|                                           | loc x | loc <sub>y</sub>                                            | loc <sub>z</sub> | remarks         |    |       |        |
| 1250.0<br>hps ref center diff             |       | 0.0                                                         | 240.0            | (none)          |    |       |        |
|                                           |       |                                                             |                  |                 |    |       |        |
| Display: Single and G Left C Right C Both |       |                                                             |                  | Sort by<br>name | OK | Apply | Cancel |

Ilustración 58: Modificación de la posición del diferencial central.

Si tras realizar un pimer análisis, el vehículo avanza hacia atrás, significa que es necesario invertir la relación de transmisión del diferencial central. Esto se puede hacer desde el subsistema de la driveline.

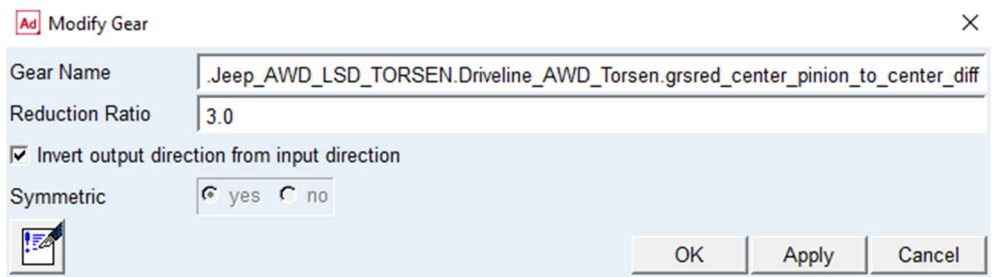

Ilustración 59: Modificación del sentido de giro del diferencial central.

Finalmete, se guarda el nuevo ensamblaje, con el que se realizarán los análisis. Este se ha nombrado Jeep\_AWD\_LSD\_TORSEN.

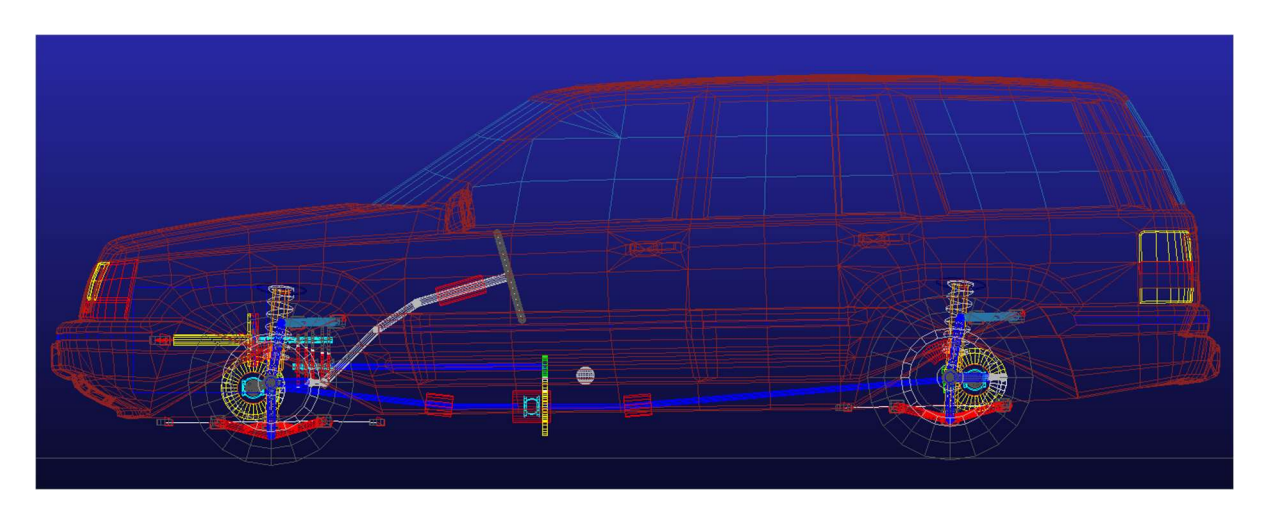

Ilustración 60: Vista completa de Jeep\_AWD\_LSD\_TORSEN.

El módulo Driveline del programa Adams permite realizar al modelo del vehículo una gran multitud de simulaciones. Dependiendo de la simulación, se pueden modificar distintos parámetros como la velocidad inicial del vehículo, la aceleración, el ángulo de giro etc. Además, se pueden modificar los parámetros de la carretera como la inclinación y la adherencia. Incluso se pueden seleccionar las condiciones de la carretera para cada neumático.

# 4.1 Descripción del análisis.

Para poder analizar el comportamiento del vehículo, es necesario realizar una simulación de vehículo completo, Full-vehicle Analysis. En primer lugar, hay que incluir el banco de ensayo **MDI SDI TESTRIG**. Este se puede incluir desde el submenú File, Manage, Assemblies, Add Testrig.

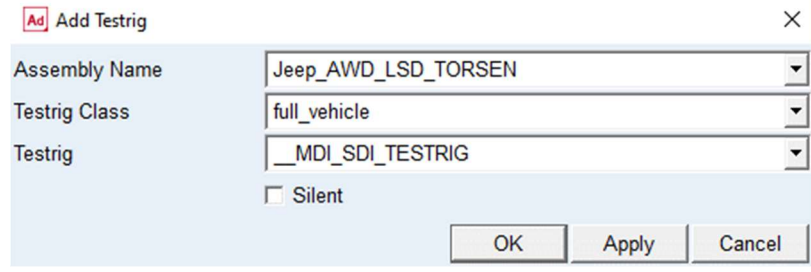

Ilustración 61: Ventana para añadir el banco de ensayo.

Puesto que el objetivo es comprobar el funcionamiento de los diferenciales, se ha de realizar un análisis en el que el vehículo trace una curva. Por otra parte, para comprobar el funcionamiento de los diferenciales Torsen, alguna de las ruedas debe deslizar. La disminución de la adherencia de una rueda se puede conseguir disminuyendo el coeficiente de fricción de la carretera para esa rueda y la fuerza normal que soporta. Puesto que el vehículo va a realizar una curva, la fuerza centrífuga durante su trazado provoca una transferencia de masa hacia las ruedas exteriores de la curva, disminuyendo la fuerza normal de las ruedas interiores. A mayor velocidad durante el trazado de la curva, mayor es la transferencia de masa.

Un análisis que cuenta con las características descritas anteriormente es el Drift, localizado en el grupo de Open-Loop Steering Events. Consiste en acelerar constantemente durante el trazado de una curva, manteniendo constante el ángulo girado por el volante.

En la Ilustración 62 se puede ver la ventana de configuración del análisis. A continuación, se explican los distintos parámetros que se pueden configurar.

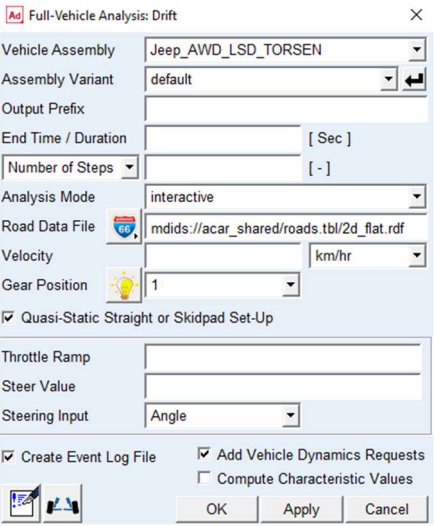

Ilustración 62 Ventana de configuración del análisis.

- o Output Prefix: es el nombre de la simulación, bajo el cual, se encuentran los resultados en el Postprocesador.
- o End Time/Duration: tiempo de simulación en segundos. Debe ser mayor de 10 segundos.
- o Number of Steps: número de pasos que serán calculados durante la simulación. También se puede establecer por la duración del paso, Step size, en segundos o por la frecuencia de pasos. De este parámetro depende la estabilidad numérica de la simulación, pudiendo mejorar los resultados variando el número de pasos. Por ejemplo, en la Ilustración 63 pueden verse dos resultados de la misma simulación, variando únicamente el número de pasos. Se puede comprobar el aumento de estabilidad.

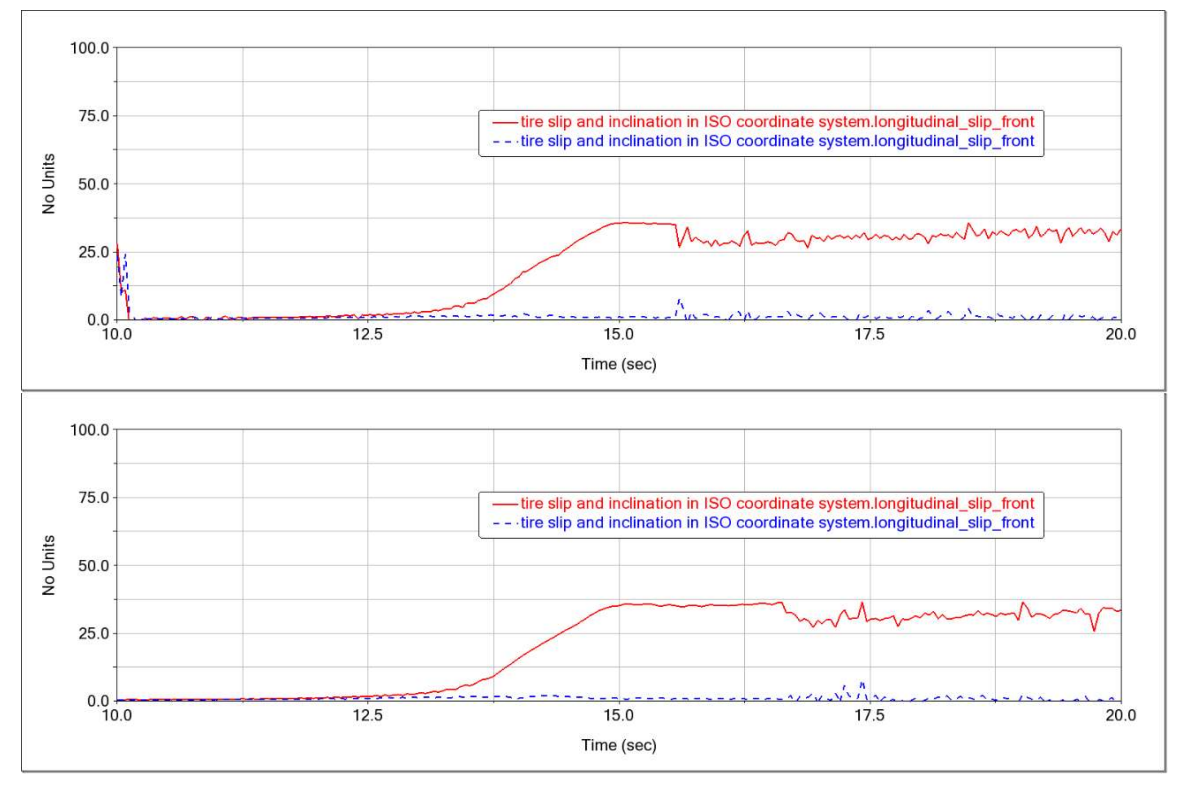

Ilustración 63: Gráfica superior, simulación con 500 pasos. Gráfica inferior, simulación con 450 pasos.

Dado que los resultados con inestabilidad numérica dificultan la visualización de las gráficas, se van a eliminar estos, cortando las curvas en el segundo donde comience la inestabilidad.

- o Analisys mode: es un parámetro muy importante en cuanto al flujo y organización del trabajo. Tanto el modo interactive como el modo graphical no permiten continuar trabajando durante la simulación, lo que significa que la sesión permanecerá bloqueada hasta que finalice la simulación, y sólo se puede realizar una simulación. Puesto que las simulaciones pueden durar desde algunos segundos hasta horas, es muy útil poder realizar varias simulaciones simultáneamente. Existen dos opciones para poder realizar simulaciones simultánteamente:
- $\circ$  Seleccionando *Analisys mode Background*. Al hacer click en OK  $\circ$  Apply, la simulación comienza a realizarse en segundo plano, pudiendo configurar una nueva simulación, manteniendo el modo Background, simular en segundo plano nuevamente, junto con la anterior. Cuando termina una simulación, es necesario leer los resultados para poder mostrarlos en el Postprocesador, realizado desde el Event Browser.
- $\circ$  Seleccionando Analisys mode Event Only. Al hacer click en OK  $\circ$  Apply se crea el evento que recoge los parámetros de la simulación, pero no se realiza. La simulación se puede realizar después desde el Event Browser.

Se va a realizar un inciso para explicar la herramienta Event Browser. Esta se encuentra situada en la barra inferior derecha de la pantalla.

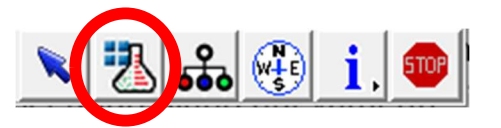

Ilustración 64: Localización del botón de acceso a la herramienta Event Browser.

Al pulsar sobre ese botón se abre la ventana del Event Browser. En ella se muestra la lista de eventos creados. Se diferencian por el símbolo que aparece delante del nombre. Por ejemplo, en la Ilustración 65 aparecen listados tres eventos.

- $\circ$  Pueba 1: es un evento creado seleccionando Event Only en la ventana de configuración de la simulación.
- $\circ$  Prueba 2: es un evento ya simulado, creado seleccionando *Background* en la ventana de configuración de la simulación.
- o Prueba\_3: es un evento simulado y con los resultados leidos.

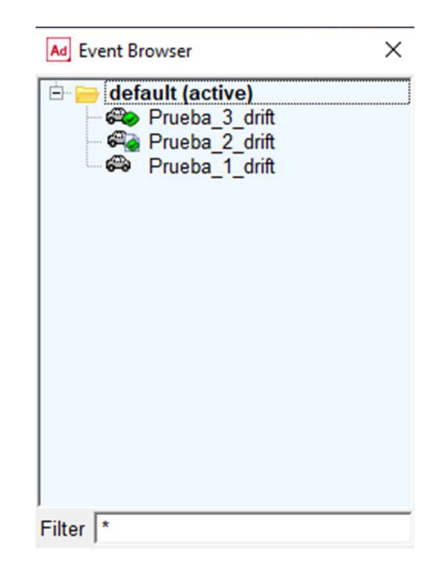

Ilustración 65: Ventana de la herramienta Event Browser.

Haciendo click derecho sobre algún evento se despliegan las acciones que se pueden realizar, dependiendo si es sólo el evento, el evento simulado, o si ya están cargados los resultados.

Para simular un evento se pulsa sobre Run. Se recomienda elegir el modo Background. Para leer los resultados y, por tanto, hacerlos accesibles desde el postprocesador, se pulsa en Load Analysis. Además, se pueden modificar los parámetros de la simulación pulsando sobre Modify.

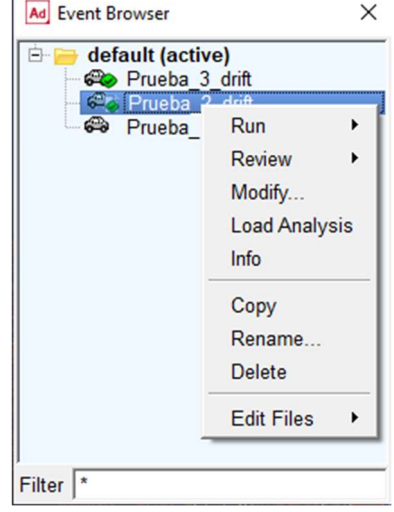

Ilustración 66: Acciones realizables desde la herramienta Event Browser.

A la hora de simular los eventos, existen dos posibles opciones, siempre en modo Background. La primera opción es simular de forma consecutiva, así las simulaciones se realizan simultáneamente, en paralelo. La desventaja de esta opción es que se necesitan unos segundos para que empiece la simulación y poder simular la siguiente. La segunda opción es seleccionar todos los eventos a simular, hacer click derecho en alguno de los seleccionados y pulsar en Run, nuevamente en modo Background. De esta forma se van a realizar las simulaciones secuencialmente, no de forma simultánea, pero no será necesaria la intervención del usuario, ya que se simularán todos los eventos seleccionados inicialmente.

Road Data File: es el archivo que contiene los parámetros de la carretera que se aplicará por defecto a todos los neumáticos durante la simulación. Adams cuenta con una gran multitud de carreteras que se pueden aplicar a la simulación. Además, es posible modificar los archivos de esas carreteras para crear una personalizada. Por ejemplo, se ha cambiado el coeficiente de fricción de la carretera 2d flat.rdf creando dos nuevos archivos, uno con el coeficiente de fricción igual a 3, que será usado como carretera por defecto para la simulación, y otro igual a 0,5, que se va a asignar a la rueda que se pretende hacer deslizar. Para crear el archivo de la nueva carretera se modifica el archivo original con un editor de texto y se guarda con un nuevo nombre.

| [MDI HEADER]<br>FILE TYPE = $'rdf'$<br>FILE VERSION = $5.00$<br>FILE FORMAT = 'ASCII'<br>(COMMENTS)<br>(comment string) | 'flat 2d contact road for testing purposes'                       | [MDI HEADER]<br>FILE TYPE = $'rdf'$<br>FILE VERSION = $5.00$<br>FILE FORMAT = 'ASCII'<br>(COMMENTS)<br>{comment string}<br>'flat 2d contact road for testing purposes'                                                  |  |
|----------------------------------------------------------------------------------------------------|-------------------------------------------------------------------|----------------------------------------------------------------------------------------------------|--|
| [UNITS]<br>LENGTH<br>FORCE<br><b>ANGLE</b><br>MASS<br>TIME                                                              | $=$ 'mm'<br>$= 'newton'$<br>$= 'radian'$<br>$=$ 'kg'<br>$= 'gac'$ | [UNITS]<br>LENGTH<br>$=$ $\cdot$ rem $\cdot$<br>FORCE<br>$= 'newton'$<br>ANGLE<br>$= 'radian'$<br>MASS<br>$= 'kG'$<br>TIME<br>$= 'sec'$<br><u> \$----------------------------------</u>                                 |  |
| [MODEL]<br>METHOD<br>$= '2D'$<br>FUNCTION NAME = 'ARC901'<br>ROAD TYPE<br>5------------------                           | $= 'flat'$                                                        | [MODEL]<br>METHOD<br>$= '2D'$<br>FUNCTION NAME = 'ARC901'<br>ROAD TYPE<br>$=$ 'flat'                                                                                                    |  |
| [GRAPHICS]<br>LENGTH<br>WIDTH<br>NUM_LENGTH_GRIDS = 200<br>NUM WIDTH GRIDS = 100<br>LENGTH SHIFT<br>WIDTH SHIFT         | $= 20000000.0$<br>$= 1000000.0$<br>$= 20000.0$<br>$= 0.0$         | <b>IGRAPHICS1</b><br><b>LENGTH</b><br>$= 20000000.0$<br>WIDTH<br>$= 10000000, 0$<br>NUM LENGTH GRIDS = 200<br>$NUM_MIDTH_GRIDS = 100$<br>$\text{LENGTH} \text{ SHIFT} \quad = \text{20000.0}$<br>WIDTH SHIFT<br>$= 0.0$ |  |
| [PARAMETERS]                                                                                                    |                                                                   | [PARAMETERS]                                                                                                    |  |
| MU                                                                                                    | $= 3.0$                                                           | MU<br>$= 0.5$                                                                                                    |  |
| <b>IREFSYS1</b><br>OFFSET<br>ROTATION ANGLE XY PLANE = 0.0                                                              | $= 0.0 0.0 0.0$                                                   | [REFSYS]<br>OFFSET<br>$= 0.0 0.0 0.0$<br>ROTATION ANGLE XY PLANE = 0.0                                                                                                    |  |

Ilustración 67: Modificación del archivo de la carretera.

En la ventana de configuración del análisis se establece la carretera que se aplicará a las ruedas por defecto. Sin embargo, es posible asignar una carretera de forma individual a cada rueda. Se realiza desde el menú Simulate, Full-vehicle Analysis, Vehicle Set-up, Set Road for Individual Tires. En este caso, puesto que el vehículo realiza un giro hacia la izquierda durante la simulación, la ruedas que soportarán menor fuerza normal serán las izquierdas, así que se ha asignado el menor coeficiente de fricción a la rueda delantera izquierda para asegurarse de que esa rueda será la que deslice.

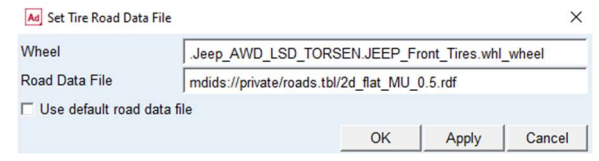

Ilustración 68: Asignar carretera a neumáticos de forma individual.

- Velocity: es la velocidad inicial del vehículo. Una velocidad inicial muy elevada puede provocar errores durante la solución del equilibrio estático, así que se recomienda que esta sea menor de 50km/h.
- Gear position: es la marcha en la que se realizará el análisis. Es importante seleccionarla adecuadamente para que las revoluciones del motor permanezcan dentro de un intervalo normal de funcionamiento.
- Throttle ramp: es la pendiente con la que aumenta la demanda del acelerador. El valor de la demanda inicial se calcula durante la simulación estática.
- Steer Value: es el valor final de la dirección tras 5 segundos de simulación. Las unidades de este valor dependen del parámetro Steering Input.
- Steering Input: el valor de la dirección se puede establecer mediante alguno de los siguientes parámetros:
	- o Angle: ángulo girado por el volante en grados.
	- o Length: desplazamiento de la cremallera en milímetros.
	- o Torque: par aplicado al volante en Newtons por milímetro.
	- o Force: fuerza aplicada a la cremallera en Newtons.

Las simulaciones se han realizado manteniendo constantes las condiciones de velocidad inicial, marcha, aceleración y giro del volante y modificando los parámetros de los diferenciales, que se realiza desde el submenú Driveline Components, Limited Slip Differential.

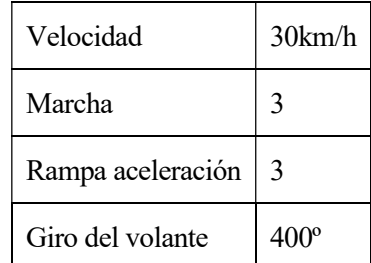

Tabla 4.1: Resumen de parámetros constantes de las simulaciones.

Se ha simulado durante 20 segundos, usando en la mayoría de los casos 500 pasos, y ajustando el número de pasos en los que no se obtenían resultados estables.

Con el objetivo de comprobar cómo evoluciona el comportamiento del vehículo según los parámetros del diferencial, se han realizado una serie de simulaciones, manteniendo constantes las condiciones de la simulación y modificando los parámetros del diferencial. Adicionalmente, se ha realizado una simulación con un vehículo que sólo emplea diferenciales abiertos, para poder comparar los resultados entre ambos tipos de diferenciales.

En primer lugar, se va a mostrar cómo se modifica el tipo de diferencial y los parámetros de este. Se realiza desde el submenú Driveline Components, Limited Slip Differential.

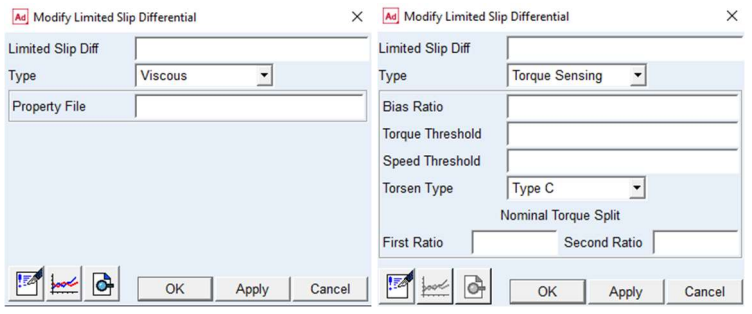

Ilustración 69: Modificación de los parámetros de los diferenciales.

El diferencial abierto se modelará modificando el archivo de propiedades del diferencial viscoso incluido en Adams Driveline. Puesto que el par de salida hacia cada semieje es siempre igual en un diferencial abierto, basta con definir la columna del par como cero para todos los valores del deslizamiento mostrados.

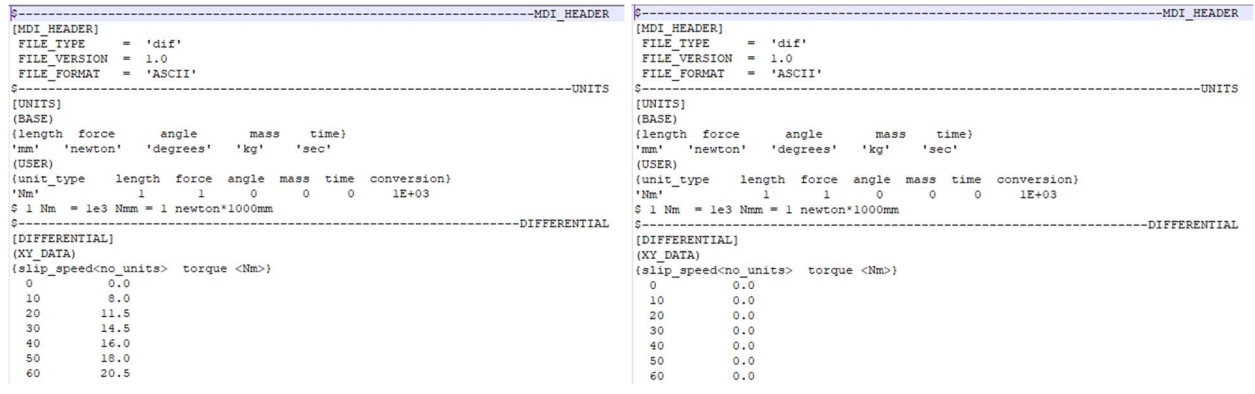

Ilustración 70: Creación del archivo de propiedades de un diferencial abierto.

Los parámetros que se han modificado del diferencial torsen son Bias Ratio, Torque Threshold y Speed Threshold, manteniendo el parámetro Nominal Torque Split en un reparto 50:50 en todas las simulaciones. Se van a comparar un total de siete simulaciones, cuyos parámetros se muestran en la tabla

Tabla 4.2: Parámetros de los diferenciales para cada simulación.

|                | Central    |                            |                           | Frontal    |                     |                           | <b>Trasero</b>  |                     |                           |
|----------------|------------|----------------------------|---------------------------|------------|---------------------|---------------------------|-----------------|---------------------|---------------------------|
| Simulación     | <b>TBR</b> | Torque<br><b>Threshold</b> | Speed<br><b>Threshold</b> | <b>TBR</b> | Torque<br>Threshold | Speed<br><b>Threshold</b> | <b>TBR</b>      | Torque<br>Threshold | Speed<br><b>Threshold</b> |
| S <sub>1</sub> | Abierto    |                            |                           | Abierto    |                     |                           | Abierto         |                     |                           |
| S <sub>2</sub> | 3          | 25                         | 25                        | Abierto    |                     |                           | Abierto         |                     |                           |
| S <sub>3</sub> | 3          | 25                         | 25                        | 2,5        | 25                  | 25                        | 2,5<br>25<br>25 |                     |                           |
| <b>S4</b>      | 3          | 25                         | 25                        | 3          | 25                  | 25                        | 3               | 25                  | 25                        |
| S5             | 3          | 25                         | 25                        | 3,5        | 25                  | 25                        | 3,5             | 25                  | 25                        |
| S <sub>6</sub> | 3          | 25                         | 25                        | 2,5        | 5                   | 5                         | 2,5             | 5                   | 5                         |
| <b>S7</b>      | 3          | 25                         | 25                        | 2,5        | 15                  | 15                        | 2,5             | 15                  | 15                        |

# 4.2 Comparación de las simulaciones realizadas.

A continuación, se procede a comparar los resultados de las simulaciones, exponiendo las conclusiones obtenidas sobre el comportamiento de la transmisión al modificar los parámetros del diferencial Torsen.

### 4.2.1 Comparación 1, entre S1, S2, S3.

En primer lugar, se va a comparar los resultados de pseudodeslizamiento para las tres simulaciones. El pseudodeslizamiento es producido por microdeslizamientos entre el neumático y la carretera. Se calcula mediante la expresión:

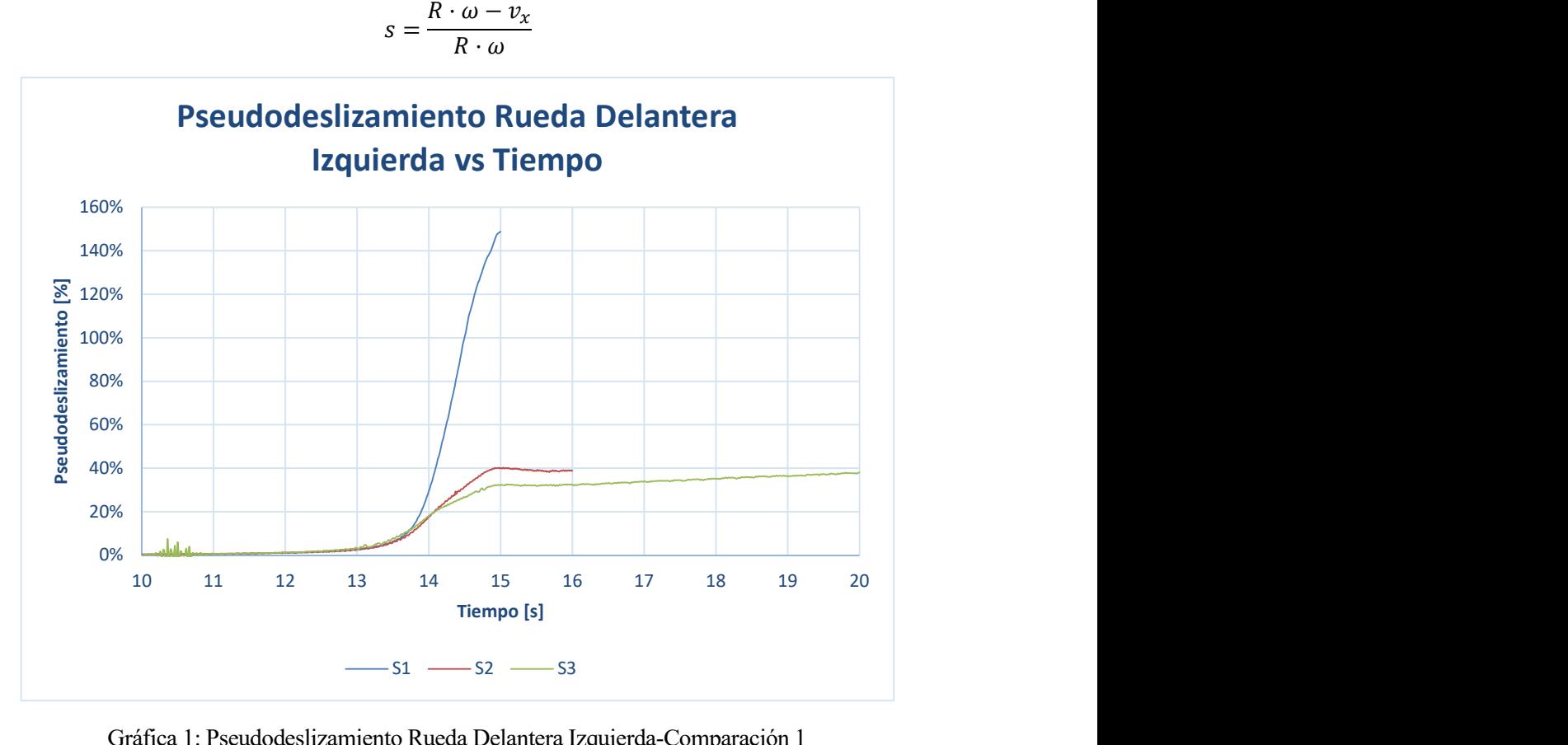

Gráfica 1: Pseudodeslizamiento Rueda Delantera Izquierda-Comparación 1

En la Gráfica 1 se puede ver el beneficio de la utilización de diferenciales torsen, aunque sólo sea en el central, frente a usar sólo diferenciales abiertos. Además, empleando diferenciales torsen en todas las posiciones se consigue disminuir aún más el deslizamiento. Llama la atención el valor del pseudodeslizamiento mayor del 100% en el caso de S1. Esto es debido al aumento de la inestabilidad numérica que, en última instancia, ha provocado el descarte de los resultados a partir de un determinado tiempo, como se explicó en el apartado 4.1.

Como consecuencia del deslizamiento anteriormente mostrado en la Gráfica 1, se puede comprobar en la Gráfica 2 que en el caso S1, la velocidad de la rueda izquierda es muy superior al resto de las simulaciones, mientras que la velocidad de la rueda derecha es ligeramente inferior.

En cuanto a los resultados de S2 y S3 se puede ver que la mayor diferencia de velocidad se encuentra en la rueda izquierda, en concordancia con los resultados mostrados en la Gráfica 1. La velocidad de las ruedas derechas en ambas simulaciones es muy similar, siendo ligeramente menor S2.

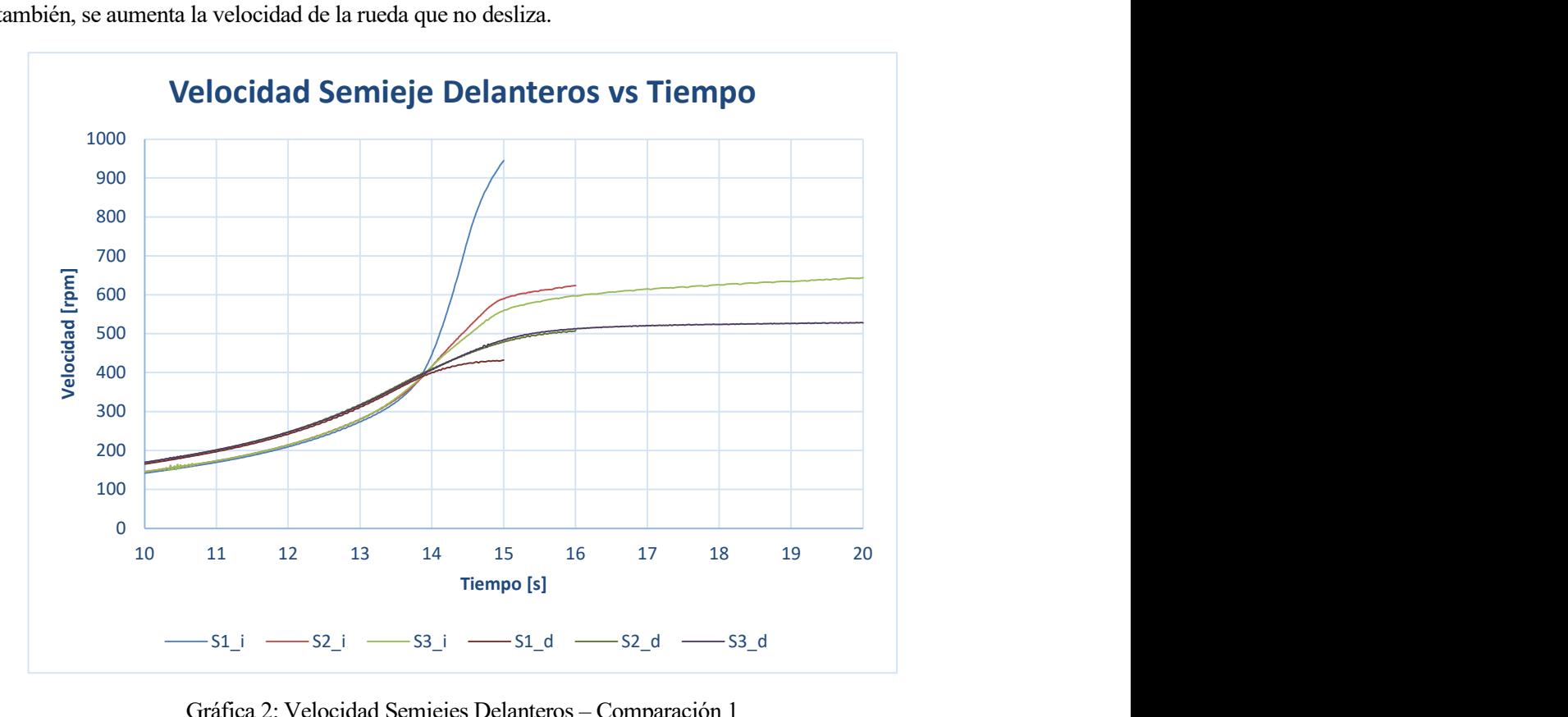

Se puede concluir que con la utilización de los diferenciales torsen no solo se disminuye el deslizamiento, sino que, también, se aumenta la velocidad de la rueda que no desliza.

Gráfica 2: Velocidad Semiejes Delanteros – Comparación 1

En relación al par transmitido hacia la rueda izquierda, se observa en los resultados del par obtenidos en el semieje izquierdo, mostrados en la Gráfica 3 que en las tres simulaciones son similares, lo que indica que se está aportando el par máximo que puede soportar el neumático

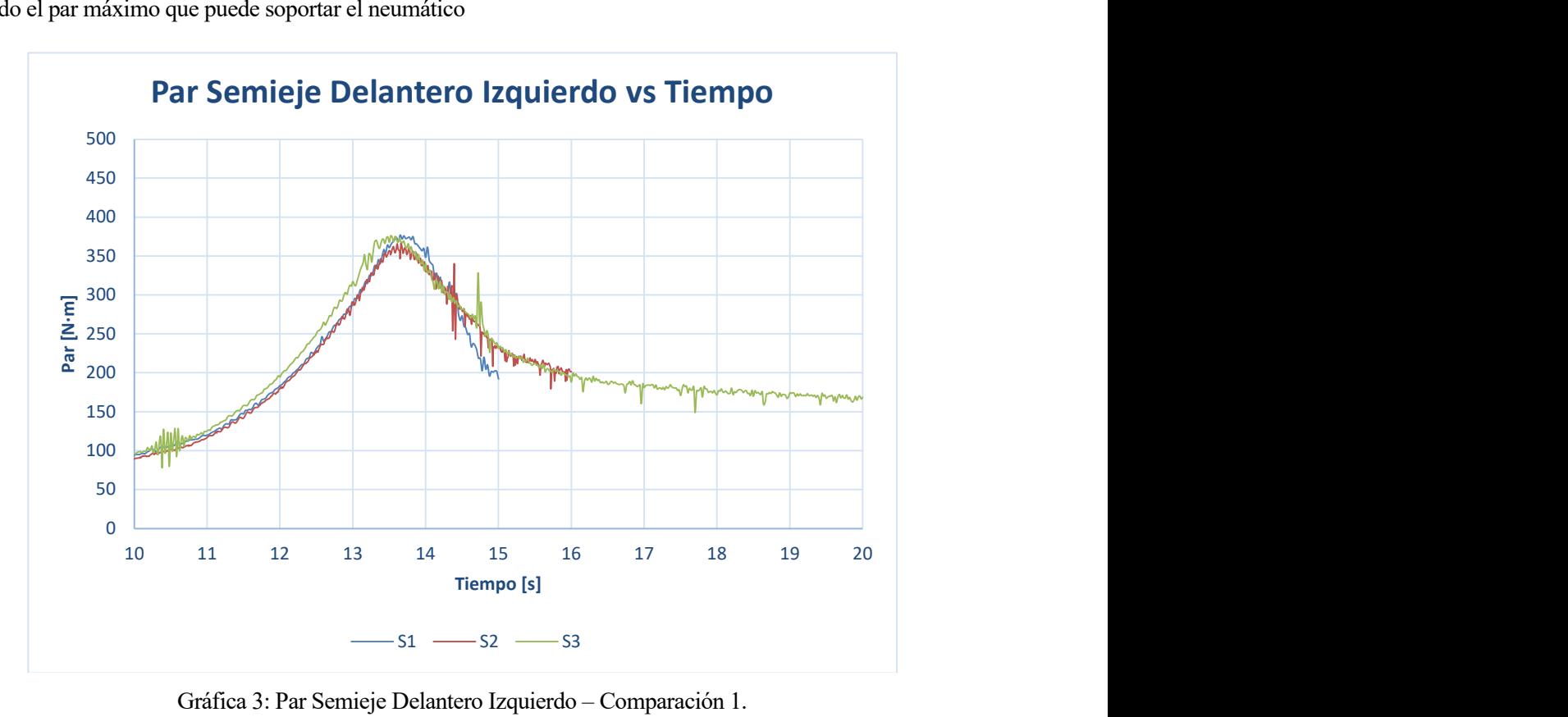

Gráfica 3: Par Semieje Delantero Izquierdo – Comparación 1.

En la Gráfica 1 se puede ver que el deslizamiento en S3 es superior a los demás hasta el segundo 13,7, siendo su valor 11%. En la Gráfica 3 se comprueba que el par de S3 es superior al resto desde el segundo 10 hasta el segundo 13,7, y el máximo par se produce en el segundo 13,5, siendo el valor del deslizamiento para ese segundo 7,3%. Una vez que se alcanza el punto de deslizamiento que produce el par máximo, el par comienza a disminuir a medida que aumenta el deslizamiento. Como puede verse, el par de S1 es el que más disminuye ya que es la simulación que presenta mayor deslizamiento. En la Gráfica 4 se puede comprobar claramente que el par máximo y, por tanto, la fuerza de tracción máxima se produce para un valor del deslizamiento en torno al 7% [6].

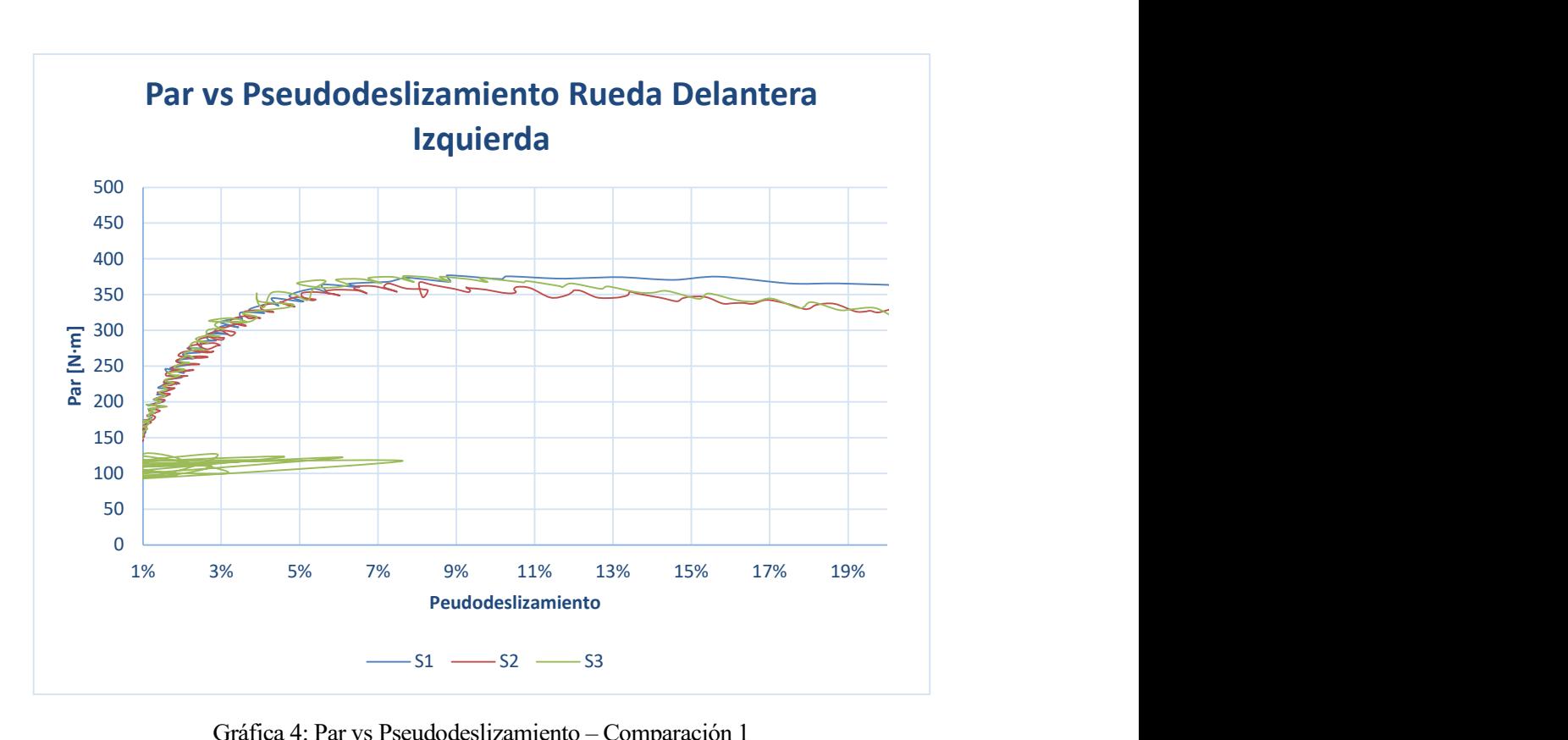

Gráfica 4: Par vs Pseudodeslizamiento – Comparación 1

En la Gráfica 5 puede comprobarse que, en el caso de S1 y S2, al ser el diferencial delantero un diferencial ordinario, reparte el mismo valor de par tanto para el semieje derecho como para el izquierdo. Sin embargo, puesto que en S3 se monta un diferencial torsen, el par entre ambos semiejes no es igual, siendo mayor el de la rueda derecha, ya que tiene mayor adherencia. La diferencia del valor del par entre ambas ruedas depende de los parámetros del diferencial torsen.

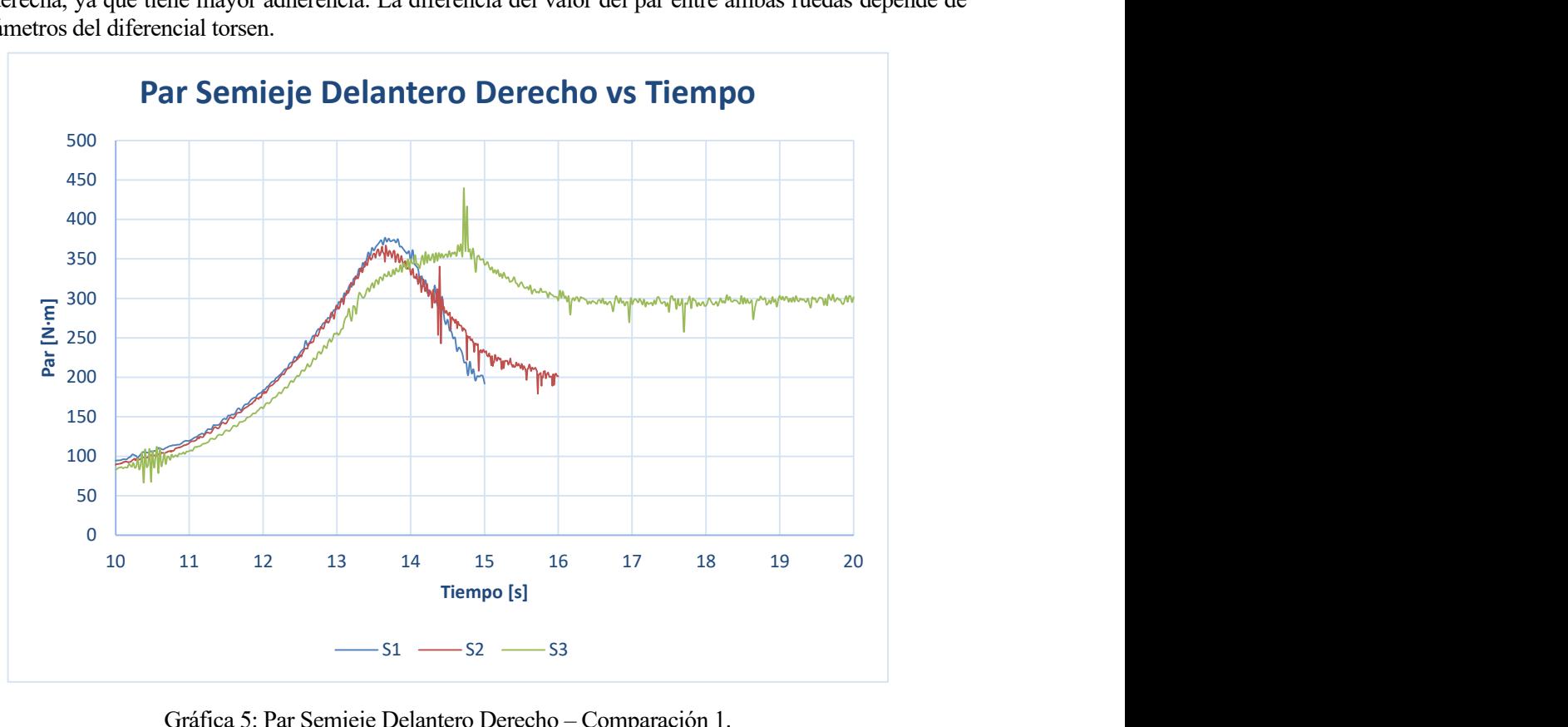

Gráfica 5: Par Semieje Delantero Derecho – Comparación 1.

Se ha representado la velocidad longitudinal del chasis para conocer el comportamiento global del vehículo al modificar los parámetros de los diferenciales. En la Gráfica 6 se comprueba que la velocidad más alta de paso por curva se ha conseguido usando diferenciales torsen, incluso cuando el único diferencial torsen es el central. Esto se debe a que la única rueda que posee baja adherencia es la delantera izquierda, así que se está transmitiendo el par al eje trasero.

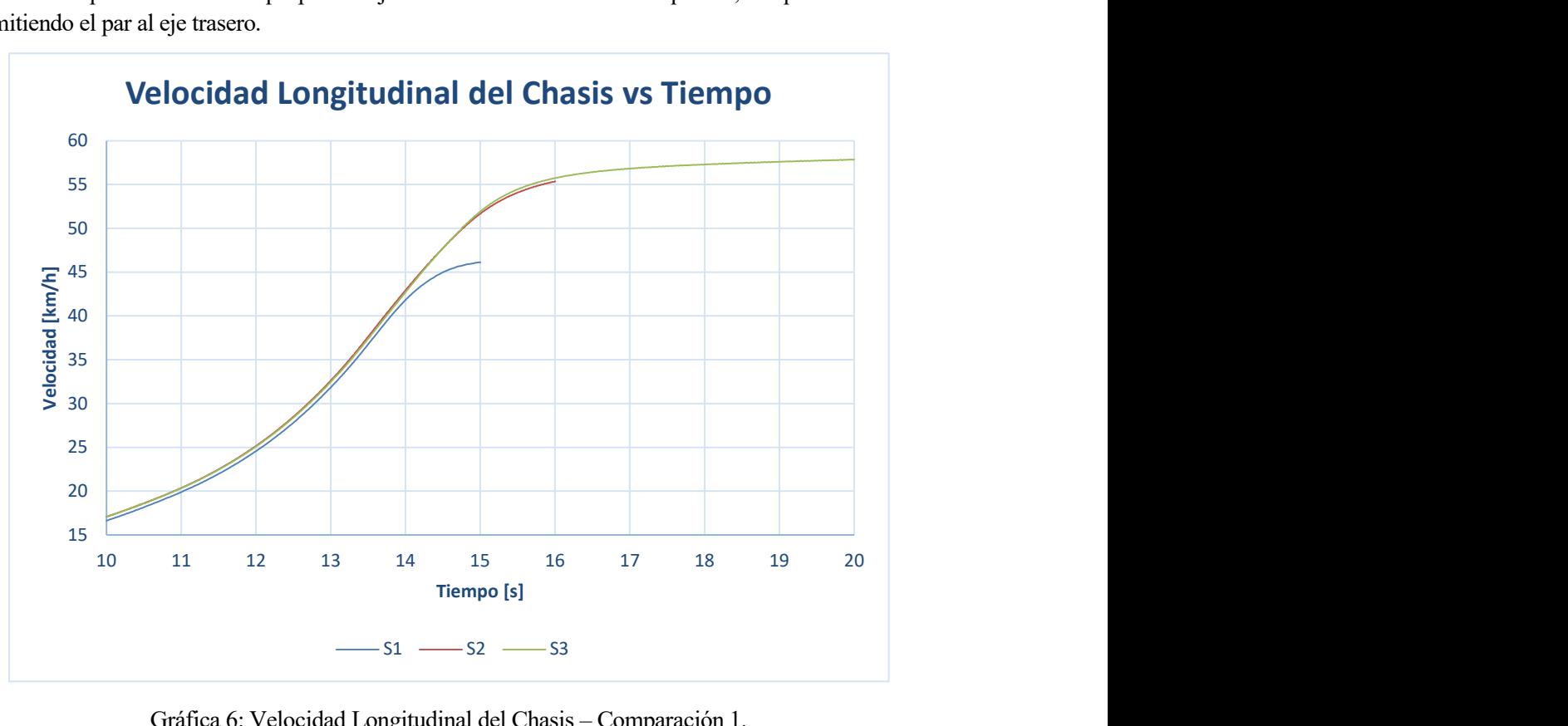

Gráfica 6: Velocidad Longitudinal del Chasis – Comparación 1.

# 4.2.2 Comparación 2, entre S3, S4 y S5.

El objetivo de esta comparación es conocer el comportamiento del vehículo al modificar el parámetro Torque Bias Ratio del diferencial torsen.

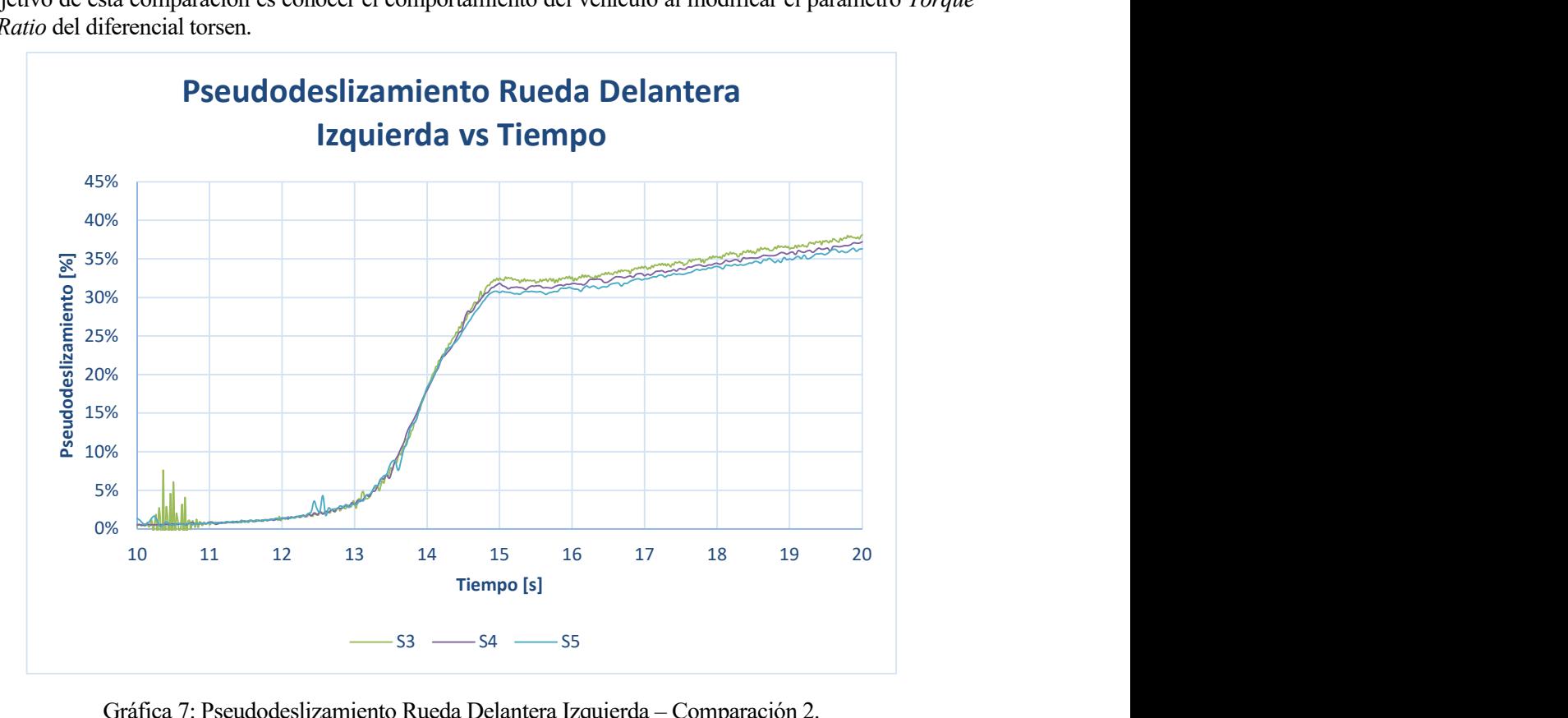

Gráfica 7: Pseudodeslizamiento Rueda Delantera Izquierda – Comparación 2.

En la Gráfica 7 puede verse que al aumentar el TBR se reduce el valor del pseudodeslizamiento, de modo que se consigue una pequeña disminución de la velocidad de la rueda izquierda, como se aprecia en la Gráfica 8.

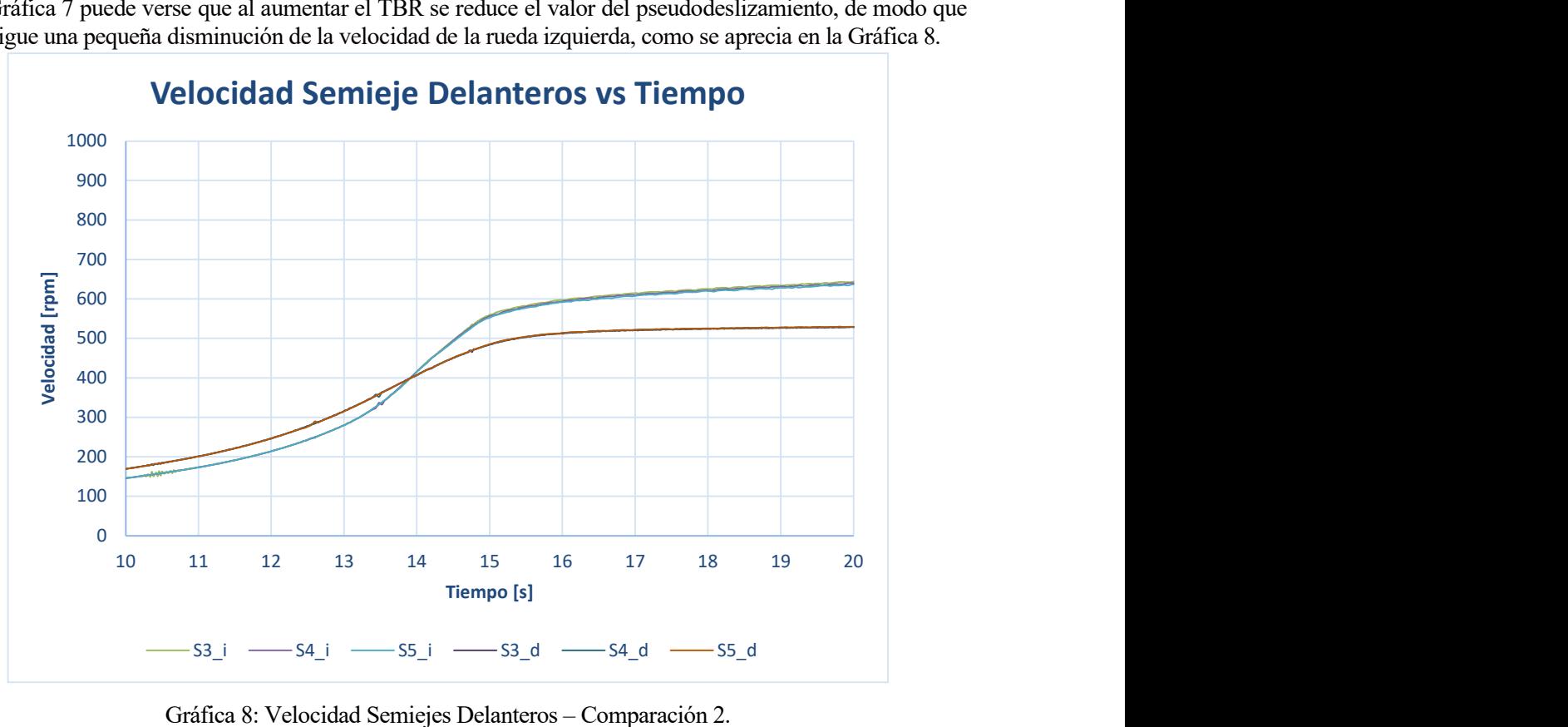

Gráfica 8: Velocidad Semiejes Delanteros – Comparación 2.
En cuanto al par transmitido a la rueda delantera izquierda puede comprobarse en la Gráfica 9 que las tres curvas coinciden, así que se puede deducir que la rueda está trabajando al máximo de su adherencia en los tres casos. Nuevamente se puede comprobar en la Gráfica 10 que el máximo de la fuerza de tracción se da para un valor de deslizamiento en torno al 7%.

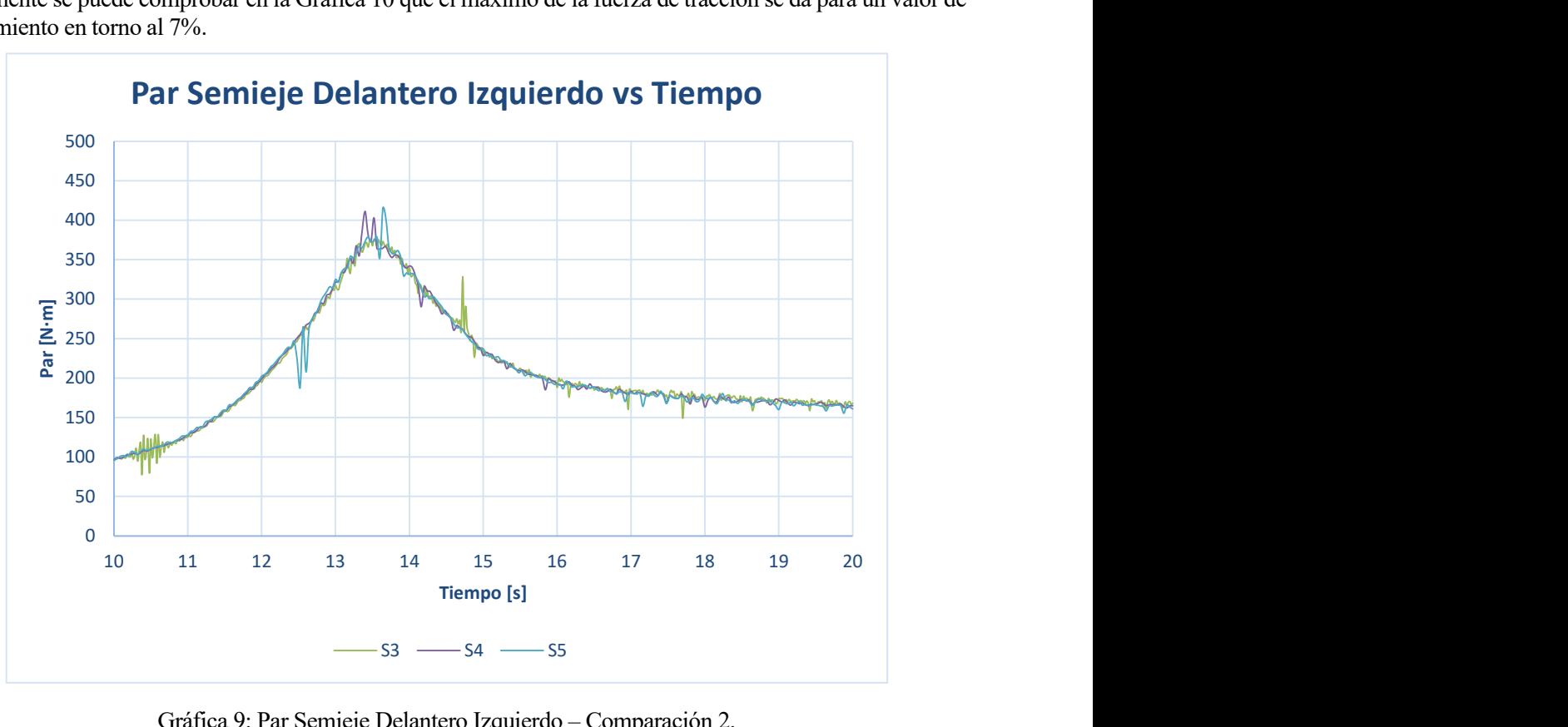

Gráfica 9: Par Semieje Delantero Izquierdo – Comparación 2.

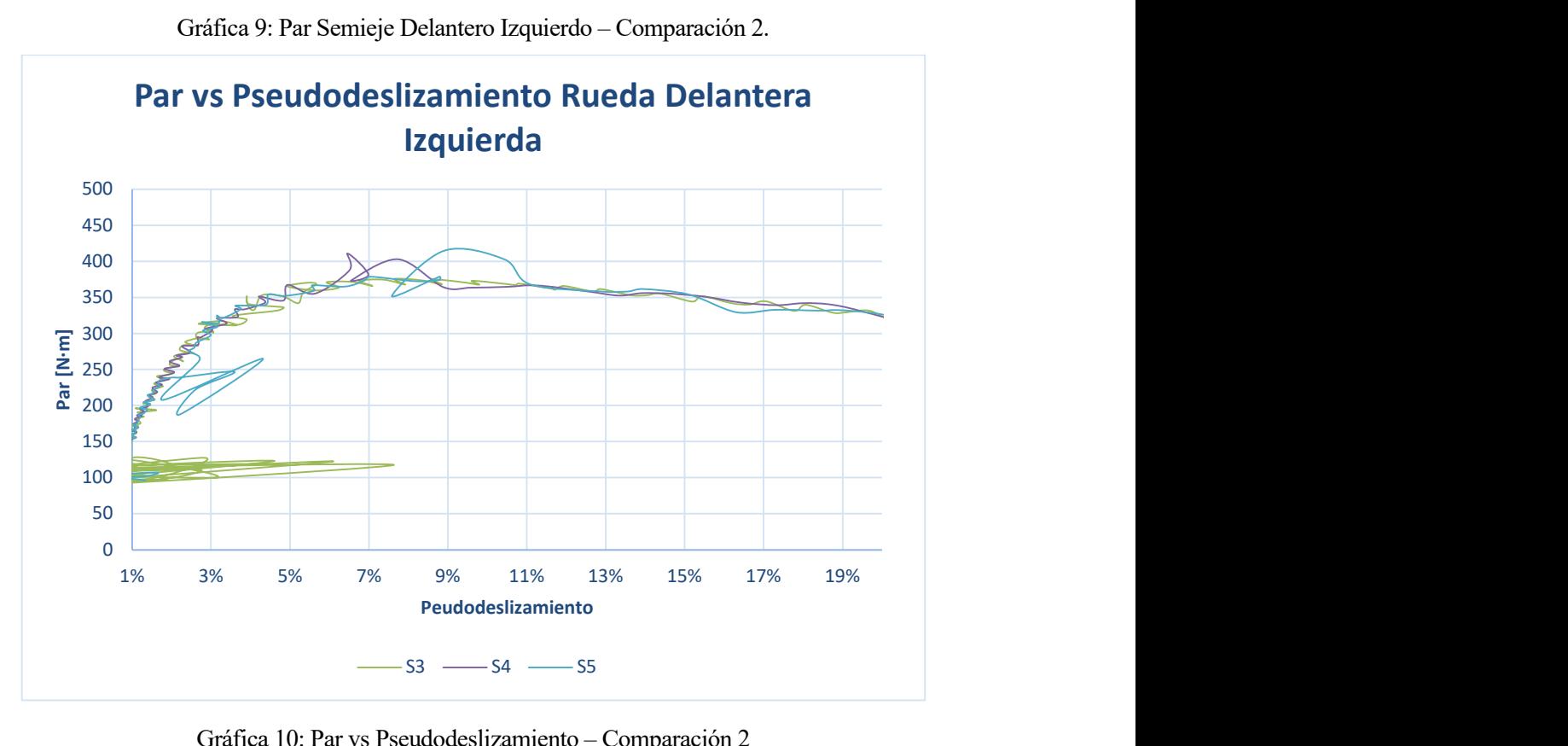

Gráfica 10: Par vs Pseudodeslizamiento – Comparación 2

Como se puede ver en la Gráfica 11, aumentar el valor del Torque Bias Ratio permite aumentar la diferencia de par entre los semiejes, de forma que en S5 se consigue el mayor valor de par en la rueda derecha, ya que el diferencial posee el mayor TBR.

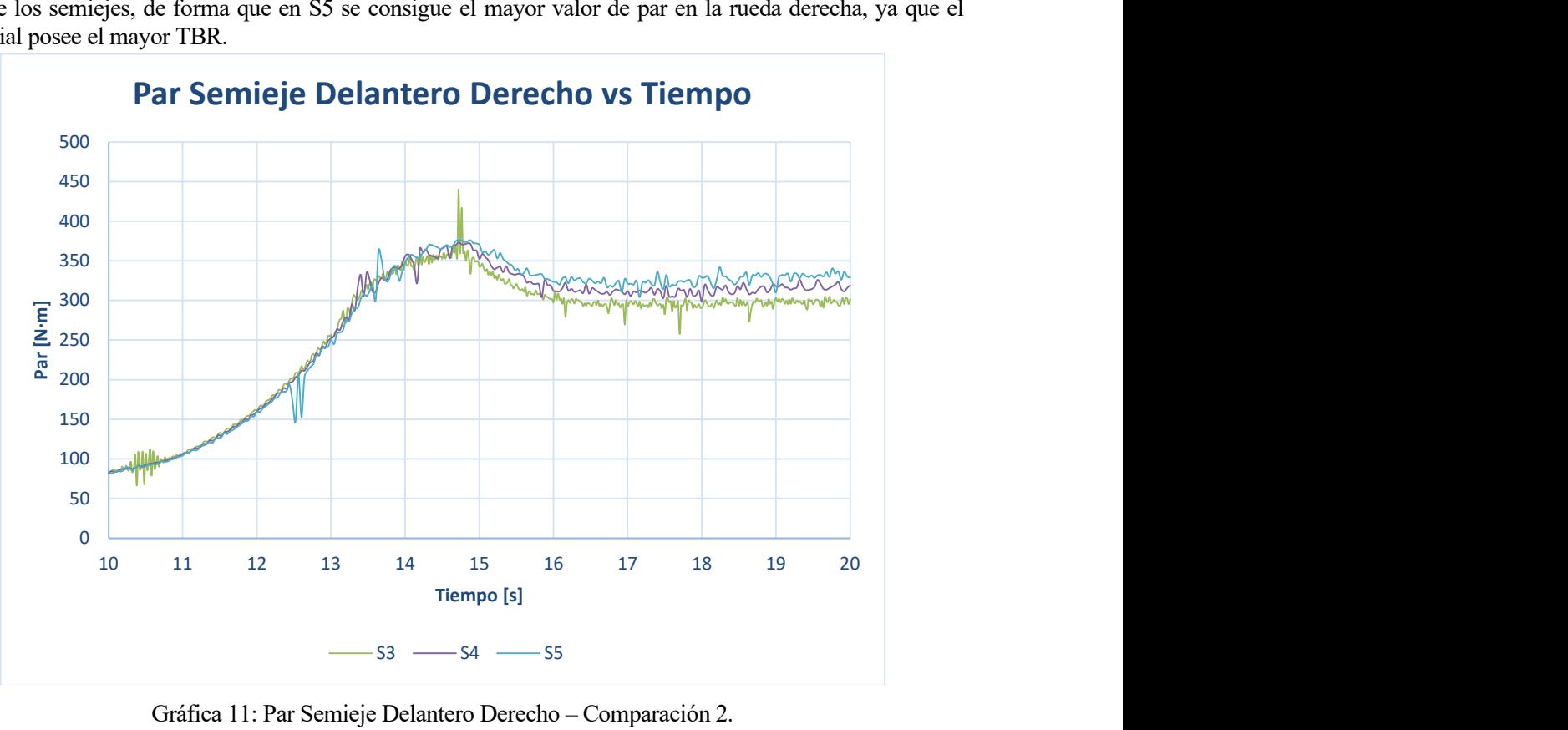

Gráfica 11: Par Semieje Delantero Derecho – Comparación 2.

En cuanto a la velocidad global de vehículo, no se aprecia ninguna diferencia entre simulaciones.

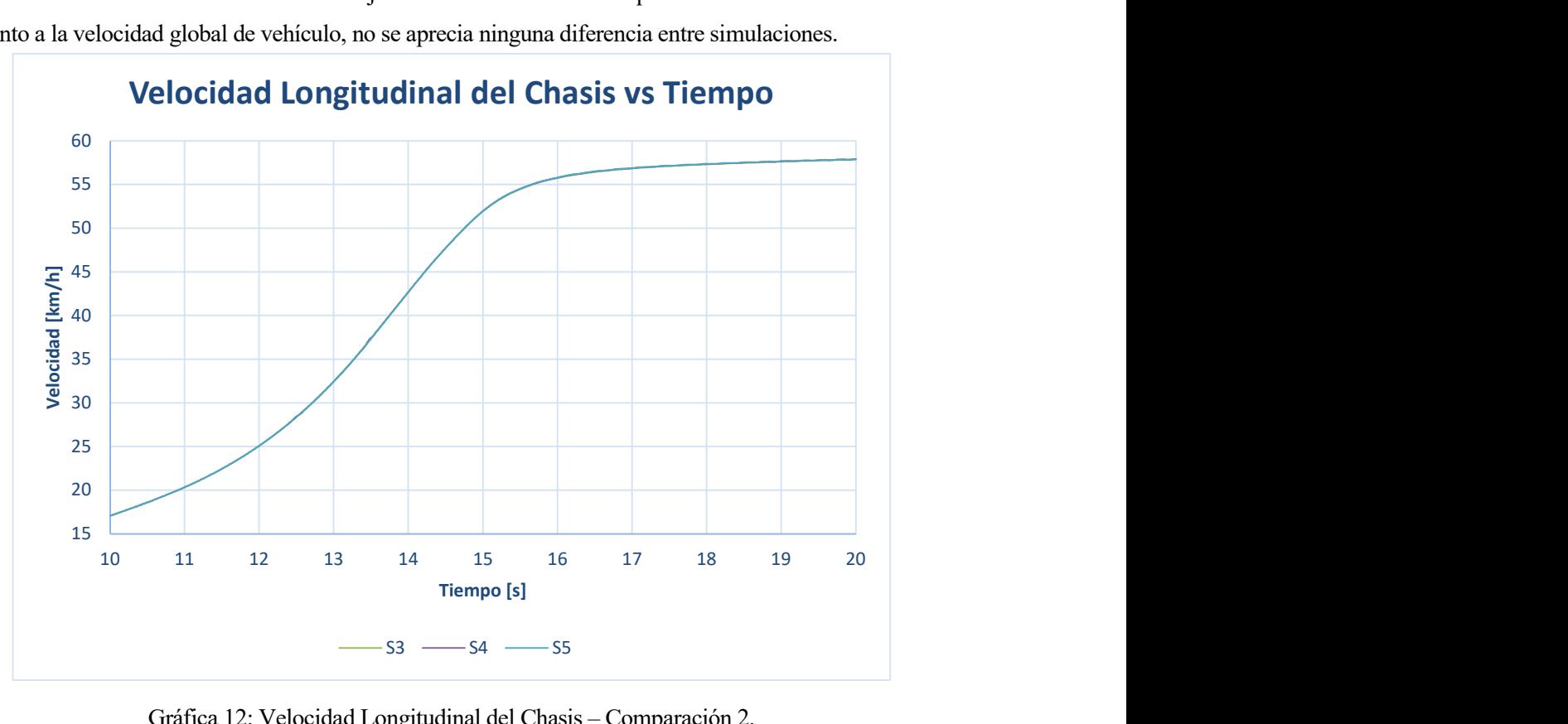

Gráfica 12: Velocidad Longitudinal del Chasis – Comparación 2.

## 4.2.3 Comparación 3, entre S6, S7, S3.

El objetivo de esta comparación es conocer como evoluciona el comportamiento del vehículo al modificar los parámetros Torque Threshold y Speed Threshold.

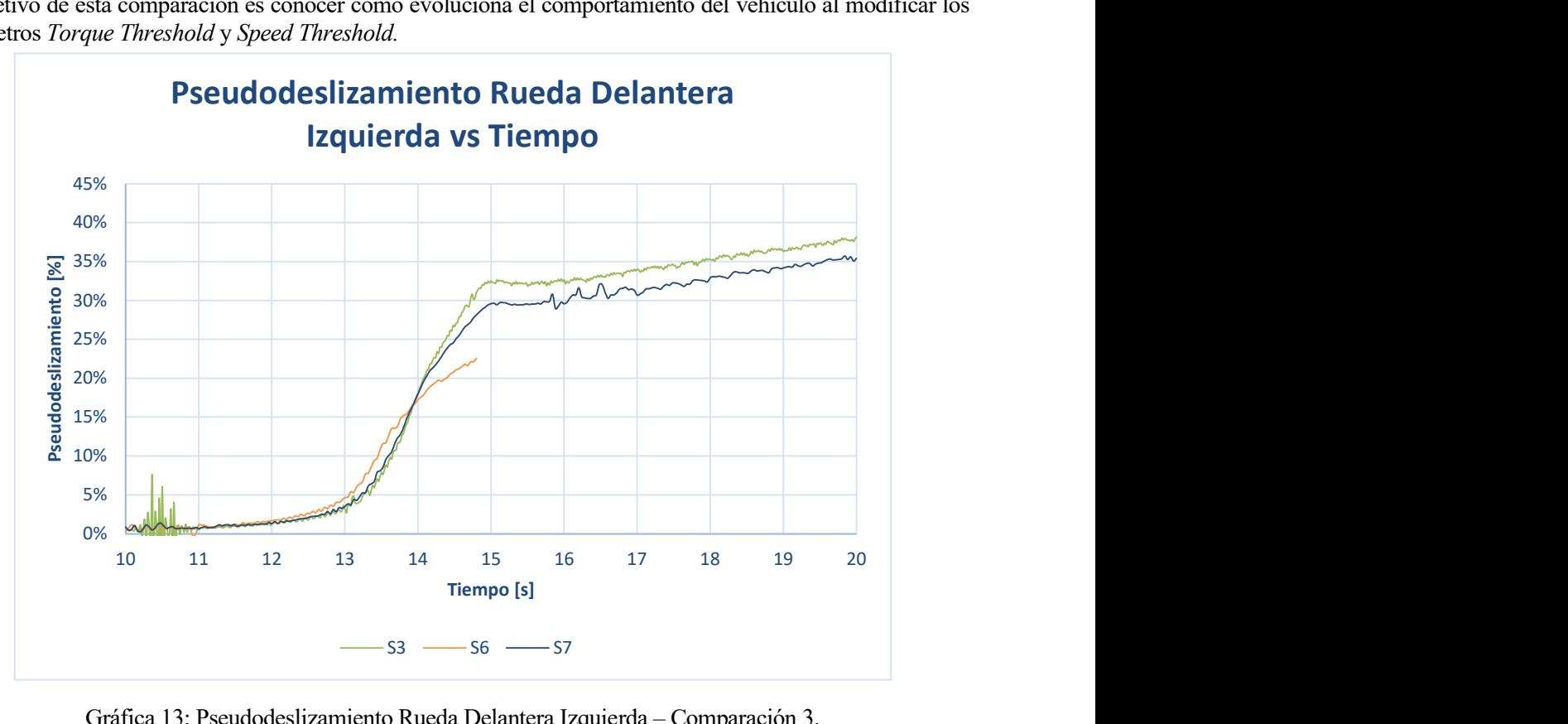

Gráfica 13: Pseudodeslizamiento Rueda Delantera Izquierda – Comparación 3.

En la Gráfica 13 se puede ver un aumento del pseudodeslizamiento al aumentar el valor de Torque Threshold y Speed Threshold. Esto se traduce en un aumento de la velocidad de la rueda delantera izquierda, como puede observarse en la Gráfica 14.

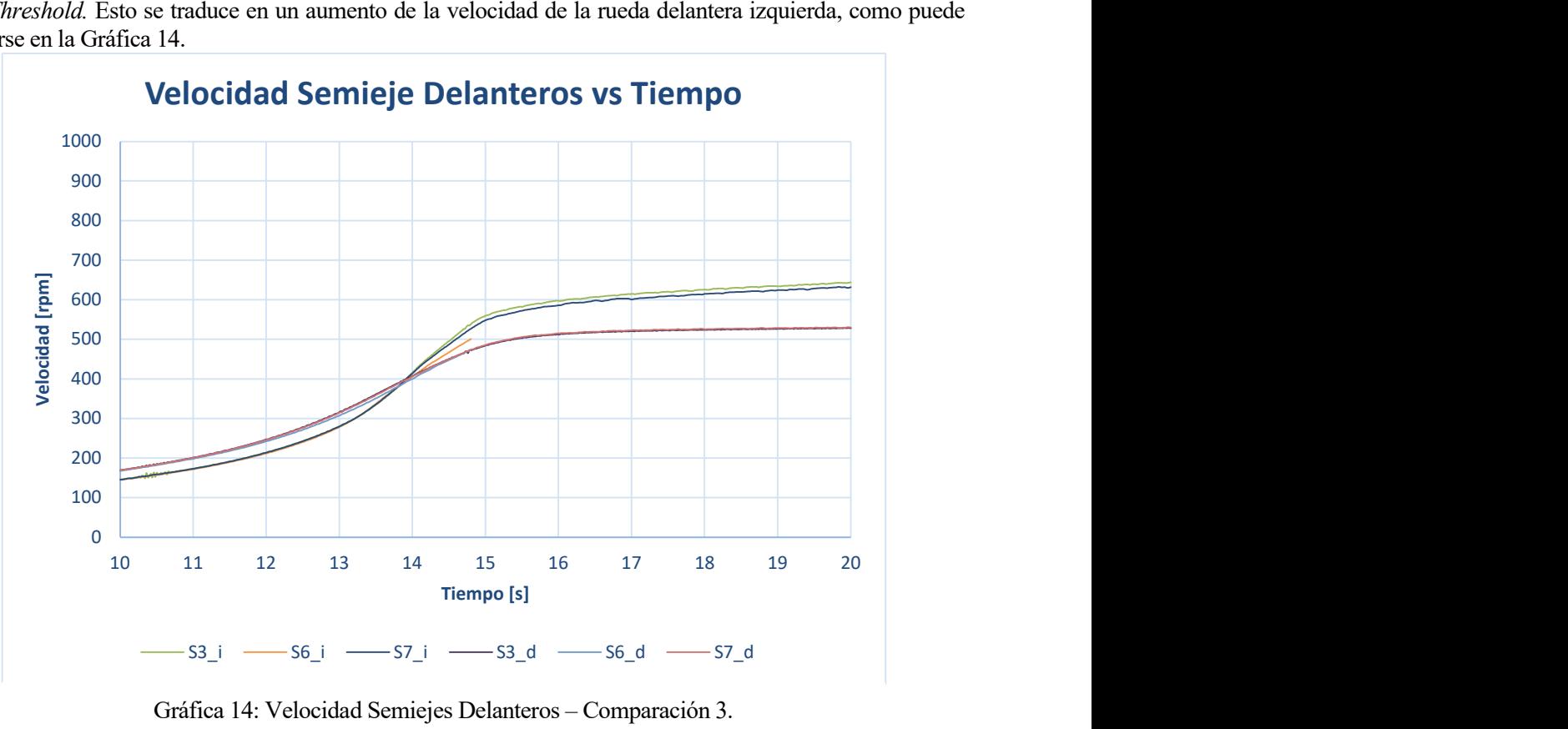

Gráfica 14: Velocidad Semiejes Delanteros – Comparación 3.

En cuanto al par transmitido hacia la rueda izquierda, se puede comprobar en la Gráfica 15 que disminuir los parámetros Torque Threshold y Speed Threshold aumenta el par transferido hacia esta rueda, a diferencia de lo ocurrido en la comparación anterior. En la Gráfica 16 se puede observar nuevamente que el par máximo se da para valores del pseudodeslizamiento entre el 7% y el 9%.

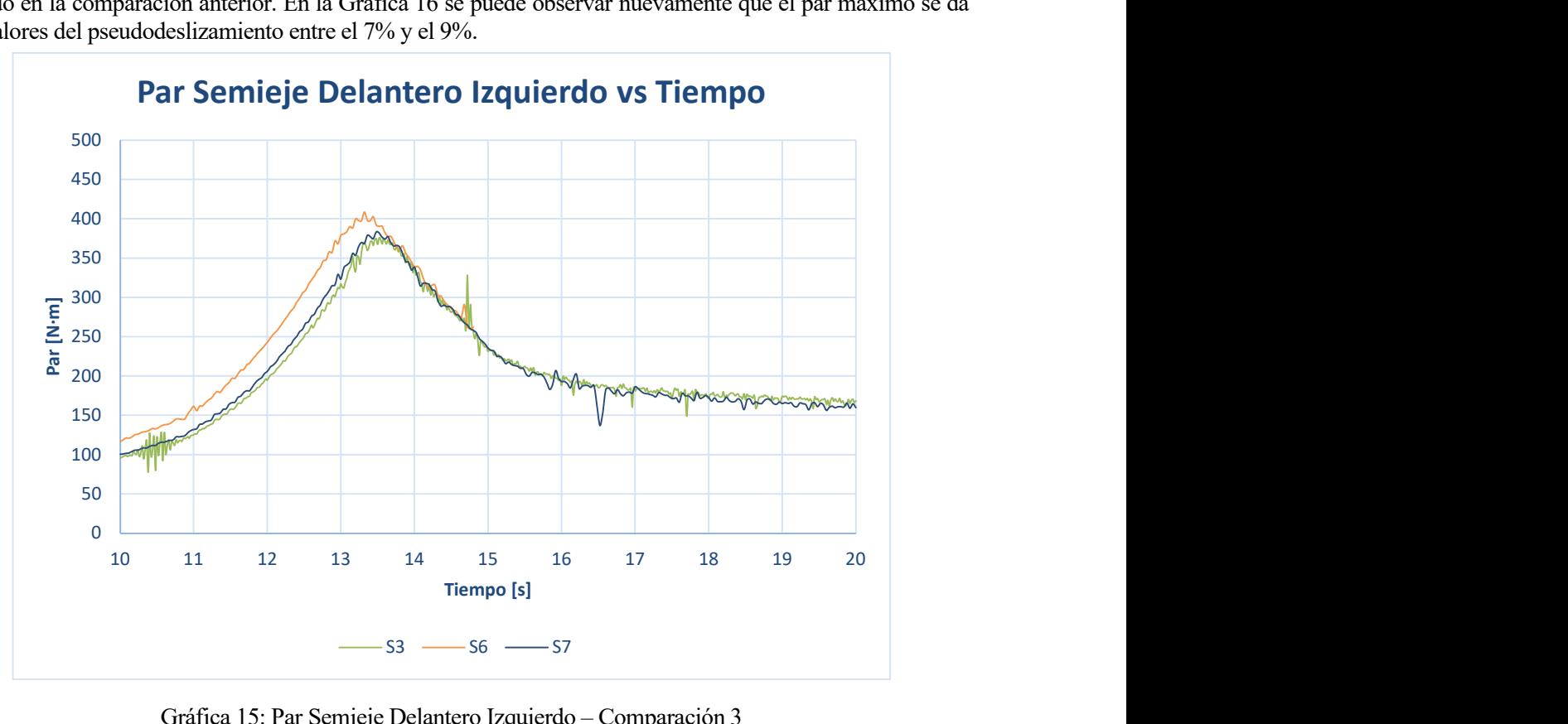

Gráfica 15: Par Semieje Delantero Izquierdo – Comparación 3

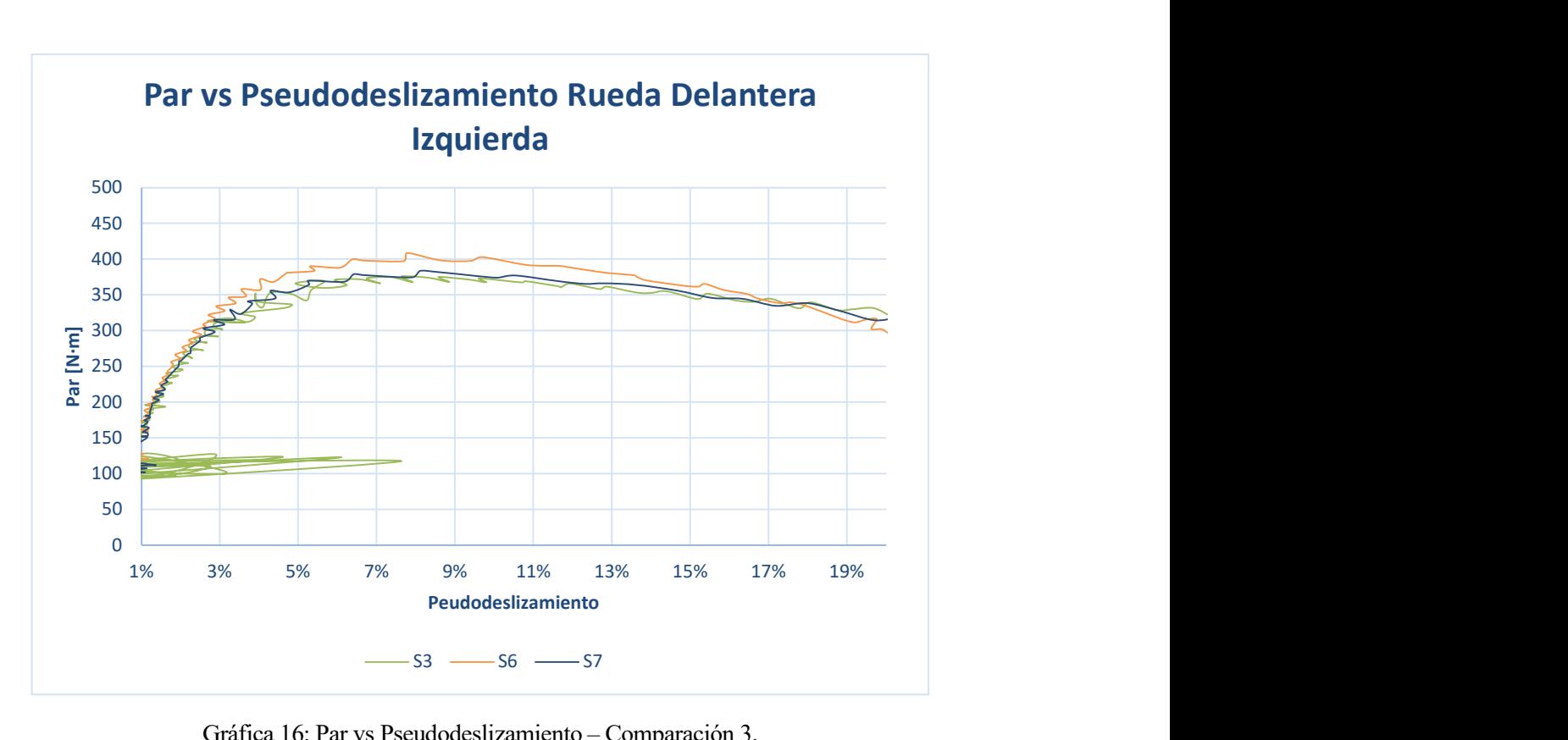

Gráfica 16: Par vs Pseudodeslizamiento – Comparación 3.

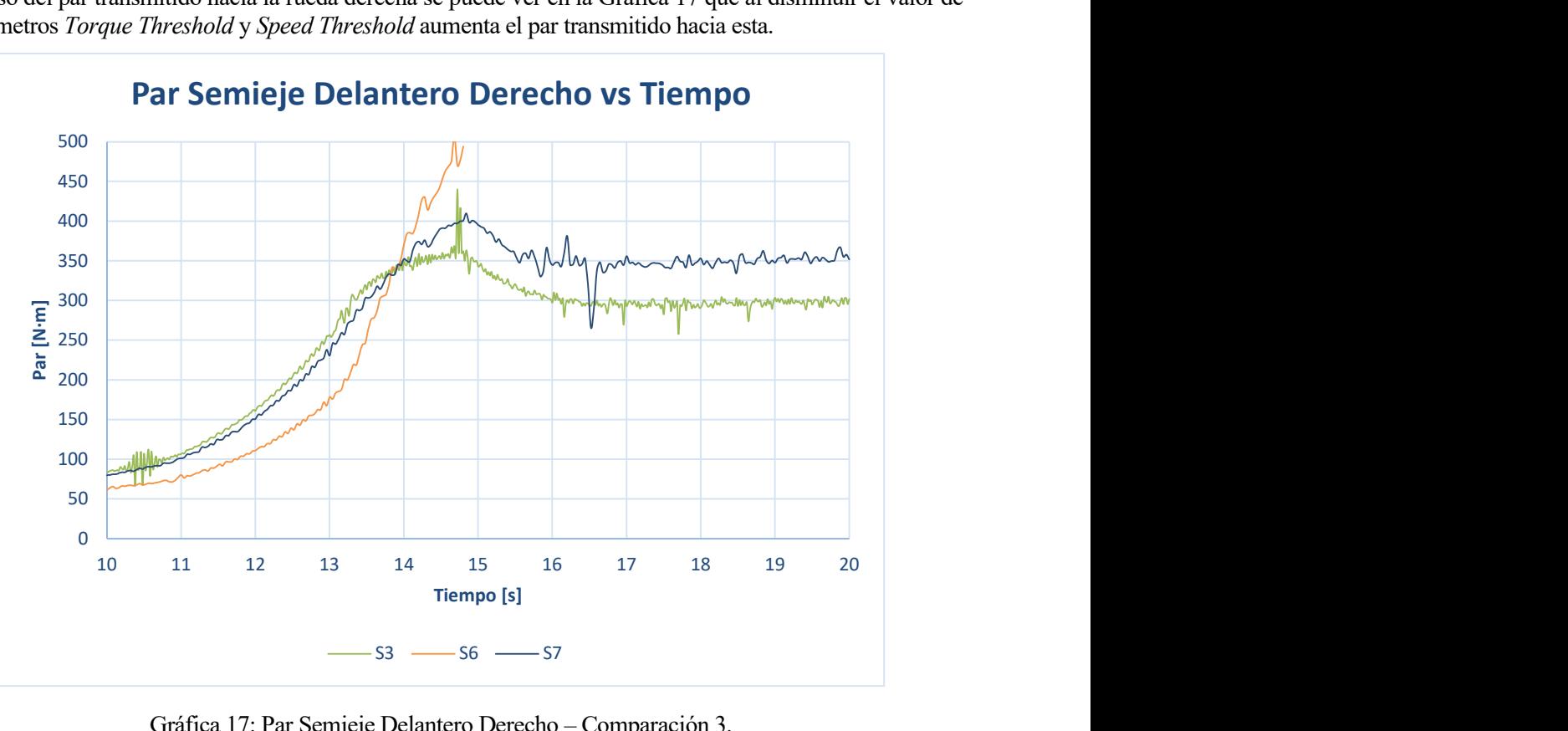

En el caso del par transmitido hacia la rueda derecha se puede ver en la Gráfica 17 que al disminuir el valor de los parámetros Torque Threshold y Speed Threshold aumenta el par transmitido hacia esta.

Gráfica 17: Par Semieje Delantero Derecho – Comparación 3.

En relación a la velocidad longitudinal del chasis se puede ver en la Gráfica 18 que al disminuir el valor de los parámetros Torque Threshold y Speed Threshold disminuye ligeramente esta velocidad, aunque conforme avanza la simulación, las valocidades son más similares.

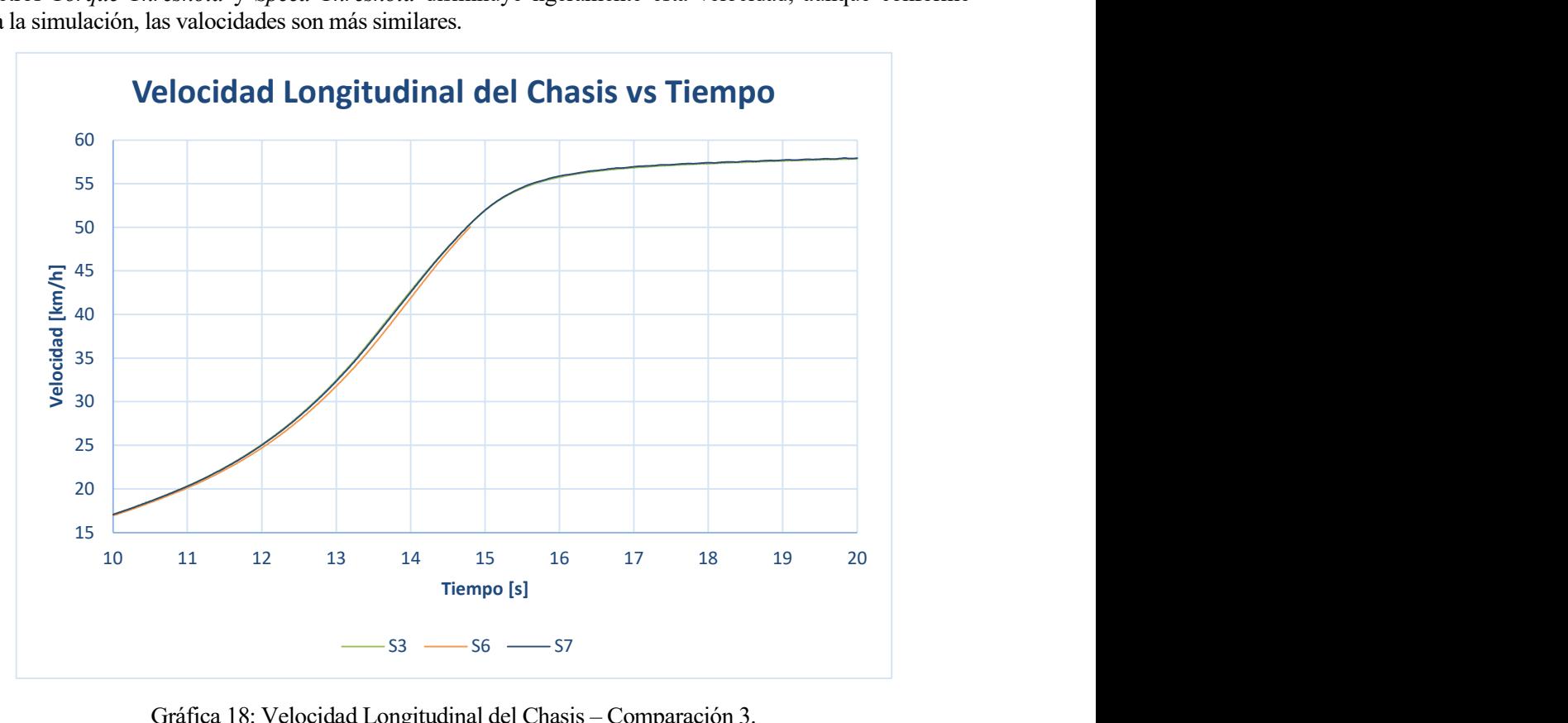

Gráfica 18: Velocidad Longitudinal del Chasis – Comparación 3.

En el proyecto se ha construido el modelo de la transmisión usando el elemento Limited Slip Differential de Adams Driveline, lo que permite modificar el tipo de diferencial y sus parámetros. De esta forma, se ha podido analizar la transmisión con distintas configuraciones y comparar su comportamiento.

Se ha comprobado el beneficio que supone, desde el punto de vista del pseudodeslizamiento de las ruedas y el par transmitido a estas, el uso de los diferenciales torsen, aunque solo se usara uno en la posición central y el resto fueran diferenciales abiertos.

Finalmente, se ha podido observar el comportamiento del diferencial torsen al modificar los parámetros de este.

Como trabajo futuro, se pueden realizar distintos tipos de simulaciones para conocer el comportamiento de la transmisión y su influencia sobre el comportamiento global del vehículo. Así se podrían llegar a conocer cuáles serían las mejores combinaciones de diferenciales y sus parámetros para cada situación que se le pudiera demandar al vehículo.

- [1] P. P. Sanjuán, Un curso de automoción, Sevilla, 1994.
- [2] J. F. J. S. d. H. Jaime Carlos Borja, Sistemas de transmisión y frenado, Madrid: Macmillan Iberia, 2009.
- [3] R. Fidalgo, «Autocasión,» 27 09 2019. [En línea]. Available: https://www.autocasion.com/actualidad/reportajes/como-funciona-diferencial-autoblocante. [Último acceso: 19 06 2021].
- [4] «8000vueltas,» 16 04 2008. [En línea]. Available: https://8000vueltas.com/2008/04/16/diferenciales-dedeslizamiento-limitado-una-vision-general-1-de-2. [Último acceso: 19 06 2021].
- [5] «Adam Help,» [En línea]. Available: C:\Program Files\MSC.Software\Adams\2020\_711253\help\wwhelp\wwhimpl\js\html\wwhelp.htm. [Último acceso: 14 11 2021].
- [6] Apuntes de la asignaruta Automóviles del Grado en Ingeniería de las Tecnologías Industriales, Sevilla, 2018.
- [7] P. García, «Soy motor,» 28 11 2020. [En línea]. Available: https://soymotor.com/coches/articulos/diferencial-de-deslizamiento-limitado-caracteristicas-yfuncionamiento-982700. [Último acceso: 14 11 2021].
- [8] «Transmisión Lancia 4WD (Autoblocante Ferguson y Torsen) Parte 2,» 25 1 2012. [En línea]. Available: https://www.youtube.com/watch?v=Ec8OZH947ls&t=293s. [Último acceso: 14 11 2021].
- [9] «Espíritu Racer,» 16 09 2016. [En línea]. Available: https://espirituracer.com/reportajes/el-diferencial/. [Último acceso: 14 11 2021].
- [10] «Autonoción,» [En línea]. Available: https://www.autonocion.com/diferenciales-haldex-vs-torsen/. [Último acceso: 14 11 2021].